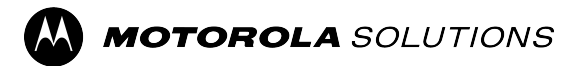

# **Funksjonsbrukerveiledning for ADVISOR™ TPG2200 TETRA toveis personsøker**

**Mobilutgivelse 2024.1**

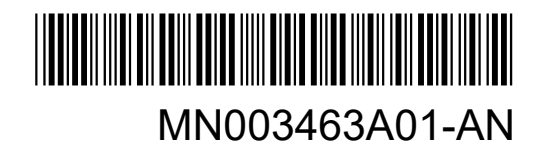

# **Innhold**

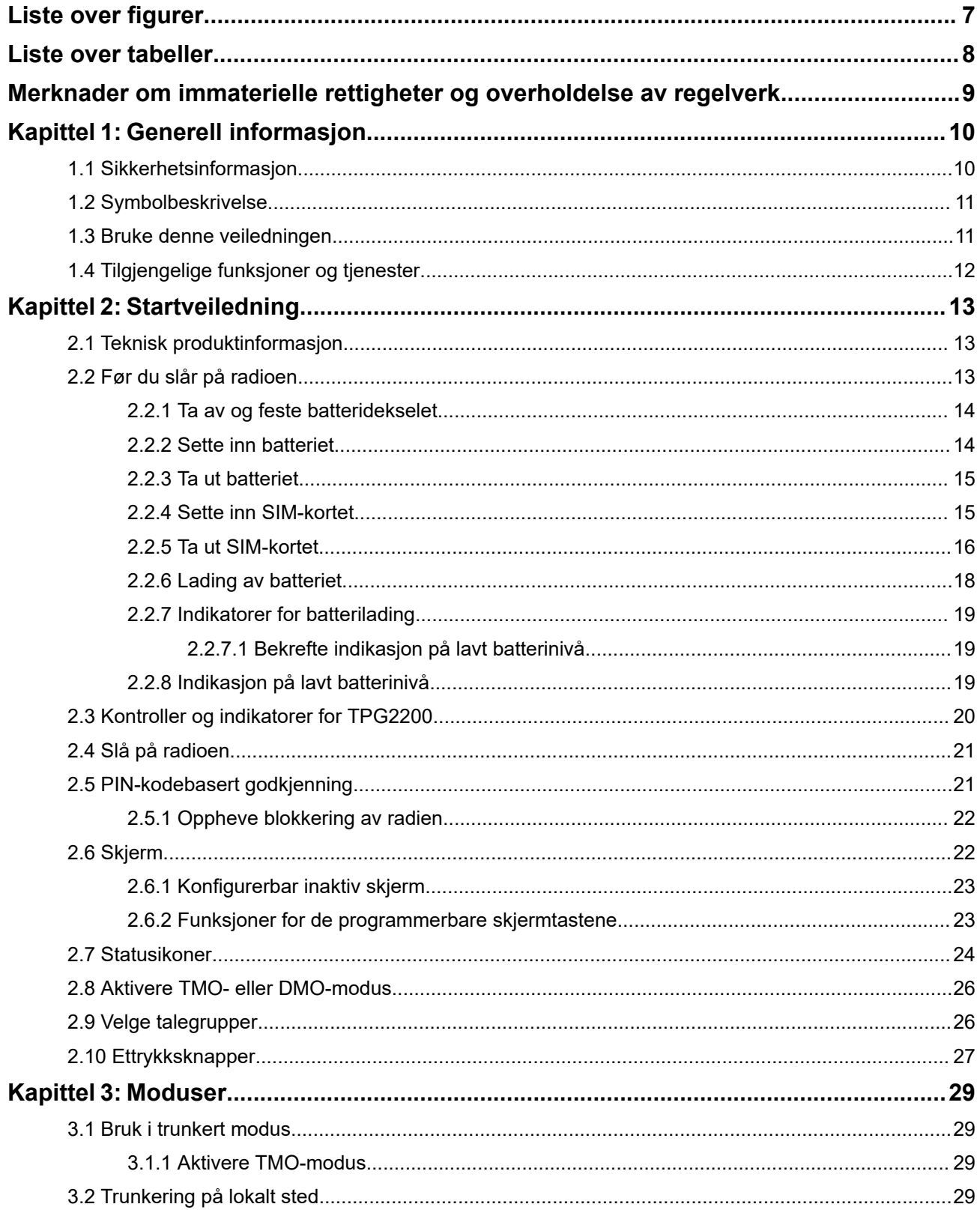

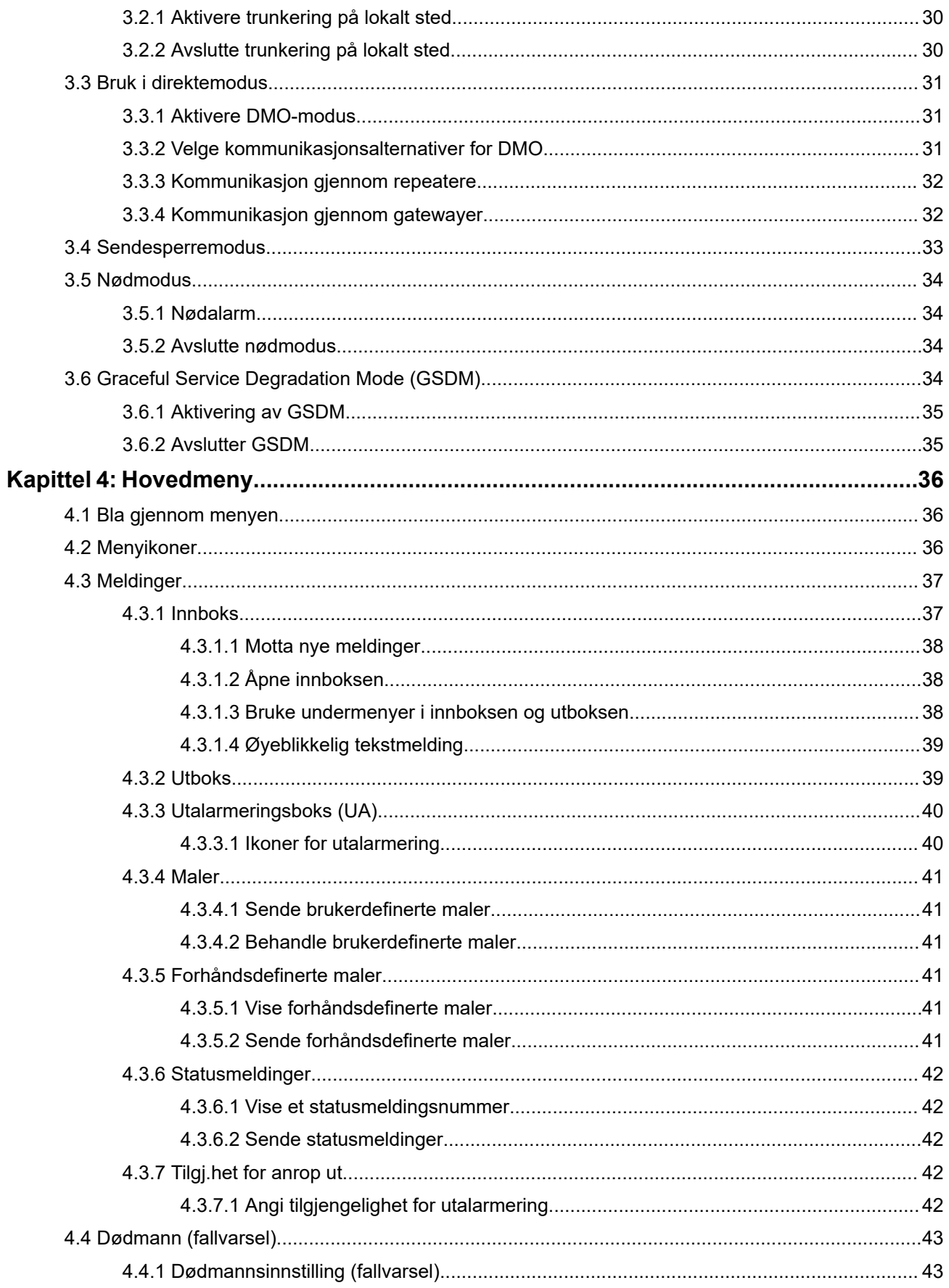

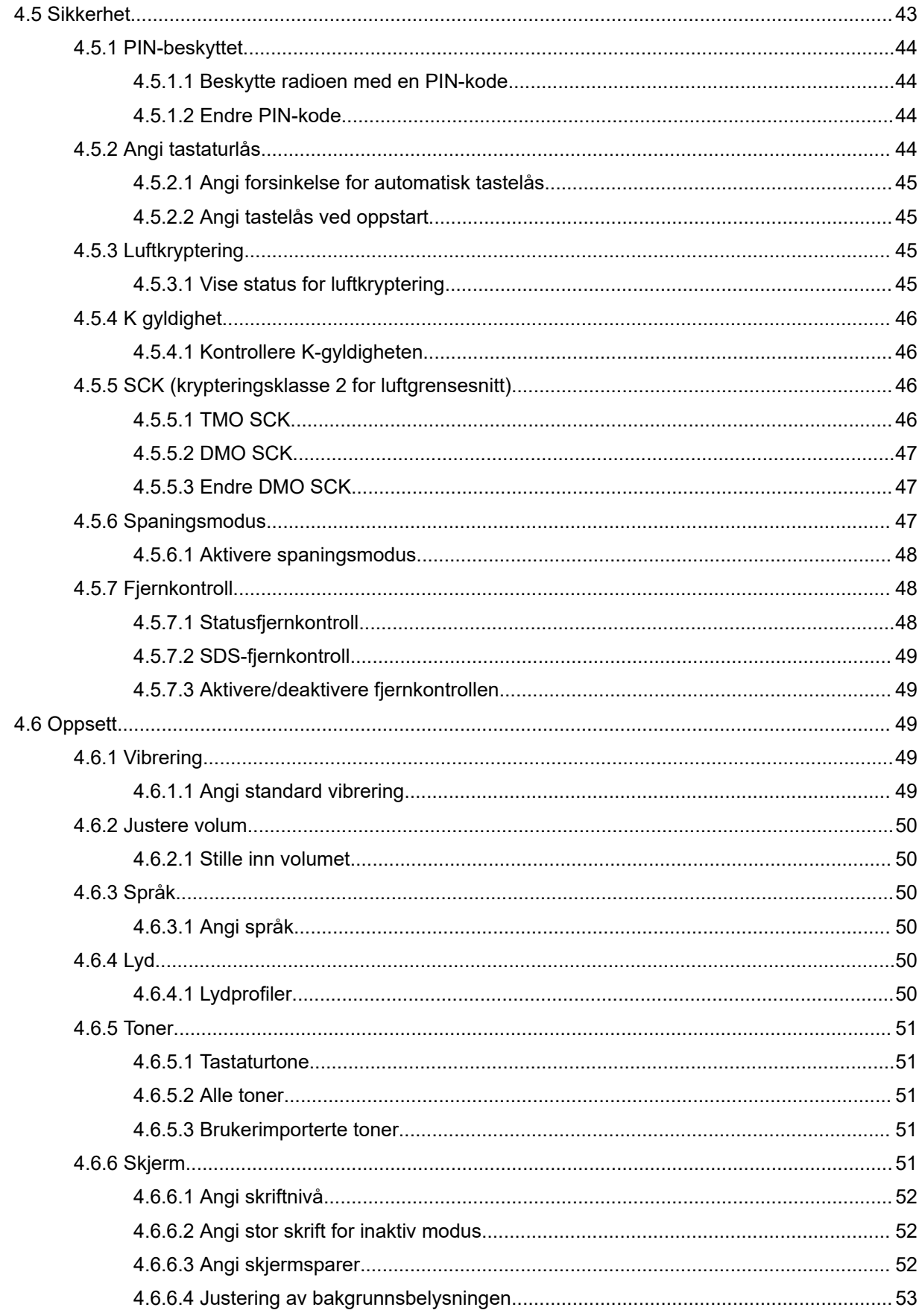

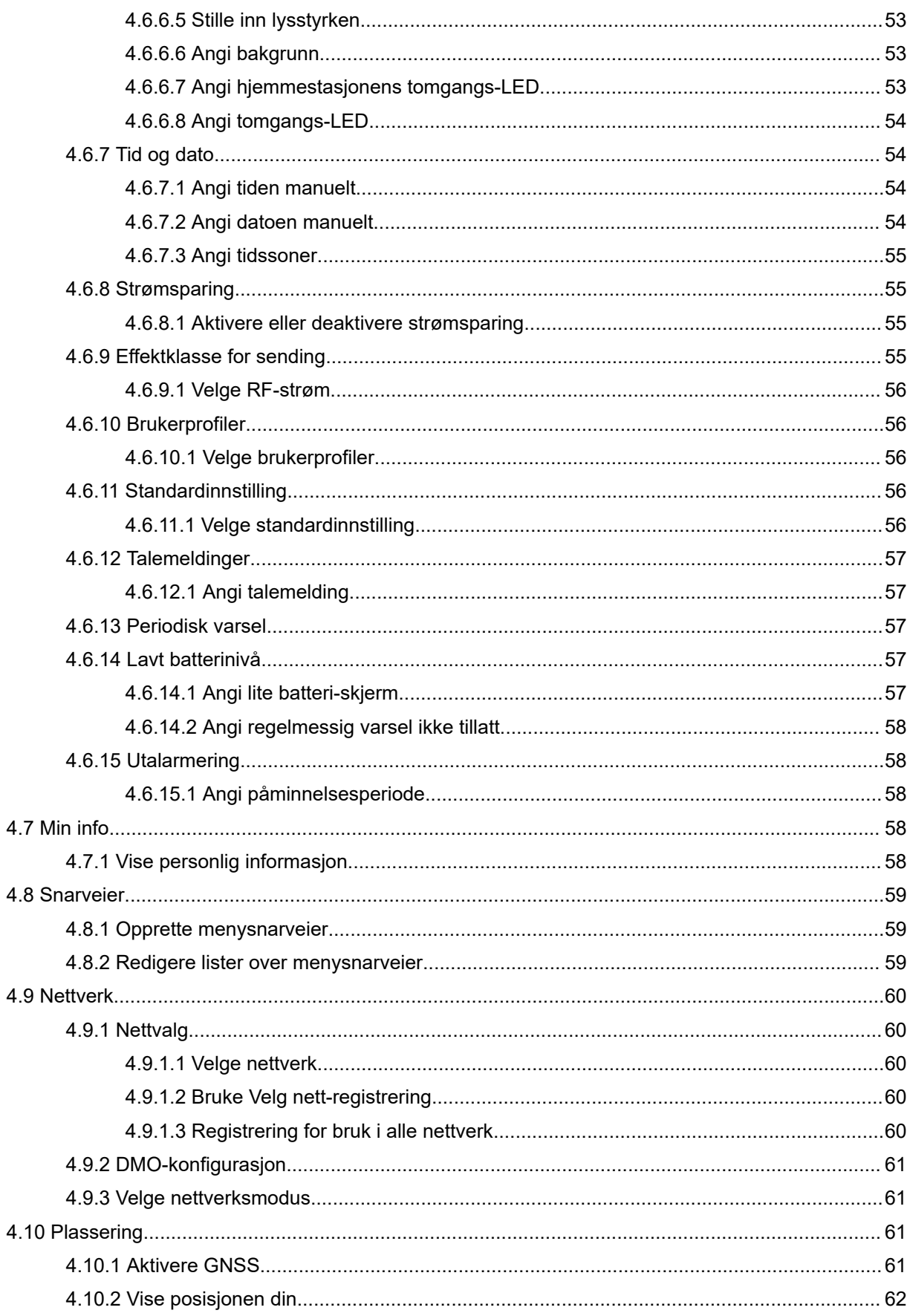

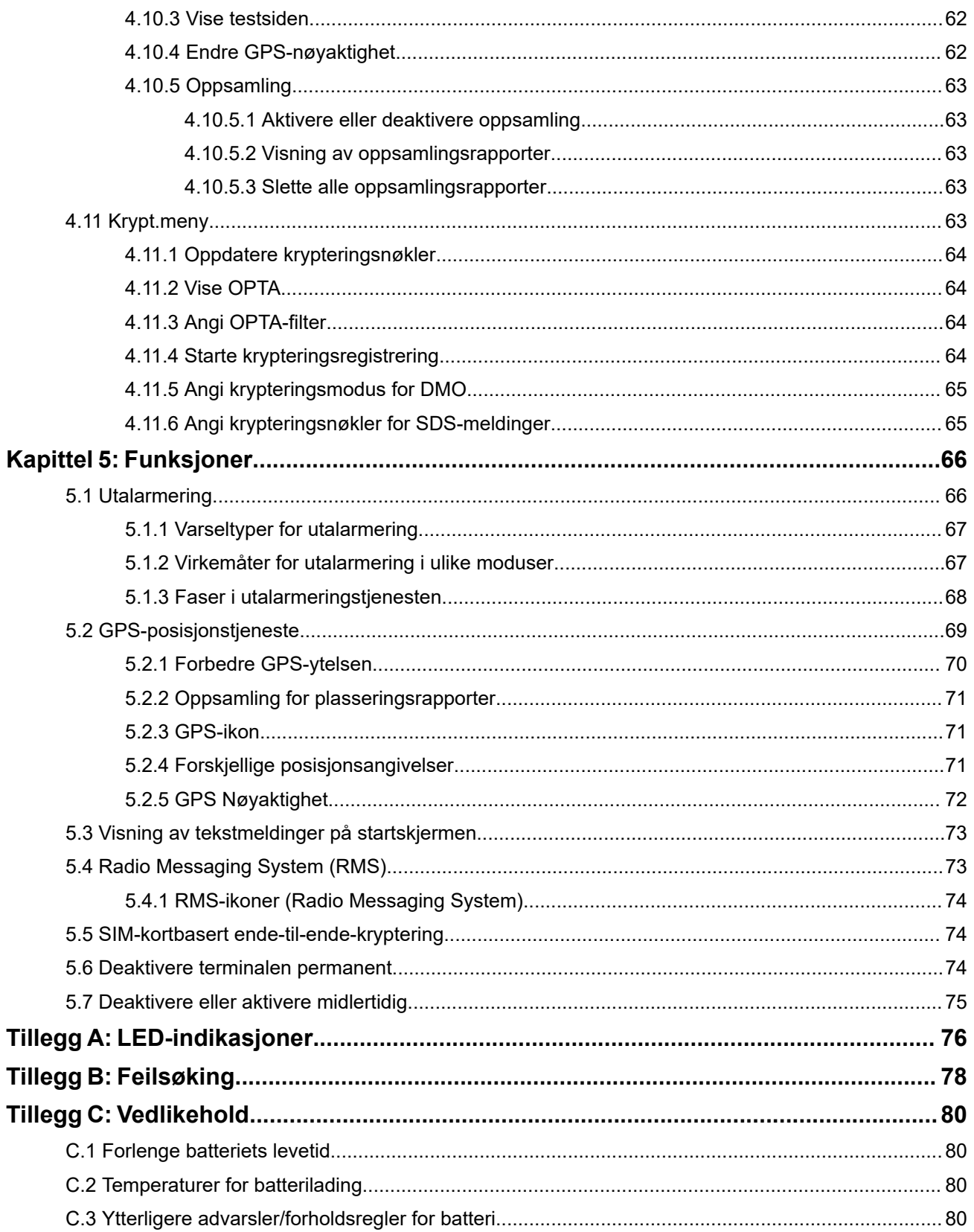

# <span id="page-6-0"></span>**Liste over figurer**

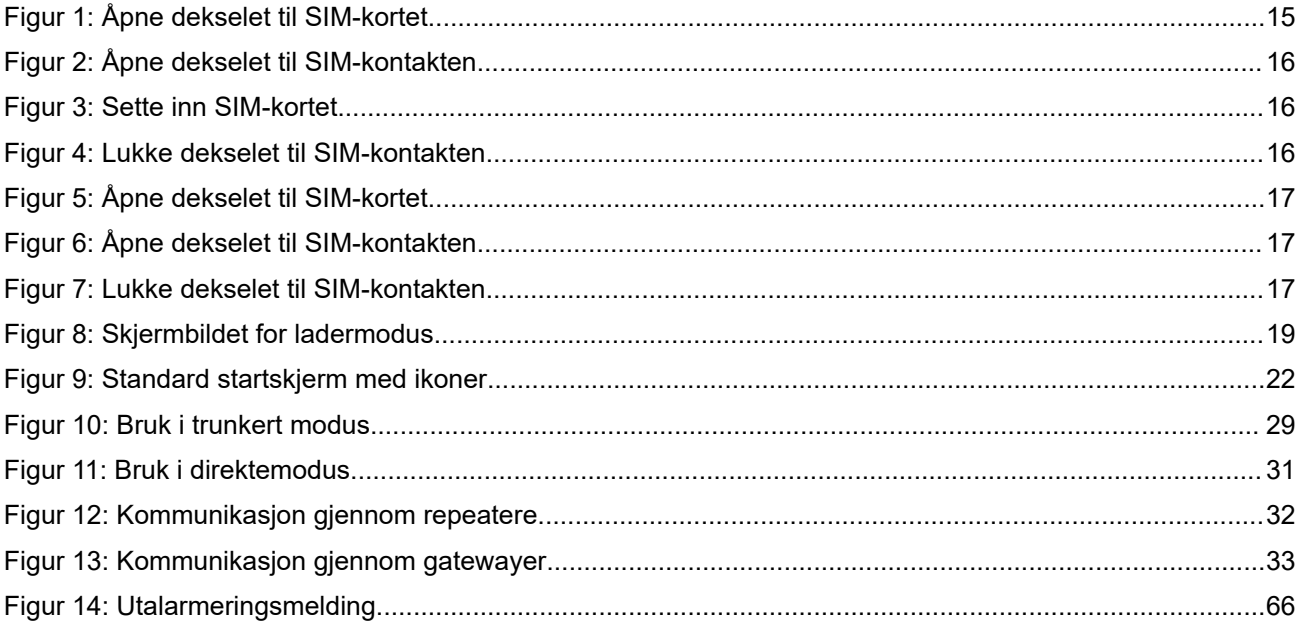

# <span id="page-7-0"></span>**Liste over tabeller**

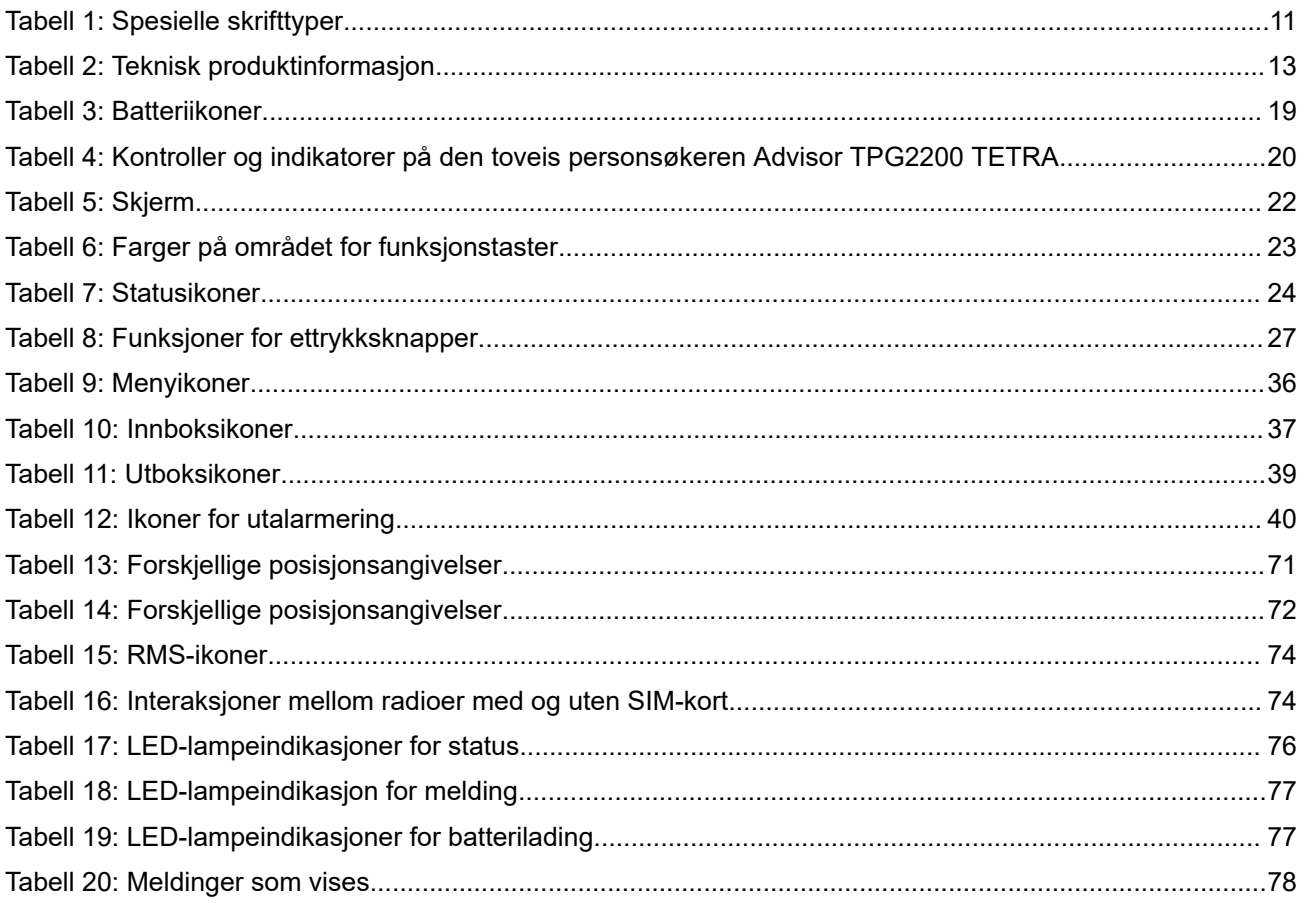

# <span id="page-8-0"></span>**Merknader om immaterielle rettigheter og overholdelse av regelverk**

## **Opphavsrett**

Motorola Solutions-produktene som er beskrevet i dette dokumentet, kan omfatte opphavsrettslig beskyttet programvare fra Motorola Solutions. Lovgivningen i USA og andre land sikrer Motorola Solutions visse eksklusive rettigheter til opphavsrettslig beskyttet programvare. Det betyr at opphavsrettslig beskyttet programvare fra Motorola Solutions som finnes i Motorola Solutions-produktene som er beskrevet i denne veiledningen, ikke må kopieres eller reproduseres på noen som helst måte uten at det er innhentet uttrykkelig skriftlig tillatelse til det fra Motorola Solutions.

Ingen deler av dette dokumentet kan reproduseres, overføres, lagres i et system for innsamling av informasjon eller oversettes til noe språk eller datamaskinspråk i noen form eller på noen måte, uten at det på forhånd er gitt skriftlig tillatelse til det fra Motorola Solutions, Inc.

#### **Varemerker**

MOTOROLA, MOTO, MOTOROLA SOLUTIONS, and the Stylized M Logo are trademarks or registered trademarks of Motorola Trademark Holdings, LLC and are used under license. All other trademarks are the property of their respective owners.

#### **Lisensrettigheter**

Kjøp av Motorola Solutions-produkter skal ikke tolkes til at det er blitt gitt noen lisens – direkte eller indirekte, ved et utsagn som ikke kan trekkes tilbake, eller på annen måte – under opphavsrett, patenter eller patentsøknader for Motorola Solutions ut over en vanlig, ikke-eksklusiv, vederlagsfri brukslisens som oppstår i kraft av loven ved salg av et produkt.

## **Innhold med åpen kildekode**

Dette produktet kan inneholde programvare med åpen kildekode som brukes under lisens. Se produktinstalleringsmediet for fullstendige juridiske merknader og innholdsreferanser om åpen kildekode.

## **EUs og Storbritannias avfallsdirektiv for elektrisk og elektronisk utstyr (WEEE)**

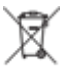

 EUs og Storbritannia WEEE-direktiv krever at produkter som selges i EU-land og Storbritannia, må være merket med en avfallsdunk med kryss over. (Alternativt kan man merke esken.) Som definert av WEEE-direktivet betyr dette symbolet, en avfallsdunk med kryss over, at kunder og sluttbrukere i EU-land og Storbritannia ikke skal kaste elektronisk eller elektrisk utstyr eller tilbehør i det vanlige husholdningsavfallet.

Kunder eller sluttbrukere i EU-land og Storbritannia bør kontakte den lokale utstyrsleverandøren eller servicesenteret for å få informasjon om systemet for avfallsinnsamling i sitt land.

#### **Ansvarsfraskrivelse**

Vær oppmerksom på at enkelte funksjoner, valg og muligheter som er beskrevet i dette dokumentet, kanskje ikke gjelder for eller er lisensiert for bruk på et bestemt system, eller kan være avhengig av egenskapene til en bestemt mobilabonnents enhet eller konfigurasjonen av bestemte parametere. Ta kontakt med Motorola Solutions lokale representant for mer informasjon.

#### **© 2024 Motorola Solutions, Inc. All Rights Reserved**

#### <span id="page-9-0"></span>**Kapittel 1**

# **Generell informasjon**

## **1.1 Sikkerhetsinformasjon**

#### **RF-energieksponerings- og produktsikkerhetsveiledning for bærbare toveisradioer**

#### **OBS!**

**Denne radioen er utelukkende begrenset til arbeidsrelatert bruk.** Før du bruker radioen, må du lese RFenergieksponerings- og produktsikkerhetsveiledningen for bærbare toveisradioer. Denne inneholder viktige driftsinstruksjoner om sikker bruk og forståelse av RF-energi, slik at du kan kontrollere at gjeldende standarder og forskrifter overholdes. Vær oppmerksom på at bruksinstruksjonene for Push-to-Talk (PTT) og bruk foran ansiktet ikke gjelder for denne personsøkeren og kan ignoreres.

Du finner en liste over antenner, batterier og annet tilbehør som er godkjent av Motorola Solutions, på følgende nettsted:

#### <https://www.motorolasolutions.com>

*I henhold til forskriftene til Innovation, Science, and Economic Development Canada (ISED) kan denne radiosenderen bare brukes sammen med en antenne av en type og med maksimal (eller mindre) forsterkning som er godkjent for senderen av ISED. Du bør velge en antennetype og -forsterkning hvor EIRP ikke er mer enn det som er nødvendig for vellykket kommunikasjon, for å redusere potensielle radioforstyrrelser for andre brukere.*

*Denne radiosenderen er godkjent av ISED for bruk sammen med Motorola Solutions-godkjente antenner med en maksimalt tillatt forsterkning og påkrevd antenneimpedans for hver antennetype som angitt. Bruk av antennetyper som ikke står oppført på denne listen, som har større forsterkning enn den maksimale forsterkningen som er angitt for den aktuelle typen, er strengt forbudt med denne enheten.*

#### **Installasjonkrav for overholdelse av sikkerhetsstandarder for RF-energieksponering**

#### **OBS!:**

Denne radioen er ment for bruk i arbeidsrelaterte eller kontrollerte forhold der brukerne er klar over eksponeringen de er utsatt for, og kan kontrollere den for å oppfylle FCC-kravene. Denne radioenheten er ikke godkjent for bruk av allmennheten, vanlige forbrukere eller til noen annen bruk.

Slik sikrer du samsvar med sikkerhetsstandardene for RF-energi:

- Monter bare antenner og tilbehør som er godkjent av Motorola Solutions.
- Kontroller at antenneinstallasjonen er i henhold til Installering av bilantenne.
- Påse at heftet om produktsikkerhet og RF-sikkerhet som leveres med denne radioen, er tilgjengelig for sluttbrukeren når radioen har blitt installert.

## <span id="page-10-0"></span>**1.2 Symbolbeskrivelse**

Dokumentasjonen er utformet for å gi leseren mer visuell informasjon. Følgende grafiske symboler brukes i hele dokumentasjonen.

**FARE:** Signalordet FARE, med det respektive varselsymbolet, henviser til informasjon om farlige situasjoner som vil føre til død eller livstruende skader dersom varselet ikke følges.

**ADVARSEL:** Signalordet ADVARSEL, med det respektive varselsymbolet, henviser til informasjon om farlige situasjoner som kan føre til død, livstruende skader eller alvorlig skade på produktet dersom varselet ikke følges.

**OBS!:** Signalordet FORSIKTIG, med det respektive varselsymbolet, henviser til informasjon om farlige situasjoner som kan føre til mindre eller lett alvorlige skader eller alvorlig skade på produktet dersom varselet ikke følges.

**OBS!:** Signalordet OBS kan brukes uten varselsymbolet for å informere om potensiell skade eller personskade som ikke er relatert til produktet.

**VIKTIG:** Erklæringer som er merket VIKTIG, inneholder informasjon som er avgjørende for den aktuelle situasjonen, men som ikke går inn under FORSIKTIG eller ADVARSEL. Det er ikke ingen advarsler knyttet til erklæringer som er merket VIKTIG.

**MERK:** MERKNAD inneholder informasjon som er viktigere enn den omkringliggende teksten, for<br>Little eksempel unntak eller forutsetninger. Denne informationer eksempel unntak eller forutsetninger. Denne informasjonen henviser også leseren til andre steder med mer informasjon, minner leseren på hvordan han/hun utfører en handling (når den for eksempel ikke er en del av den aktuelle fremgangsmåten), eller forteller leseren hvor noe er på skjermen. Det er ingen advarsler knyttet til merknader.

## **1.3 Bruke denne veiledningen**

**VIKTIG:** Begrepet *radio* som brukes i hele denne håndboken, refererer også til personsøkeren og andre radiokommunikasjonsenheter.

Disse spesielle skrifttypene brukes i hele teksten for å fremheve en bestemt informasjon eller bestemte elementer:

#### **Tabell 1: Spesielle skrifttyper**

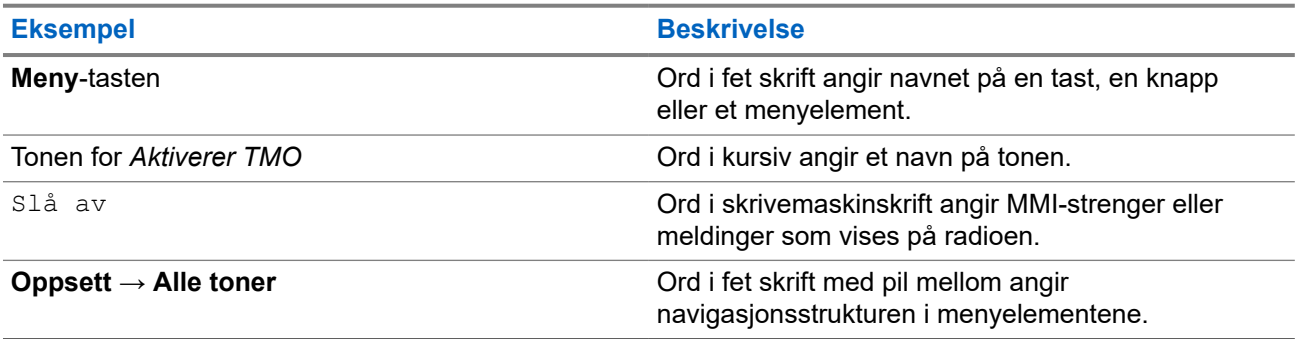

## <span id="page-11-0"></span>**1.4 Tilgjengelige funksjoner og tjenester**

Denne brukerhåndboken beskriver alle tilgjengelige radiofunksjoner og tjenester. Tjenesteleverandøren kan ha tilpasset radioen for å optimalisere bruken for dine personlige behov. Ta kontakt med tjenesteleverandøren for å finne ut hva som avviker fra denne brukerhåndboken.

# <span id="page-12-0"></span>**Startveiledning**

Gjør deg kjent med den grunnleggende informasjonen om hvordan du bruker radioen.

## **2.1 Teknisk produktinformasjon**

#### **Tabell 2: Teknisk produktinformasjon Beskrivelse Verdi Maksimal spenning** 4,2 V **Maksimal strøm** 3 A **Maksimal RF-effekt** 1 eller 1,8 W (regulerbar) 8 Ω ved 15 % **Maksimal belastning for høyttaler Temperaturområde for** -20 til +60 °C **bruk Temperaturområde for** -30 til +70 °C **oppbevaring** IP54 **Inntrengningsbeskyttel se Lydeffekt gjennom** Intern lydeffekt: RMS: 1 W **radio Driftstid** Driftssyklus 2300 mAh-batteri Batteriytelse: opptil 48 timer **MERK:** Målt under standard testforhold. Faktiske resultater kan Ï

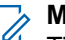

#### **MERK:**

Tiden det tar å sende og motta, avhenger av systemet (SwMI), noe som påvirker radioens faktiske driftstid.

variere.

Hvis radioen overopphetes (på grunn av høy omgivelsestemperatur eller andre faktorer), vil den termiske beskyttelsen redusere sendeeffekten, noe som kan føre til tap av kommunikasjon.

## **2.2 Før du slår på radioen**

Les denne delen før du slår på radioen for første gang.

## <span id="page-13-0"></span>**2.2.1 Ta av og feste batteridekselet**

#### **Prosedyre:**

*Ta av batteridekselet:*

**1.** Skyv nøkkelen til **batterideksellåsen** mot venstre for å låse opp batteridekselet.

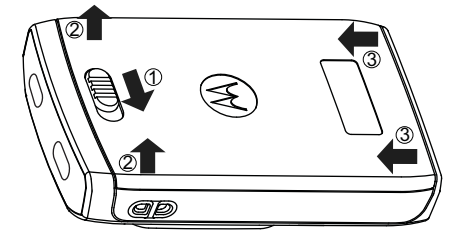

**2.** Ta batteridekselet helt av radioen.

#### *Feste batteridekselet:*

**MERK:** Kontroller at **batterideksellåsen** står i ulåst stilling, før du fester batteridekselet.

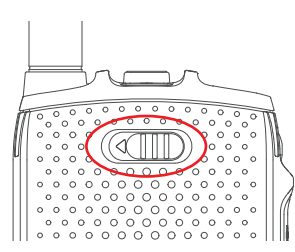

- **3.** Sett de nederste tappene av batteridekselet inn i sporet.
- **4.** Trykk batteridekselet ned, og lås batteridekselet ved å skyve nøkkelen til **batterideksellåsen** mot høyre.

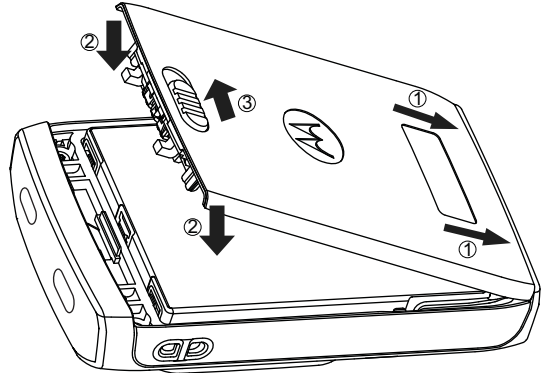

## **2.2.2 Sette inn batteriet**

#### **Prosedyre:**

**1.** Sett batteriet inn i rommet, som vist på tegningen, til kontaktene er på linje med hverandre og batteriet er hektet på plass.

<span id="page-14-0"></span>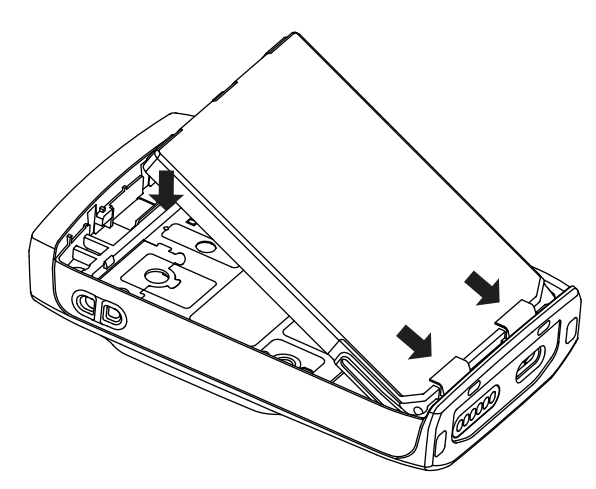

**2.** Trykk batteriet ned til du hører et klikk.

## **2.2.3 Ta ut batteriet**

**Førkrav:** Slå av radioen.

#### **Prosedyre:**

- **1.** Trekk i sporet på toppen av batteriet for å løsne det.
- **2.** Løft ut batteriet.

## **2.2.4 Sette inn SIM-kortet**

#### **Førkrav:**

Påse at radioen er utstyrt med et SIM-kortspor.

#### **Prosedyre:**

- **1.** Fjern batteridekselet og batteriet.
- **2.** Vipp opp dekselet til SIM-kortet på radioen.

#### **Figur 1: Åpne dekselet til SIM-kortet**

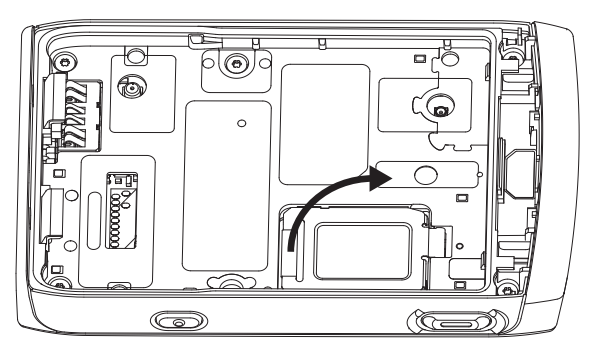

- **3.** Skyv opp og lås opp dekselet til SIM-kontakten (slik den inngraverte pilen viser på dekselet til SIMkontakten).
- **4.** Vipp opp dekselet til SIM-kontakten.

#### <span id="page-15-0"></span>**Figur 2: Åpne dekselet til SIM-kontakten**

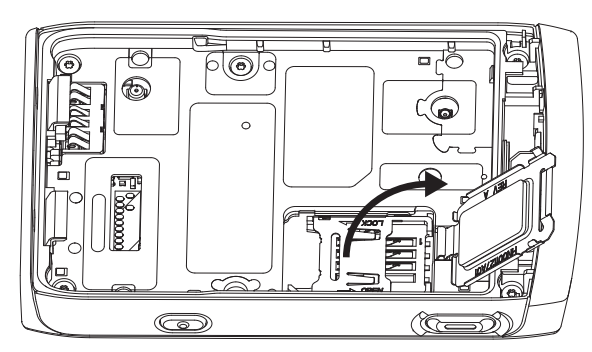

**5.** Sett inn SIM-kortet i SIM-kontaktsporet. Pass på at det gylne kontaktområdet vender nedover. **Figur 3: Sette inn SIM-kortet**

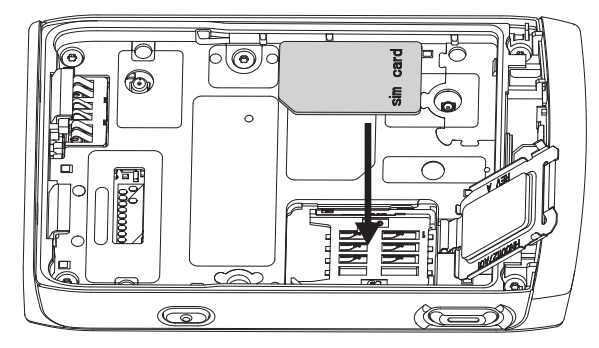

**6.** Lukk dekselet til SIM-kontakten, og skyv det på plass slik at det låses (slik den inngraverte pilen på dekselet til SIM-kontakten viser).

#### **Figur 4: Lukke dekselet til SIM-kontakten**

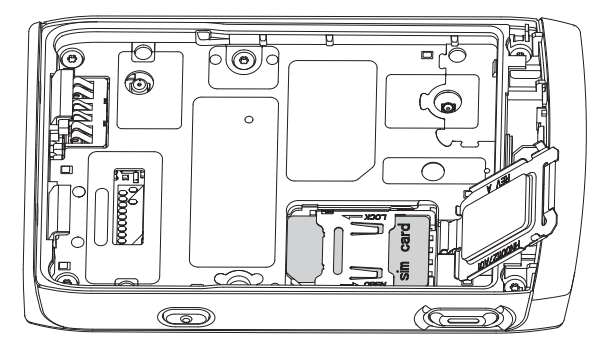

- **7.** Lukk dekselet til SIM-kortet.
- **8.** Sett inn batteriet og fest batteridekselet.

## **2.2.5 Ta ut SIM-kortet**

#### **Prosedyre:**

- **1.** Fjern batteridekselet og batteriet.
- **2.** Vipp opp dekselet til SIM-kortet på radioen.

#### <span id="page-16-0"></span>**Figur 5: Åpne dekselet til SIM-kortet**

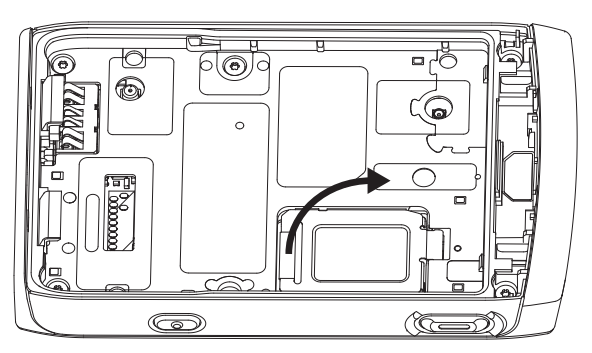

- **3.** Skyv opp og lås opp dekselet til SIM-kontakten (slik den inngraverte pilen viser på dekselet til SIMkontakten).
- **4.** Vipp opp dekselet til SIM-kontakten.

**Figur 6: Åpne dekselet til SIM-kontakten**

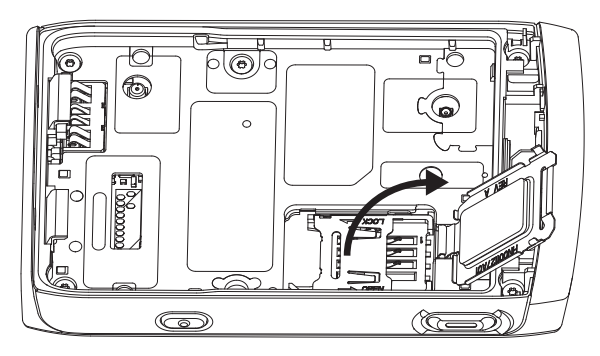

- **5.** Ta ut SIM-kortet fra SIM-kontaktsporet.
- **6.** Lukk dekselet til SIM-kontakten, og skyv det på plass slik at det låses (slik den inngraverte pilen på dekselet til SIM-kontakten viser).

#### **Figur 7: Lukke dekselet til SIM-kontakten**

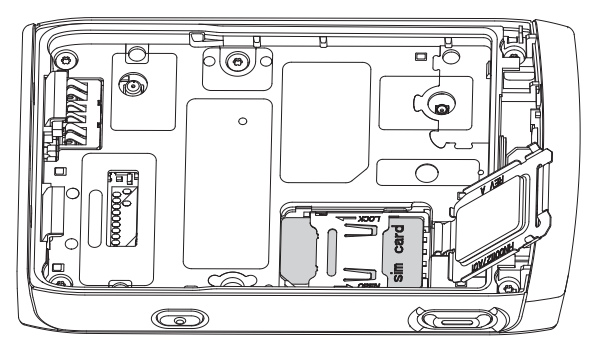

- **7.** Lukk dekselet til SIM-kortet.
- **8.** Sett inn batteriet og fest batteridekselet.

## <span id="page-17-0"></span>**2.2.6 Lading av batteriet**

#### **VIKTIG:**

Bruk bare Motorola Solutions-godkjente ladere og kabler, som gir optimal ytelse. Bruk av andre ladere kan føre til at batteriet ikke lades helt opp eller redusere levetiden til batteriet.

Ikke lad batteriet i et farlig område.

Ikke sett en radio uten batteri inn i laderen.

Du kan lade et batteri separat eller mens det sitter i radioen.

#### **Prosedyre:**

**1.** Koble laderen til en egnet strømkilde, i henhold til spesifikasjon for laderen.

**MERK:** Laderen må være koblet i et lett tilgjengelig strømuttak i nærheten.  $\mathscr{A}$ 

- **2.** Gjør ett av følgende:
	- Skrivebordsladere sett batteriet eller radioen med batteriet i, inn i den riktige kontakten på laderen. Kontroller at batteriet/radioen sitter godt inn laderen. Hvis batteriet er satt inn, lyser LED-indikatoren på laderen og indikerer at lading pågår. Hvis radioen med batteriet i, er satt inn, lyser LED-indikatoren for lading på radioen i stedet.
	- Reiseladere og billadere koble laderen til radioen med batteriet i. Kontroller at laderen er koblet ordentlig til radioen, og at displayet på radioen viser at lading pågår.
	- Hjemmestasjon sett radioen med batteriet i, inn i hjemmestasjonen. Kontroller at batteriet/ radioen sitter godt inn i hjemmestasjonen og at LED-indikatoren på radioen indikerer at lading pågår.

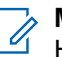

#### **MERK:**

Hvis LED-indikatoren på en lader for flere enheter indikerer en feil (med et blinkende rødt lys) når radioen settes inn og lades, må du ta ut radioen og sette den inn igjen. Dersom lampen fortsatt er rød etter at du har prøvd å sette inn radioen flere ganger, kan batteriet være ødelagt eller nådd slutten av levetiden.

**Etterkrav:** Batteriet kan bli varmt under lading. Etter lading må du kontrollere at batteriet og radioen er innenfor driftstemperaturområdet før du bruker radioen.

## <span id="page-18-0"></span>**2.2.7 Indikatorer for batterilading**

Når radioen lades, vises skjermbildet for ladermodus. Det aktuelle ikonet for ladefremdriften samt ladefremdriften i prosent vises. Når batterinivået tømmes og når terskelen, viser radioen meldingen Lavt batterinivå.

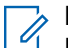

**MERK:**

Ladeikonet for ladetilstanden til et helt tomt batteri vises først etter ca. 20–35 minutter. Den røde LEDindikatoren fungerer som hovedindikator under vedlikeholdslading.

Du kan enkelt følge med på ladestatusen ved å se på LED-indikatoren for batterilading. Se [LED](#page-75-0)[indikasjoner på side 76](#page-75-0).

#### **Figur 8: Skjermbildet for ladermodus**

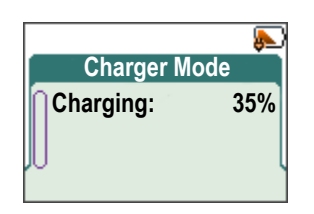

#### **Tabell 3: Batteriikoner**

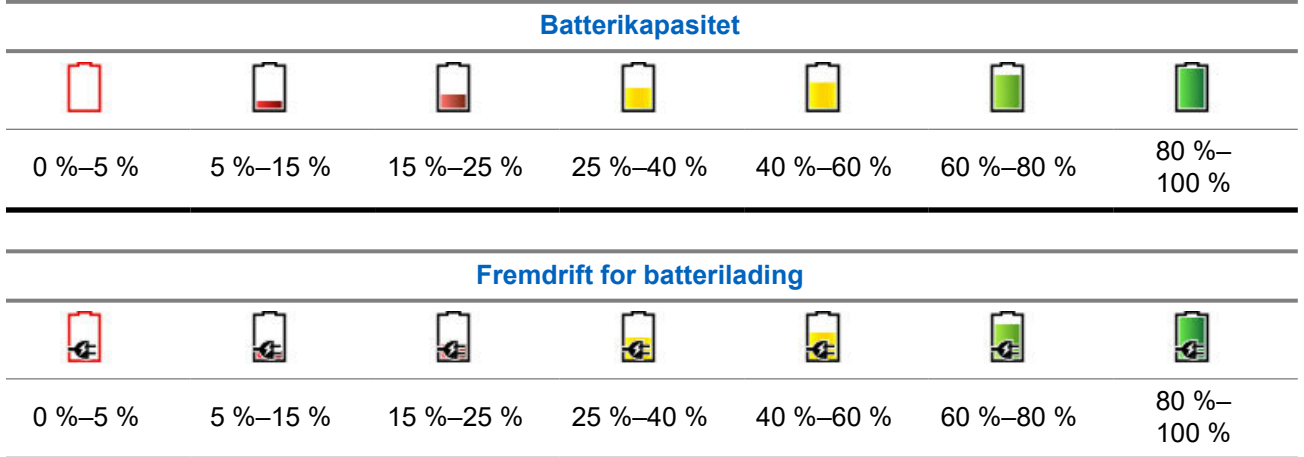

## **2.2.7.1 Bekrefte indikasjon på lavt batterinivå**

#### **Prosedyre:**

Gjør ett av følgende:

- Trykk på **OK** for å lukke dialogboksen.
- Trykk på **Slumre** for å lukke dialogboksen i den angitte varigheten.

## **2.2.8 Indikasjon på lavt batterinivå**

Radioen indikerer lavt batterinivå ved å spille av en varsellyd når batteriet kommer ned på et forhåndsgitt nivå. Standardinnstillingen er 5 %. Tjenesteleverandøren konfigurerer også hvor ofte varselet skal gjentas.

## <span id="page-19-0"></span>**2.3 Kontroller og indikatorer for TPG2200**

De brukervennlige kontrollene og indikatorene på den toveis personsøkeren Advisor TPG2200 TETRA gjør at du raskt kan lese og svare på meldinger du har mottatt på radioen.

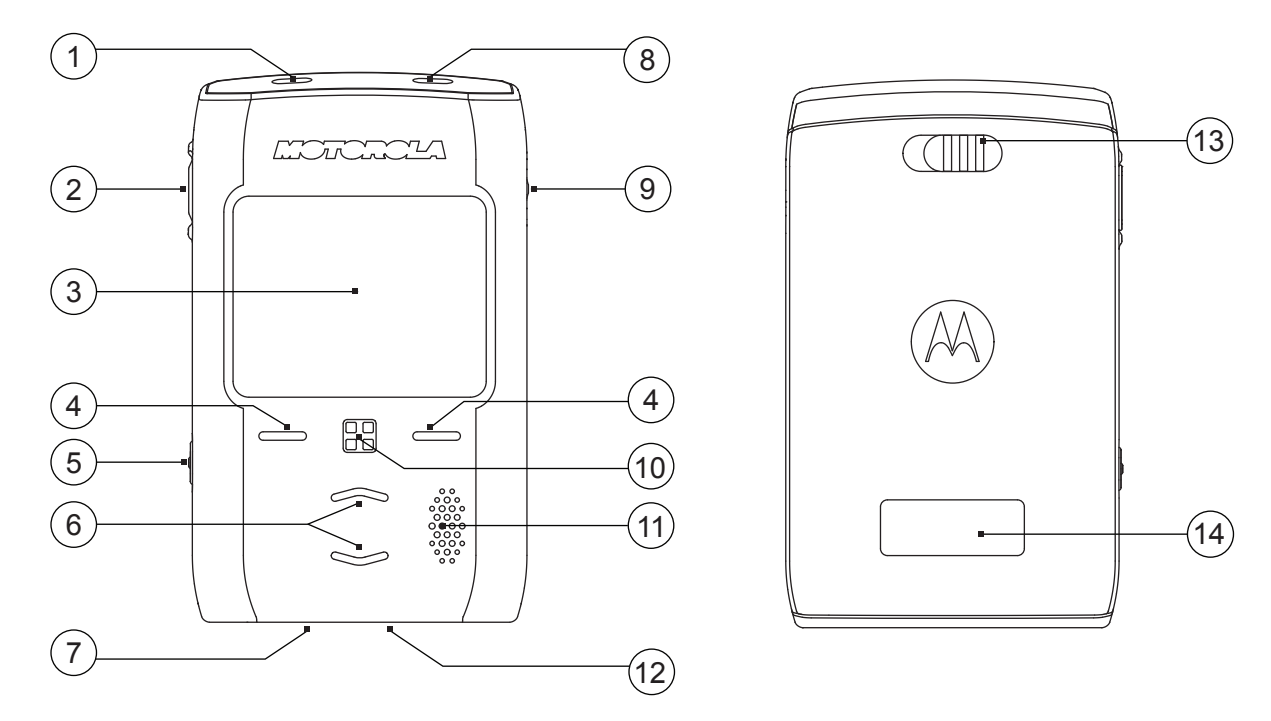

#### **Tabell 4: Kontroller og indikatorer på den toveis personsøkeren Advisor TPG2200 TETRA**

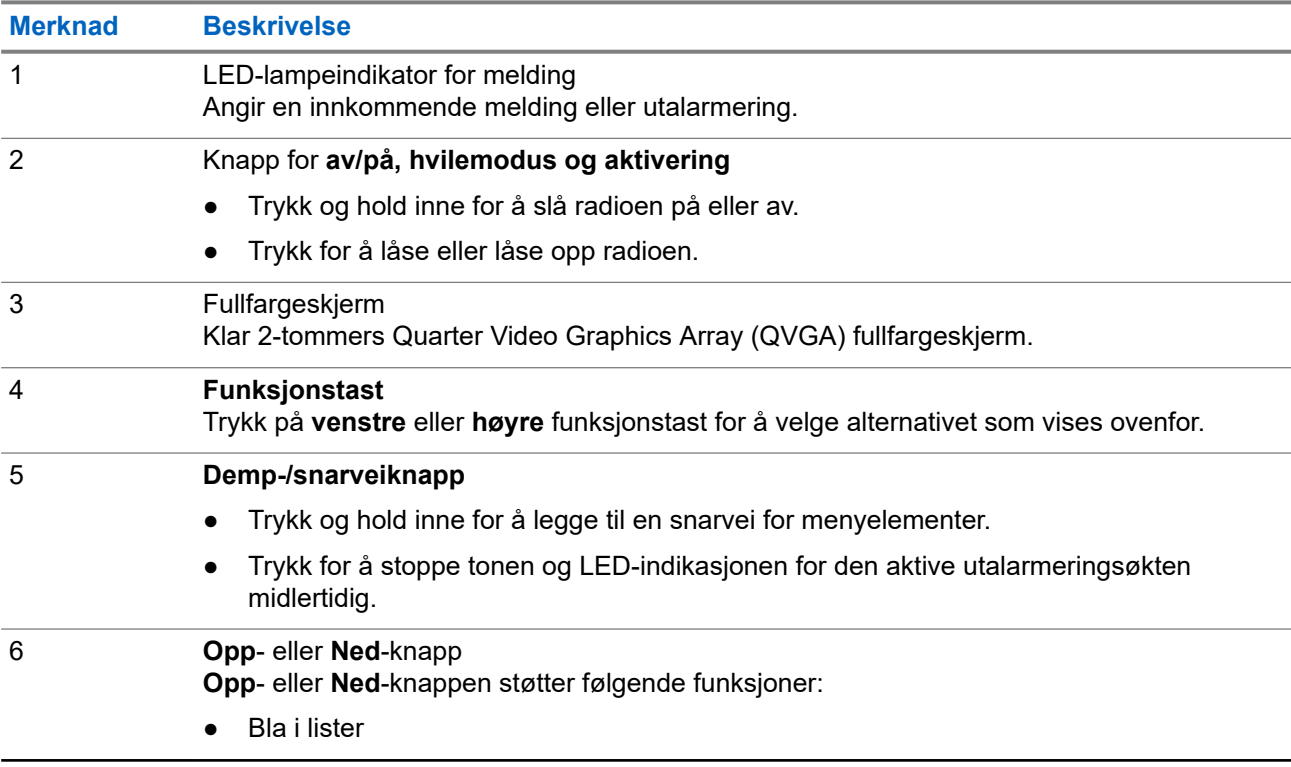

<span id="page-20-0"></span>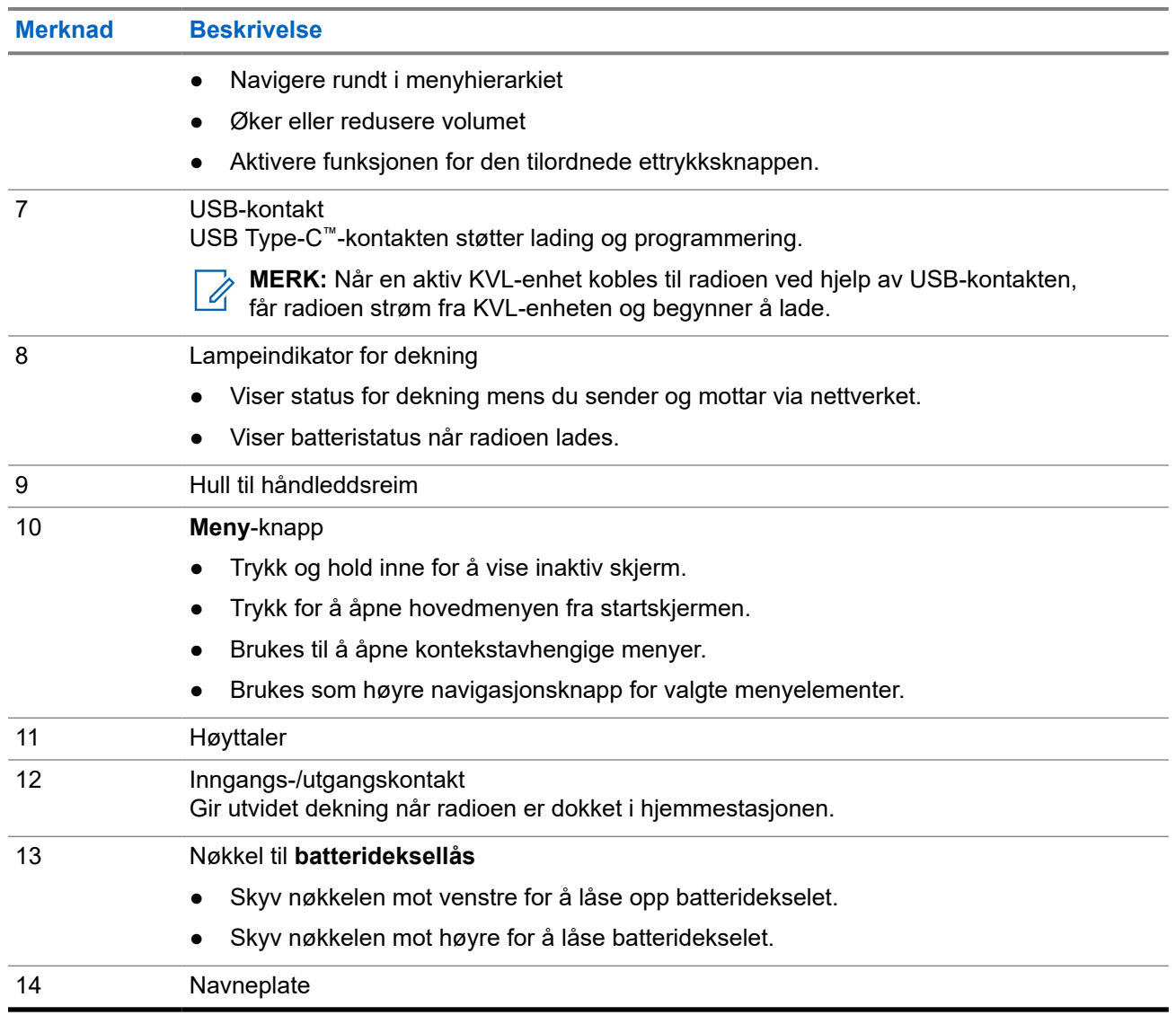

## **2.4 Slå på radioen**

#### **Prosedyre:**

Trykk på og hold inne **På**-knappen til LED-lampeindikatoren for status begynner å lyse.

**Resultat:** Radioen utfører en rutinemessig selvtest og registrering. Når registreringen er fullført, er radioen klar til bruk.

#### **2.5**

## **PIN-kodebasert godkjenning**

Hvis det er forhåndsangitt av tjenesteleverandøren, har radioen aktiv PIN-kodebasert godkjenning, som bidrar til økt sikkerhet ved at radioen beskyttes mot uautorisert bruk.

BSI-PIN-koden leses fra TETRA-SIM-kortet og kan ikke endres eller deaktiveres. Den generelle PIN-koden som leses fra kodepluggkonfigurasjonen, kan imidlertid endres og deaktiveres ved hjelp av radio-HMI eller kodeplugg. Hvis radioen er låst, er ingen aktiviteter tillatt på radioen.

<span id="page-21-0"></span>Du blir bedt om å taste inn PIN-koden hver gang du slår på radioen.

#### **MERK:**  $\mathscr{U}$

Hvis radioen din bruker BSI-PIN-autentisering, deaktiverer radioen den generelle PIN-autentiseringen.

## **2.5.1 Oppheve blokkering av radien**

Hvis du har angitt feil PIN-kode mer enn tre ganger (som standard), må du bruke PUK-koden for å oppheve blokkeringen av radioen.

**Førkrav:** Radioen viser Unit Blocked Enter PUK.

#### **Prosedyre:**

**1.** Angi PUK-koden når du blir spurt om dette.

**MERK:** PUK-koden er en primærkode som er fastsatt av tjenesteleverandøren. For radioer med Û generell PUK-kodeautentisering er lengden på PUK-koden en fast åttesifret kode. For radioer med BSI-PUK-autentisering kan lengden på PUK-koden konfigureres av tjenesteleverandøren opptil maksimalt en åttesifret kode.

Når PUK-koden er angitt, viser radioen meldingen om å angi PIN-koden.

**2.** Angi PIN-koden når du blir spurt om dette.

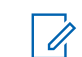

**MERK:** Hvis alternativet for endring av PIN-kode er aktivert av tjenesteleverandøren, kan du endre PIN-koden. Angi den nye PIN-koden to ganger for å endre PIN-koden.

## **2.6 Skjerm**

Dette avsnittet gir en oversikt over elementene på radioens standard startskjerm.

**Figur 9: Standard startskjerm med ikoner**

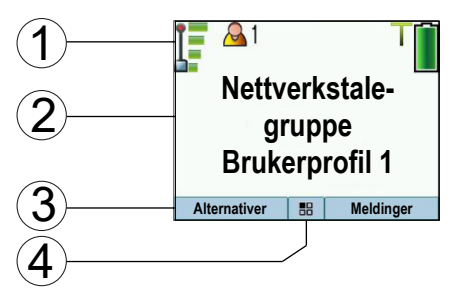

#### **Tabell 5: Skjerm**

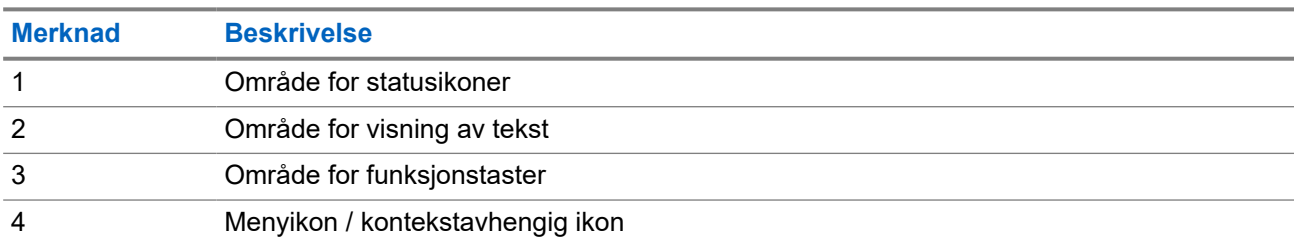

Fargen på området for funksjonstaster endres i henhold til modusen radioen er i.

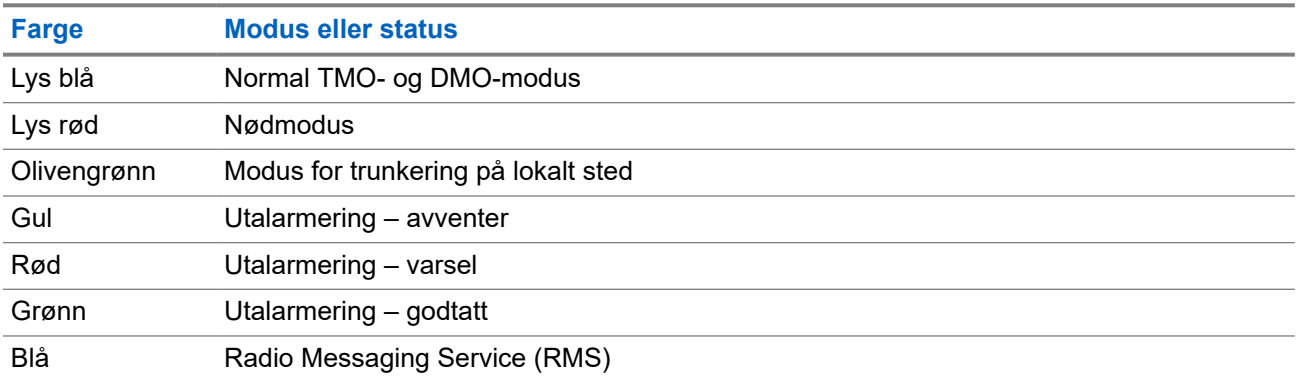

#### <span id="page-22-0"></span>**Tabell 6: Farger på området for funksjonstaster**

## **2.6.1 Konfigurerbar inaktiv skjerm**

Tjenesteleverandøren kan konfigurere informasjonen som vises under statusikonområdet på den inaktive skjermen. Informasjonen som vises, avhenger av radiokonfigurasjonen og tjenestene som støttes.

- Navn på lydprofil
- Status for BSI-registrering
- **Hjemmemodus**
- ISSI (Individual Short Subscriber Identity)
- Sist sendte taktiske tilgjengelighet
- Nettverk (Ingen tilgang eller mobil landskode (MCC) / mobil nettverkskode (MNC) eller nettverksalias)
- Operativ taktisk adresse (OPTA)
- **Radiostatus**
- **Rekkevidde**
- RMS/FMS
- Valgt brukerprofil
- Talegruppealias
- Tid og dato
- **Volum**

Rekkefølgen på disse elementene og hvorvidt de vises, er også avhengig av innstillingene for den konfigurerbare inaktive skjermen.

## **2.6.2 Funksjoner for de programmerbare skjermtastene**

Brukeren kan selv konfigurere funksjonaliteten for de programmerbare skjermtastene ved hjelp av listen over forhåndsdefinerte menyelementer.

Funksjonene som er tilordnet skjermtastene, kan bare brukes når skjermen er inaktiv. Både venstre og høyre skjermtast bør konfigureres i CPS, og du kan velge mellom følgende alternativer:

**MERK:** Hvis samme funksjonalitet er konfigurert for både venstre og høyre skjermtast, er bare venstre skjermtast synlig.

Snarveier

<span id="page-23-0"></span>MN003463A01-AN Kapittel 2: Startveiledning

- CO Box
- Meldinger (opprinnelig på høyre skjermtast)
- Alternativer (opprinnelig på venstre skjermtast)
- Brukerprofil
- Lydprofil
- Innstillinger
- Skjerm
- Min info
- Nettverk (for veksling mellom TMO og DMO)

**MERK:** Denne konfigurerbare funksjonen er IKKE tilgjengelig som ettrykksfunksjon og derfor begrenset til utvalgte menyelementer.

## **2.7 Statusikoner**

Statusikoner vises når radioen brukes til bestemte aktiviteter eller når du har aktivert bestemte funksjoner.

Statusikonene kan vises i normal eller stor størrelse, avhengig av tjenesteleverandørens innstillinger. Som standard er de store på startskjermen og i normal størrelse når du blar gjennom radiomenyen.

#### **Tabell 7: Statusikoner**

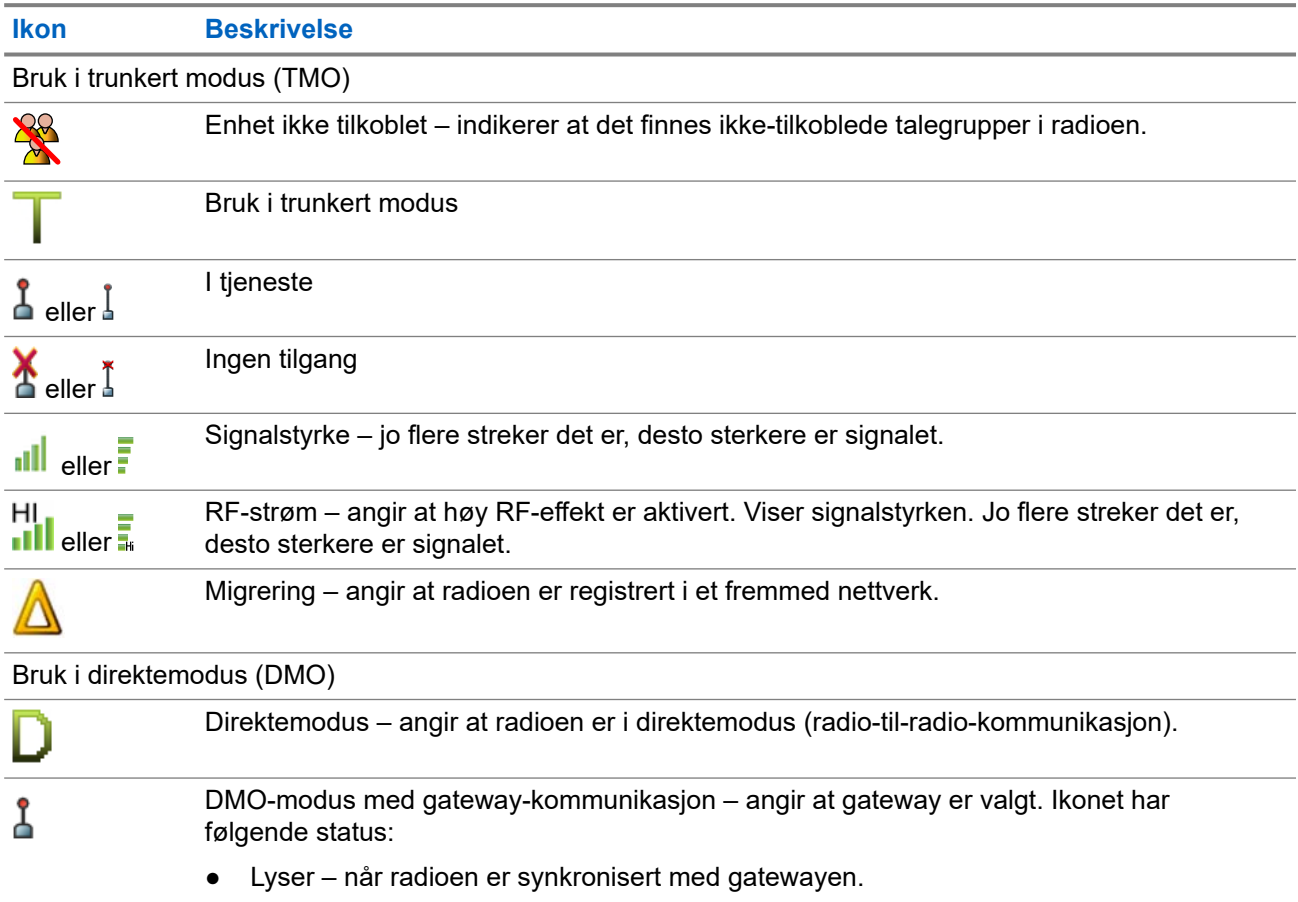

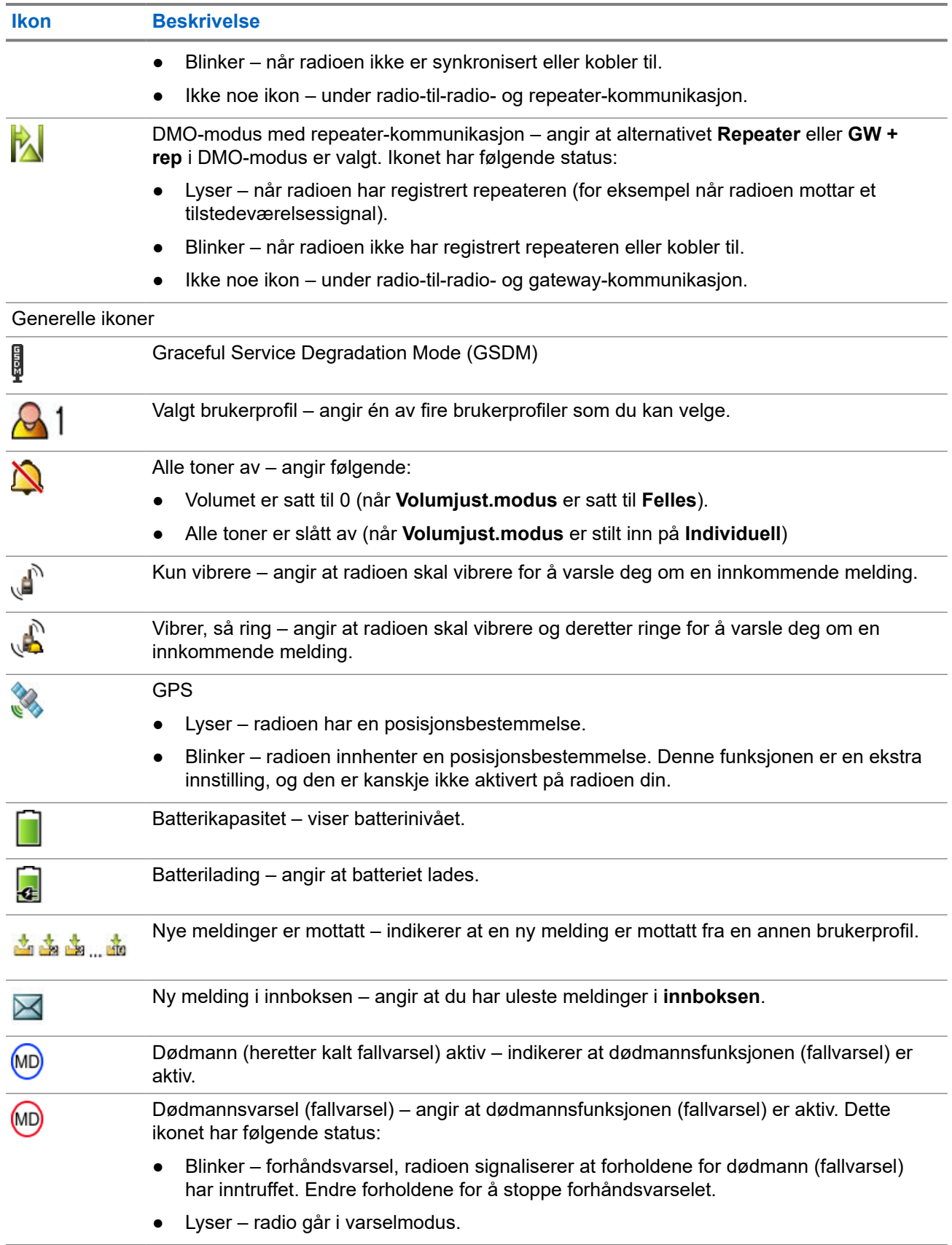

<span id="page-25-0"></span>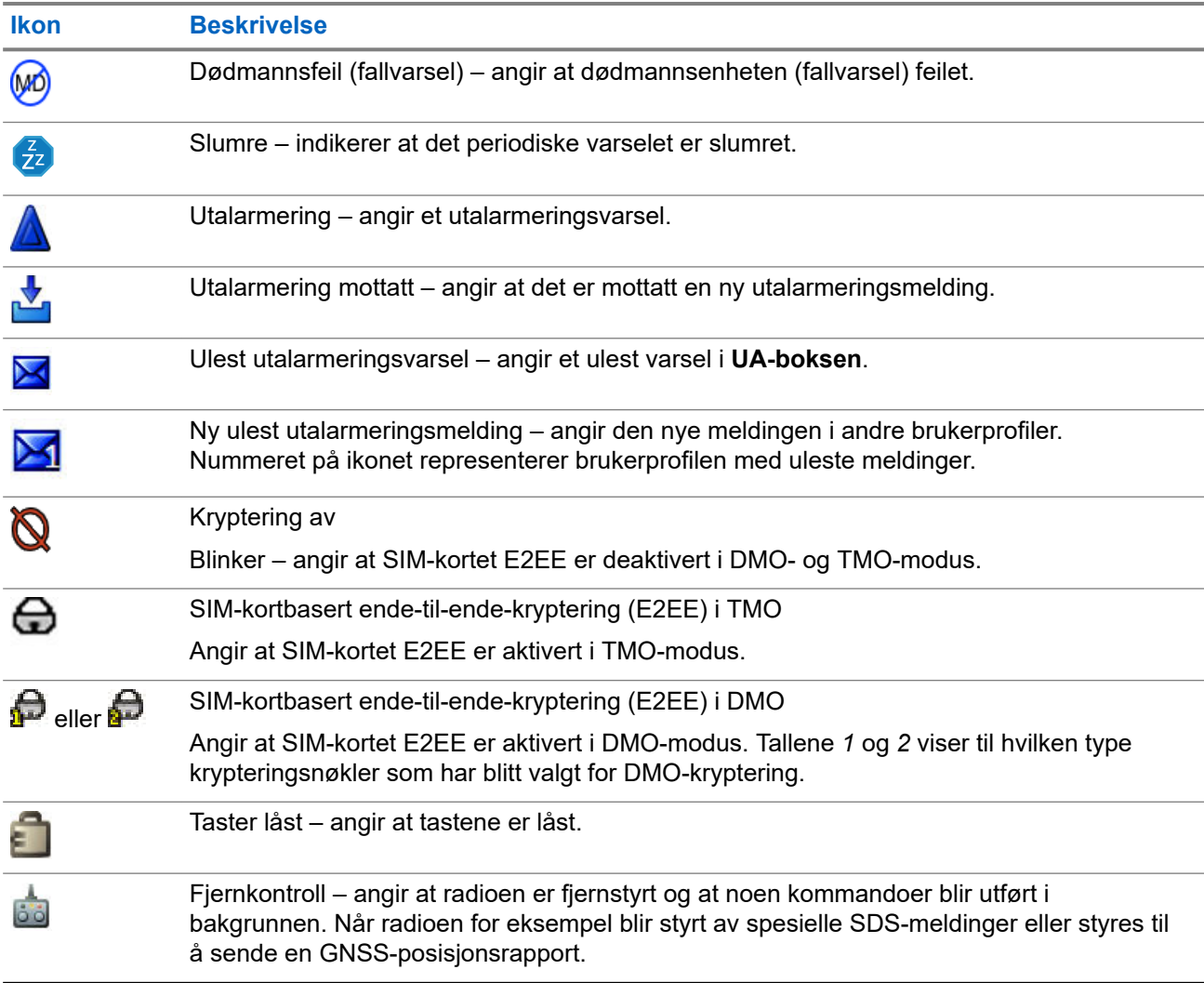

## **2.8 Aktivere TMO- eller DMO-modus**

**Førkrav:** Tjenesteleverandøren kan aktivere denne modusen.

#### **Prosedyre:**

- **1.** Gå til startskjermen og trykk på **Alternativer**.
- **2.** Velg **Trunkert modus** / **Direktemodus**.

## **2.9 Velge talegrupper**

Følg denne fremgangsmåten for å velge talegruppe manuelt. Hvis den valgte talegruppen er en ISItalegruppe (InterSystem Interface), kan radioen migrere til et annet nettverk tilknyttet en talegruppe, og talegruppen endres automatisk.

**Førkrav:** Talegrupper er forhåndsgitt av tjenesteleverandøren.

#### <span id="page-26-0"></span>**Prosedyre:**

Velg **Alternativer** → **TG etter mappe**. Velg en mappe (for eksempel **Favoritt**) og deretter navnet på en talegruppe.

**MERK:** Radioen kan få tilgang til opptil tre nivåer av mappestrukturen.

## **2.10 Ettrykksknapper**

Med funksjonen for ettrykksknapper kan du aktivere en funksjon med et langt trykk på **Opp**- eller **Ned**-tasten. Tjenesteleverandøren kan tilordne ettrykksfunksjoner til disse tastene.

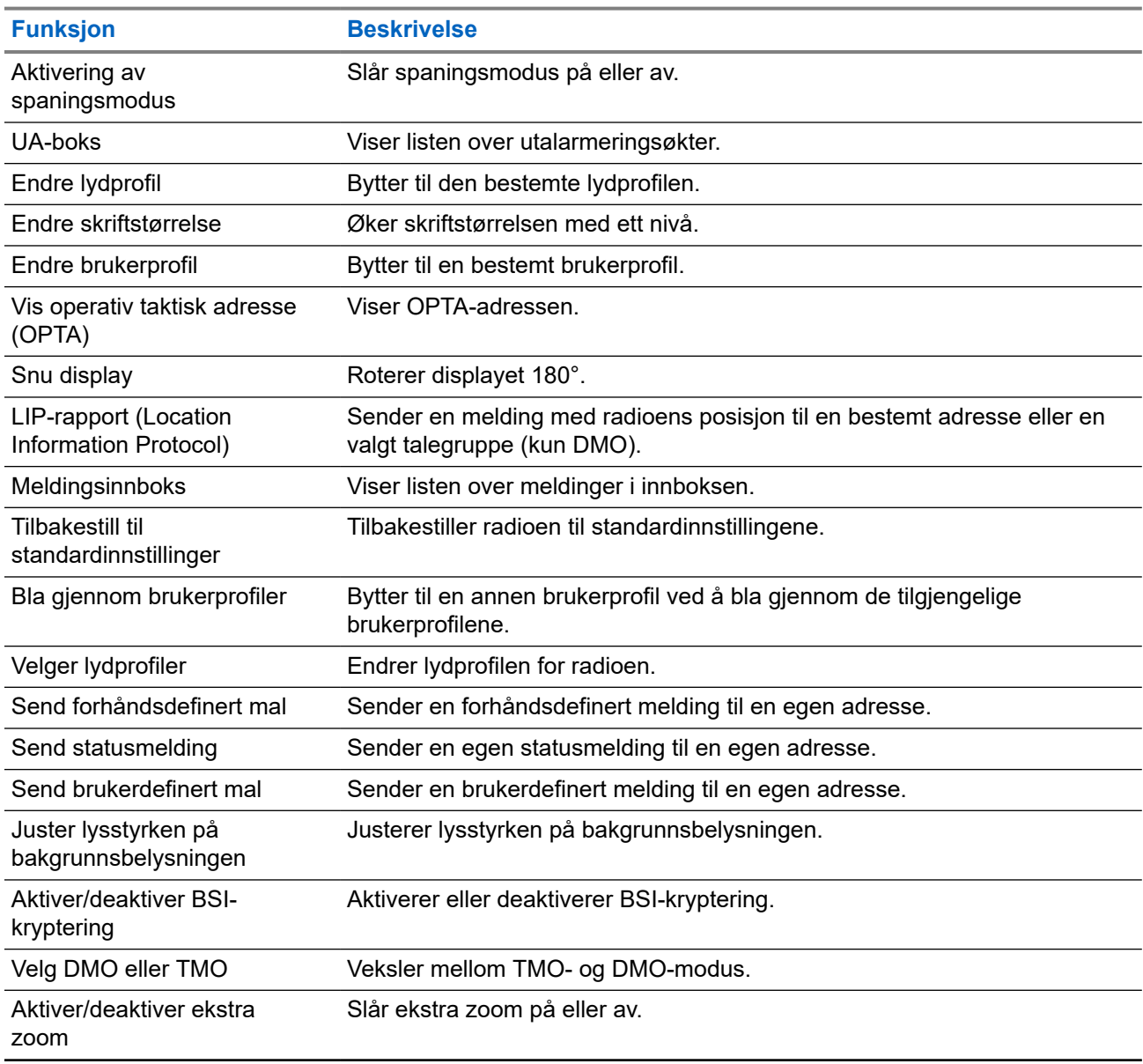

#### **Tabell 8: Funksjoner for ettrykksknapper**

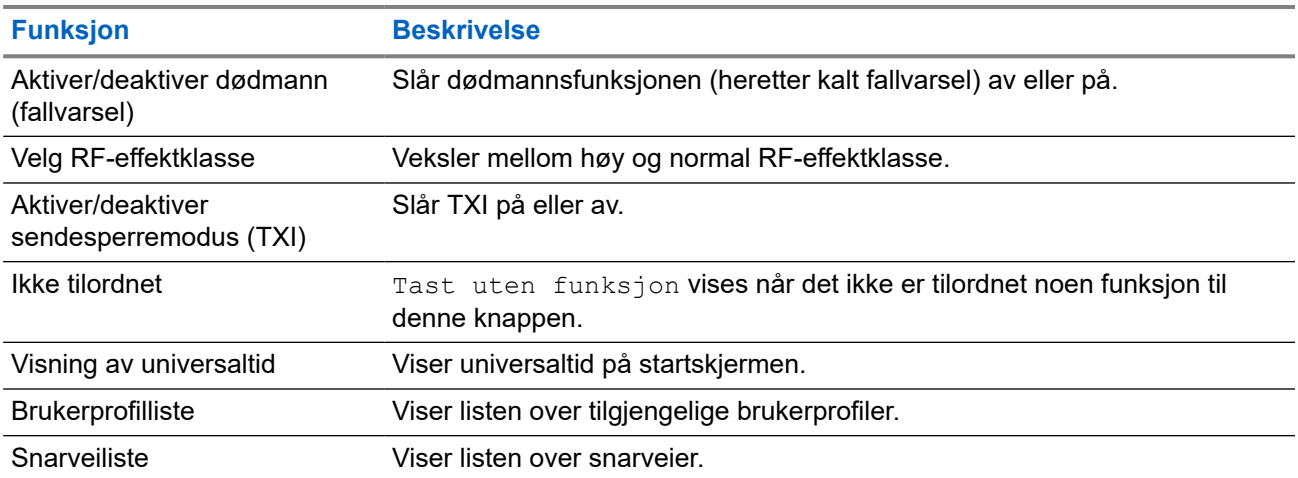

## <span id="page-28-0"></span>**Kapittel 3**

# **Moduser**

Dette kapittelet inneholder informasjon om tilgjengelige moduser som radioen kan brukes i.

## **3.1 Bruk i trunkert modus**

Svitsjing- og administrasjonsinfrastrukturen er nødvendig for bruk i trunkert modus (TMO).

Denne bruksmodusen muliggjør ulike datakommunikasjonstyper, for eksempel korte datatjenestemeldinger.

#### **Figur 10: Bruk i trunkert modus**

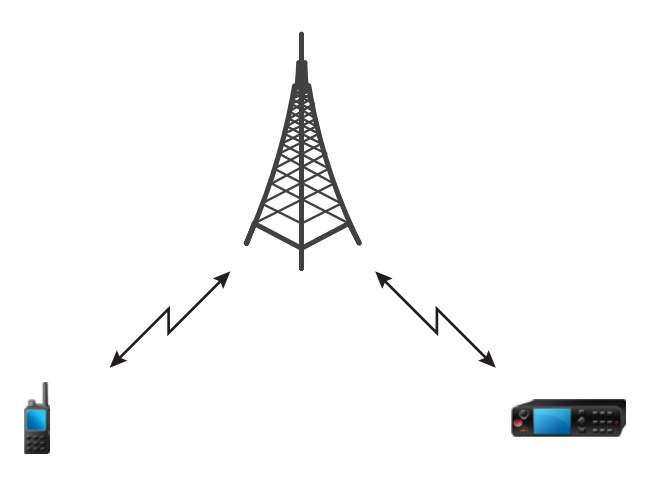

## **3.1.1 Aktivere TMO-modus**

#### **Prosedyre:**

- **1.** Gjør ett av følgende:
	- Gå til startskjermen og trykk på **Alternativer**.
	- Gå til startskjermen og trykk på **Meny**-tasten. Velg **Nettverk**.
- **2.** Velg **Trunkert modus**.

#### **3.2**

# **Trunkering på lokalt sted**

Denne modusen kalles også reservemodus, og gjør at man kan kommunisere med mer enn én radio fra samme sted hvis koblingen mellom stedet og nettverkssentralen svikter. Aktivering og deaktivering av <span id="page-29-0"></span>trunkering på lokalt sted (det vil si at radioen går tilbake til systemomfattende tjenester) gjøres automatisk. Enkelte tjenester er utilgjengelige i denne modusen.

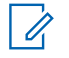

**MERK:** Tjenesteleverandøren kan deaktivere denne modusen.

## **3.2.1 Aktivere trunkering på lokalt sted**

Når radioen mottar en indikasjon på trunkering på lokalt sted fra systemet, skjer følgende:

- Radioen spiller av en tone som angir at den *aktiverer trunkering på lokalt sted*.
- Meldingen Kun lokal tilgang vises.

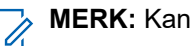

**MERK:** Kan bare ses på fargeskjermen.

Hvis det er konfigurert av tjenesteleverandøren, blir denne melding/varslingen regelmessig gjentatt for å minne deg på at radioen fremdeles er i modusen for trunkering på lokalt sted. Følgende funksjoner er tilgjengelige:

- Registrering
- Vedlegg
- **Nødmodus**

**MERK:** Tjenesteleverandøren kan aktivere/deaktivere alle synlige og hørbare indikasjoner når du  $\mathscr{A}$ aktiverer trunkering på lokalt sted.

## **3.2.2 Avslutte trunkering på lokalt sted**

Når forbindelsen til den sentrale nettverkskontrolleren er gjenopprettet, avsluttes trunkering på lokalt sted, og følgende skjer:

● Radioen spiller av en tone som angir at den *avslutter trunkering på lokalt sted*.

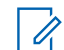

**MERK:** Tjenesteleverandøren kan aktivere/deaktivere alle visuelle indikasjoner når du aktiverer **THERRY PROPERTY:**<br>trunkering på et lokalt sted.

## <span id="page-30-0"></span>**3.3 Bruk i direktemodus**

Bruk i direktemodus (DMO) er en modus for simpleksanrop der radioer kommuniserer direkte uten behov for et nettverk.

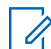

**MERK:** Hvis du bruker DMO-modus, anbefaler vi at du bruker DMO SCK for datakonfidensialitet.

#### **Figur 11: Bruk i direktemodus**

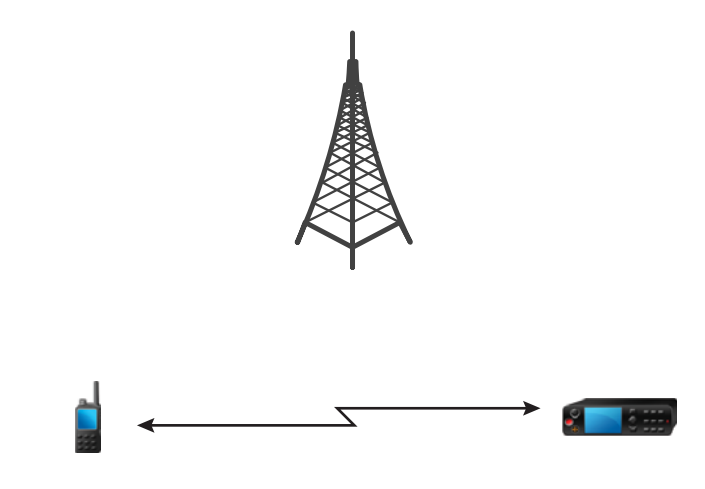

## **3.3.1 Aktivere DMO-modus**

#### **Prosedyre:**

*Slik aktiverer du DMO-modus:*

- Gå til startskjermen og trykk på **Meny**-tasten. Velg **Nettverk** → **Direktemodus**.
- Gå til startskjermen og trykk på **Meny**-tasten. Velg **Alternativer** → **Direktemodus**.

## **3.3.2 Velge kommunikasjonsalternativer for DMO**

**Når og hvor dette skal brukes:** Dette gjør at du kan kommunisere med andre radiobrukere i den samme talegruppen gjennom gatewayen eller repeateren.

#### **Prosedyre:**

- **1.** Gå til startskjermen og trykk på **Alternativer**.
- **2.** Trykk på **Konfig**.
- **3.** Velg et av følgende alternativer:
	- **MS-MS** radioen kan bare kommunisere med andre radioer som er innenfor dens rekkevidde.
	- **Gateway** radioen bruker en gateway for å kommunisere med infrastrukturen.
		- **Automatisk** radioen bruker den første tilgjengelige gatewayen for denne talegruppen.
- <span id="page-31-0"></span>○ **Spesifikk** – radioen bruker bare gatewayen med den angitte gateway-adressen for denne talegruppen.
- **Repeater** bruker den første tilgjengelige repeateren for denne talegruppen.
- **GW + rep** bruker den første tilgjengelige gatewayen eller repeateren for denne talegruppen.
	- **Automatisk** bruker den første tilgjengelige gatewayen for denne talegruppen.
	- **Spesifikk** bruker bare gatewayen med den angitte gateway-adressen for denne talegruppen.

**MERK:** Når gatewayen og repeateren ikke kan brukes til kommunisering selv om det er  $\mathscr{A}$ konfigurert en talegruppe for å bruke dem, forsøker radioen å bruke direkte MS-MSkommunikasjon.

Tjenesteleverandøren kan deaktivere noen eller alle av disse alternativene.

**Resultat:** Når radioen registrerer den aktuelle gatewayen og/eller repeateren, lyser det respektive ikonet for gatewayen og/eller repeateren.

## **3.3.3 Kommunikasjon gjennom repeatere**

Radioer som er utenfor rekkevidde, og som ikke kan kommunisere direkte med hverandre i Direct Mode Operation (DMO), kan gjøre det gjennom repeateren. Repeateren er en radio som gjentar all kommunikasjon på en valgt kanal, og som et resultat av dette økes radioens DMO-rekkevidde.

#### **Figur 12: Kommunikasjon gjennom repeatere**

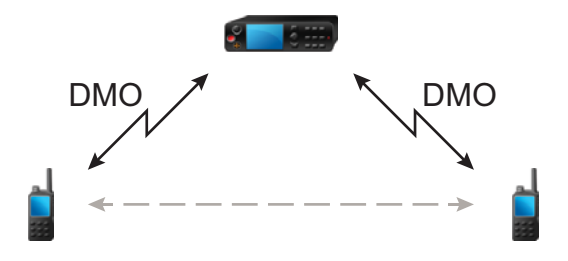

Når radioen registrerer et potensielt repeatersignal eller kobles til en repeater, spiller den av en tone, viser meldingen Repeater tilgjengelig og viser et passende ikon. Når radioen mister forbindelsen med repeateren, spiller den av en tone, viser meldingen Repeater ikke tilgjengelig, og repeater-ikonet blinker.

Når radioen er i gateway-modus, bytter den til gateway-modus fra TMO hvis den går i nødmodus.

## **3.3.4 Kommunikasjon gjennom gatewayer**

Gatewayer oppretter en tilkobling mellom radioer som brukes i Direct Mode Operation (DMO) og TETRAnettverket, slik at DMO-radioene kan kommunisere med radioer som brukes i Trunked Mode Operation (TMO).

#### <span id="page-32-0"></span>**Figur 13: Kommunikasjon gjennom gatewayer**

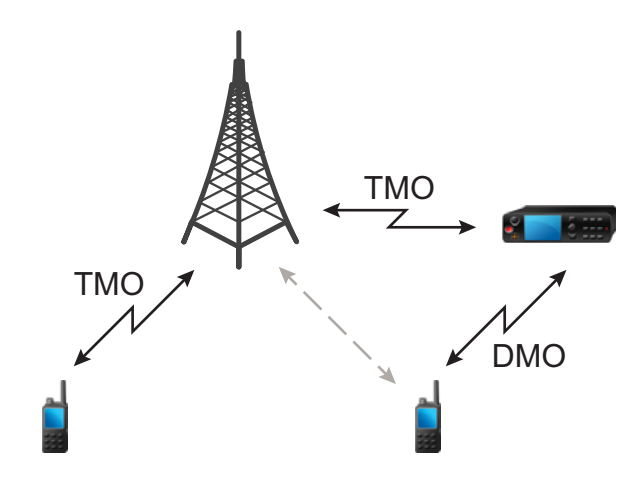

#### **Radioatferd når radioen registrerer et potensielt repeatersignal eller kobles til en gateway:**

- En tone spilles av.
- Skjermen viser meldingen Gateway tilgjengelig.
- Skjermen viser et passende ikon.

#### **Radioatferd når radioen mister tilkoblingen til gatewayen:**

- En tone spilles av.
- Skjermen viser meldingen Gateway tilgjengelig.
- Skjermen viser et passende ikon.

#### **Radioatferd ved trunkering på lokalt sted:**

- En tone spilles av.
- Skjermen viser meldingen Kun lokal tilgang.

## **3.4 Sendesperremodus**

Sendesperremodus (TXI) er en modus der radioen ikke sender noen overføringer. Aktiver denne modusen i RF-sensitive områder, for eksempel i sykehus eller fly, der stråling fra overføringer kan sette sikkerheten i fare.

#### Velg **Meny** → **Nettverk** → **TXI-modus** → **Aktiver** for å aktivere.

I denne modusen vil ikke radioen sende under noen omstendigheter. Alle funksjoner og knapper som forårsaker sending, for eksempel registrering i nettverket, endring av talegruppe eller mappe eller sending av SDS-meldinger, er deaktivert. Ved alle forsøk på sending vil meldingen Ikke tillatt i TXI-modus vises, og radioen vil spille av en tone.

Radioen kan fortsatt motta og vise innkommende SDS-meldinger. Disse meldingene lagres i **innboksen**.

Når det ikke lenger er fare for sikkerheten, for eksempel når du har forlatt det RF-sensitive området, kan du deaktivere TXI-modus, så vil radioen går tilbake til standard bruk.

<span id="page-33-0"></span>Du kan deaktivere modusen ved å velge **Meny** → **Nettverk** → **TXI-modus** → **Deaktiver** eller trykke på ettrykksknappen.

**MERK:** RF-overføringer fra radioen er forhindret under følgende betingelser:

- TXI-modus er aktivert.
- Batteriet er fiernet.
- Radioen er slått av.

Når radioen går inn i eller ut av TXI-modus, når den oppholder seg på en celle, sender den en spesielt tilordnet SDS-statusmelding (Short Data Service). Denne SDS-melding indikerer til SwMI at radioen går inn i eller ut av TXI-modus.

Mobilitetsprosedyrer som ikke krever at radioen sender en opplinkoverføring, blir utført, med unntak av nytt cellevalg.

Hvis radioen er slått av i TXI-modus, blir du spurt om du vil avslutte TXI-modus når du slår den på. Hvis du velger **Nei**, slås radioen av.

## **3.5 Nødmodus**

Nødmodus brukes i kritiske situasjoner.

Dødmannsvarselet (heretter kalt fallvarsel) aktiverer nødalarmen (avhengig av tjenesteleverandørens innstillinger).

**Meny**-tasten deaktiveres når nødmodus aktiveres. Hvis du trykker på **Meny**-tasten i nødmodus, vises meldingen Begrenset tilgang.

#### **3.5.1**

## **Nødalarm**

Nødalarmen er en spesiell statusmelding. Radioen sender meldingen i enten TMO eller DMO.

Radioen sender meldingen hver gang den går inn i nødmodus. En tone spilles av for en melding som er sendt.

Nødalarm i DMO-modus kan konfigureres til å sende i alle DMO-moduser eller når radioen synkroniseres via Gateway.

### **3.5.2 Avslutte nødmodus**

**Førkrav:** Kontroller at radioen er i nødmodus.

#### **Prosedyre:**

Trykk og hold inne funksjonstasten **Avslutt**.

**Resultat:** Radioen går ut av nødmodus.

#### **3.6**

# **Graceful Service Degradation Mode (GSDM)**

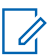

**MERK:** Denne funksjonen er bare tilgjengelig når den er aktivert av tjenesteleverandøren.

<span id="page-34-0"></span>GSDM (Graceful Service Degradation Mode) tilbyr Best Effort-tjenester i situasjoner der signalet er svakt. Det tilbyr begrensede tjenester til brukere der datakretsdrift ikke lenger er tilgjengelig i radiotrafikkmodus.

Følgende tjenester er tilgjengelige i GSDM:

- Utalarmeringsmelding
- SDS (Short Data Service)
- Statusmelding

**MERK:** Når radioen er i beskyttet utalarmeringsmodus, viser den ikke varselet når du aktiverer eller  $\mathscr{U}_1$ deaktiverer GSDM-modus.

## **3.6.1 Aktivering av GSDM**

En GSDM-aktivert radio går automatisk i GSDM når den registrerer at signalet er svakt.

GSDM-ikonet vises på skjermen.

Aktivering av GSDM vil ikke avbryte pågående tjenester.

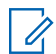

**MERK:** Hvis radioen er konfigurert i kodepluggen, forblir den i beskyttet utalarmeringsmodus, selv når<br>Andre aktiverer CSDM du aktiverer GSDM.

## **3.6.2 Avslutter GSDM**

Radioen går ut av GSDM ved følgende forhold:

- Bedre dekning radioen registrerer bedre signalstyrke.
- Katastrofalt dårlig dekning radioen er helt uten dekning.

GSDM-ikonet vises ikke lenger på skjermen.

Pågående tjenester blir ikke avbrutt når radioen går ut av GSDM på grunn av bedre dekning.

**MERK:** Radioen forblir i beskyttet utalarmeringsmodus selv når du deaktiverer GSDM. 0

#### <span id="page-35-0"></span>**Kapittel 4**

# **Hovedmeny**

Dette kapittelet inneholder informasjon om elementene i hovedmenyen.

**VIKTIG:** Kontroller at menykonfigurasjon er aktivert i CPS slik at menyinnstillingene vises i radioens C MMI.

## **4.1 Bla gjennom menyen**

#### **Prosedyre:**

- **1.** Gå til startskjermen og trykk på **Meny**-tasten.
- **2.** Bla til ønsket element ved å trykke på navigasjonstastene. Trykk på navigasjonstasten som er tilordnet som **Velg** for å velge.

Hvis menyelementet inneholder enda et sett med menyelementer, gjentar du trinn 2.

**MERK:** Du kan bruke snarveier til å få tilgang til de mest brukte elementene.

## **4.2 Menyikoner**

Disse ikonene gjør det enkelt å identifisere elementene ved første øyekast.

#### **Tabell 9: Menyikoner**

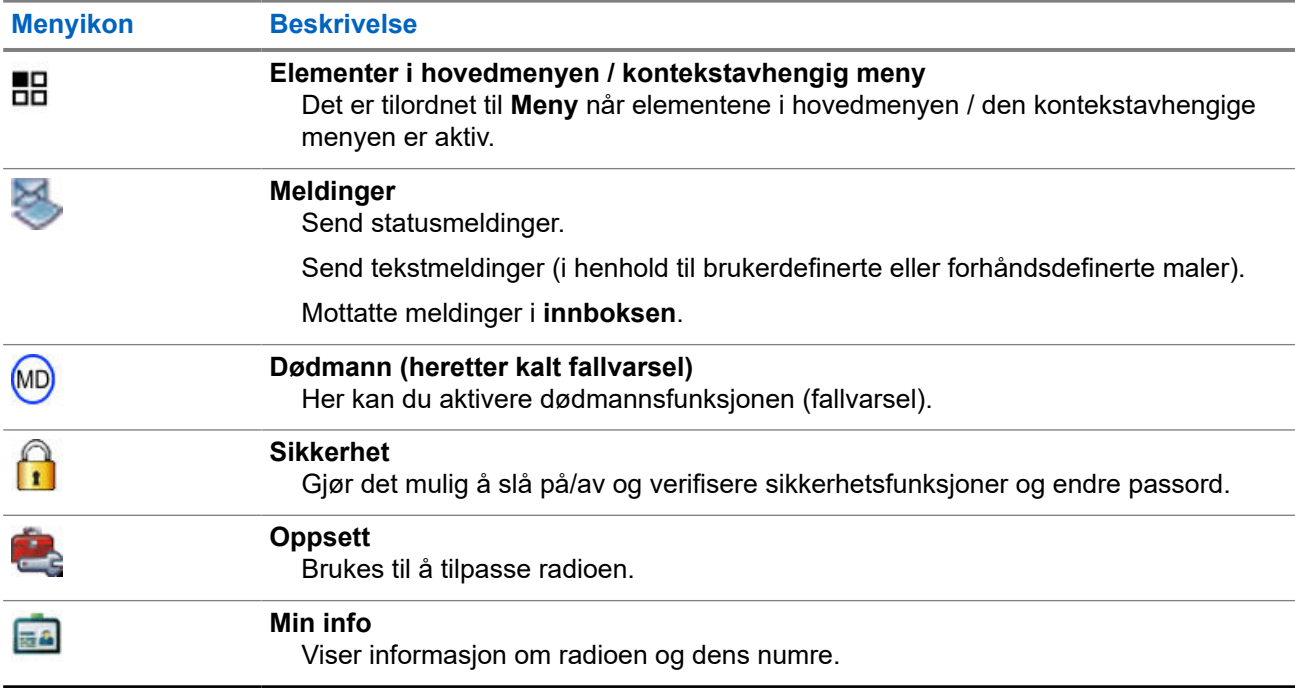
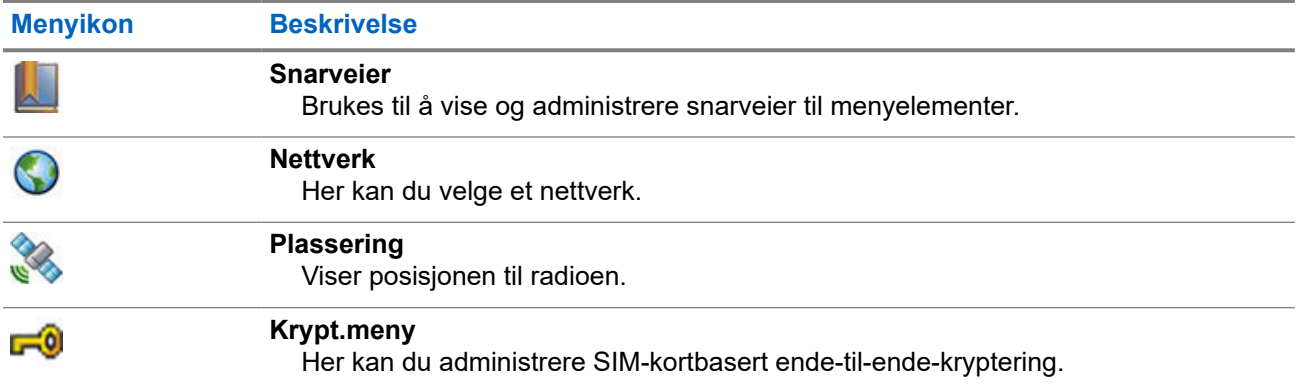

# **4.3 Meldinger**

Med meldingsfunksjonen kan du sende og motta tekstmeldinger. En melding kan inneholde opptil 1000 tegn, avhengig av tjenesteleverandørens innstillinger.

## **4.3.1 Innboks**

Innboksmappen til hver brukerprofil kan inneholde opptil 250 meldinger. Avhengig av kombinasjonen av lagrede korte og lange meldinger i hver av disse brukerprofilene, er den totale maksimale innbokskapasiteten til alle brukerprofiler samlet sett også 250 meldinger.

## **Tabell 10: Innboksikoner**

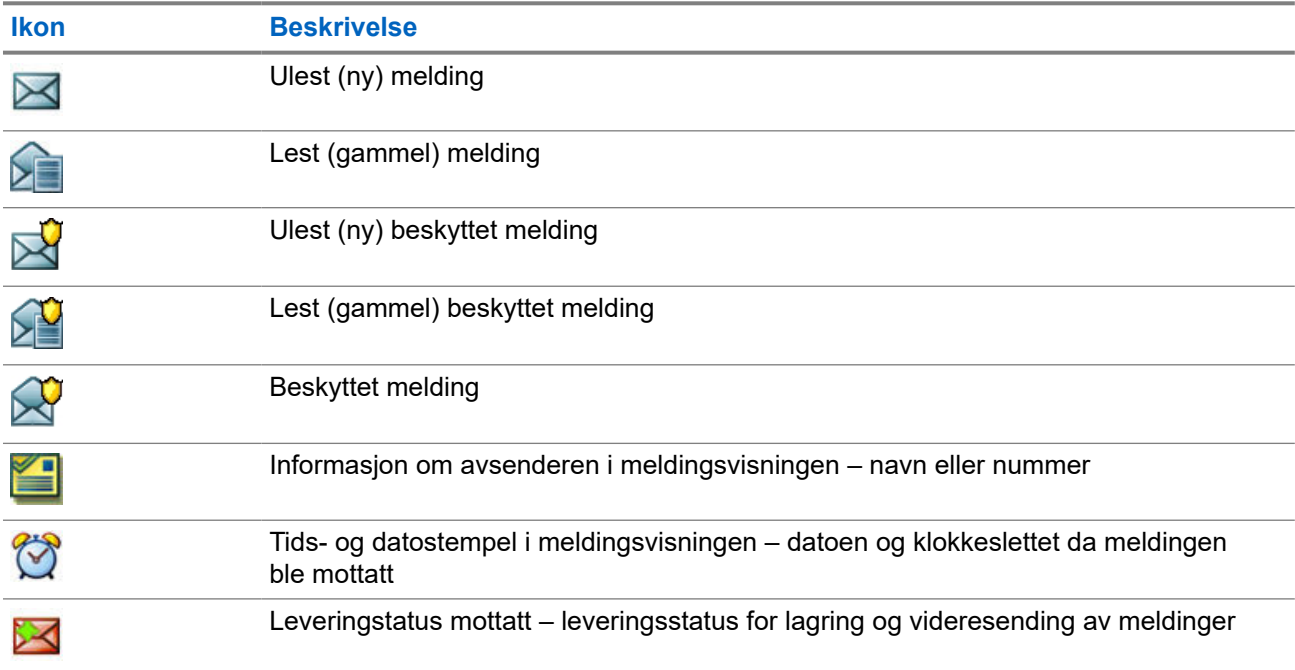

## **4.3.1.1 Motta nye meldinger**

Når du mottar en ny melding, viser radioen ikonet for ny melding og en animasjon, og en tone spilles av.

#### **Prosedyre:**

Velg et av følgende alternativer:

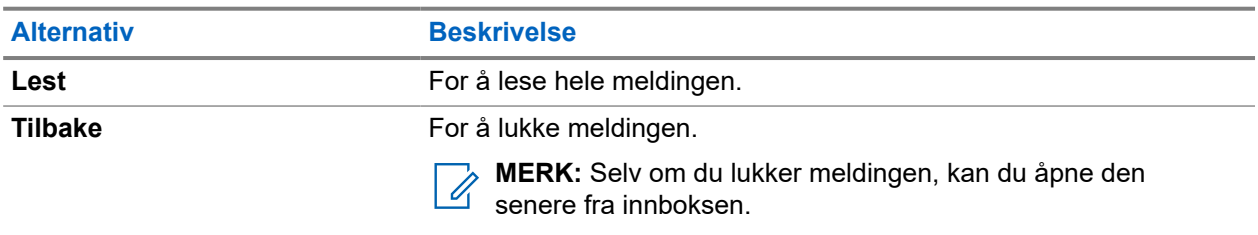

## **4.3.1.2 Åpne innboksen**

#### **Prosedyre:**

#### Velg **Meldinger** → **Innboks**.

Radioen viser eventuell status for innboksen i et par sekunder:

- Ingen meldinger
- Innboksen er full

## **4.3.1.3 Bruke undermenyer i innboksen og utboksen**

- **1.** Velg **Meldinger** → **Innboks** eller **Utboks**.
- **2.** Bruk undermenyene for følgende alternativer:

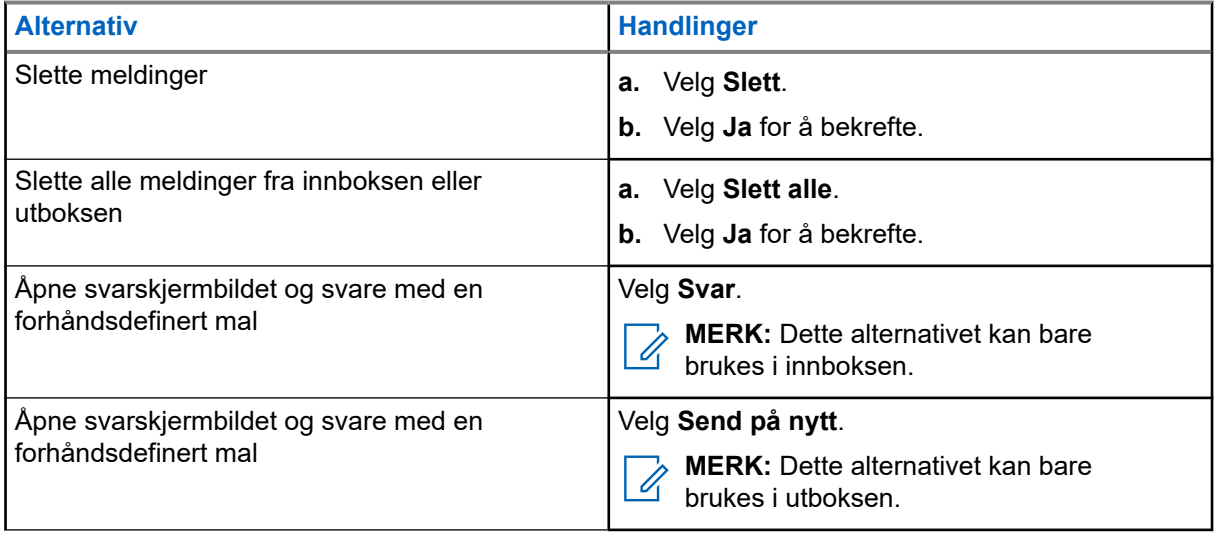

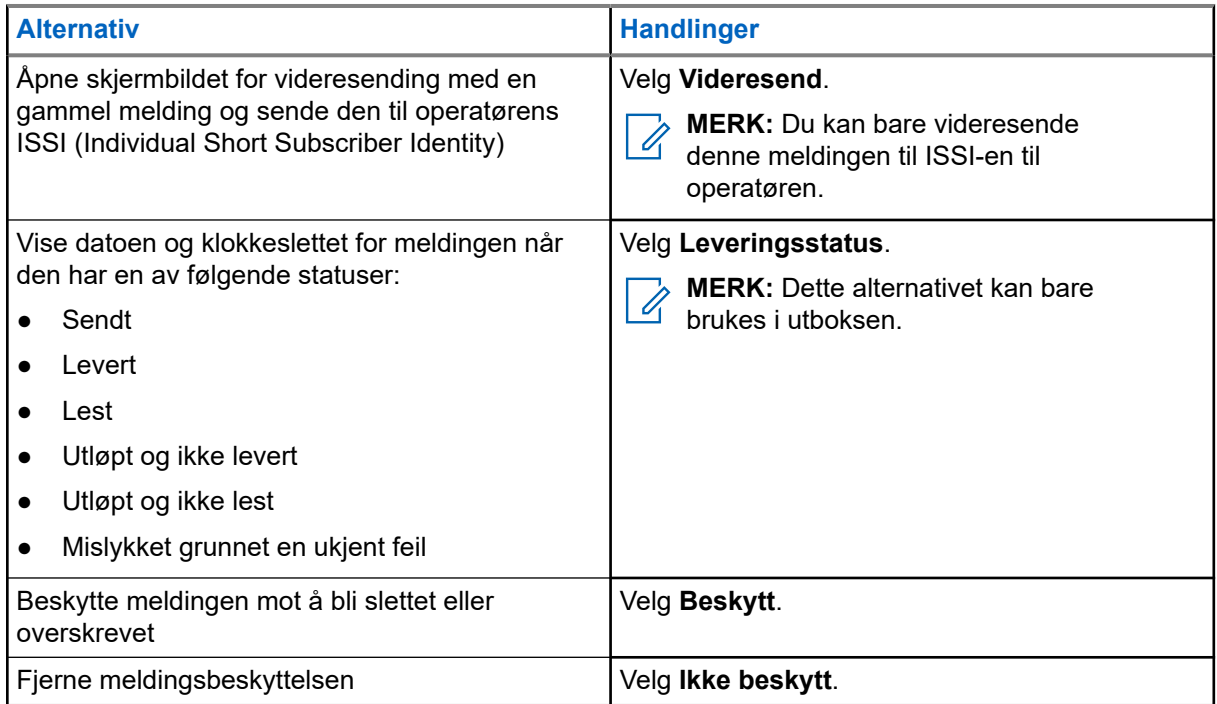

## **4.3.1.4 Øyeblikkelig tekstmelding**

**MERK:** Denne funksjonen er en programvaresalgsfunksjon. Ï,

Når du mottar en ny øyeblikkelig melding, spiller radioen av tonen for *Ny melding mottatt.*

Alle øyeblikkelige tekstmeldinger lagres i **Innboks**-mappen. Hvis radioen må låses opp med PIN-kode, vises den øyeblikkelige tekstmeldingen når du har tastet inn riktig PIN-kode.

Meldingen forblir på skjermen til du trykker på **Avslutt**/**Hjem**-tasten.

**MERK:** Den maksimale lengden på en umiddelbar tekstmelding er 141 til 1000 tegn.

## **4.3.2 Utboks**

Utboksmappen til hver brukerprofil kan inneholde opptil 250 meldinger. Avhengig av kombinasjonen av lagrede korte og lange meldinger i hver av disse brukerprofilene, er den totale maksimale utbokskapasiteten til alle brukerprofiler samlet sett også 250 meldinger.

#### **Tabell 11: Utboksikoner**

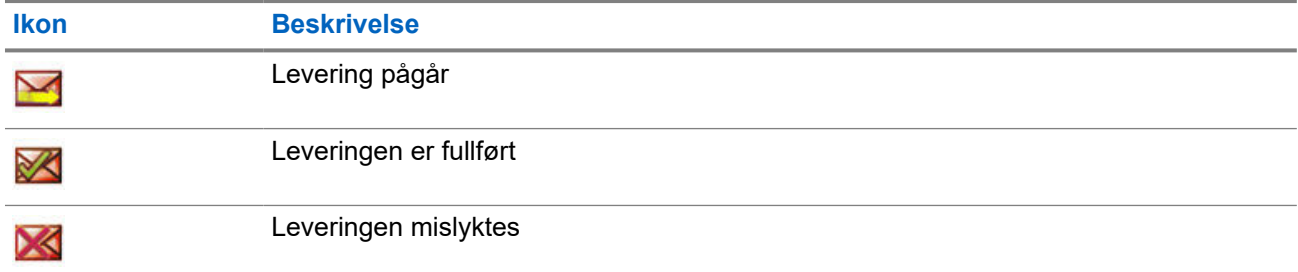

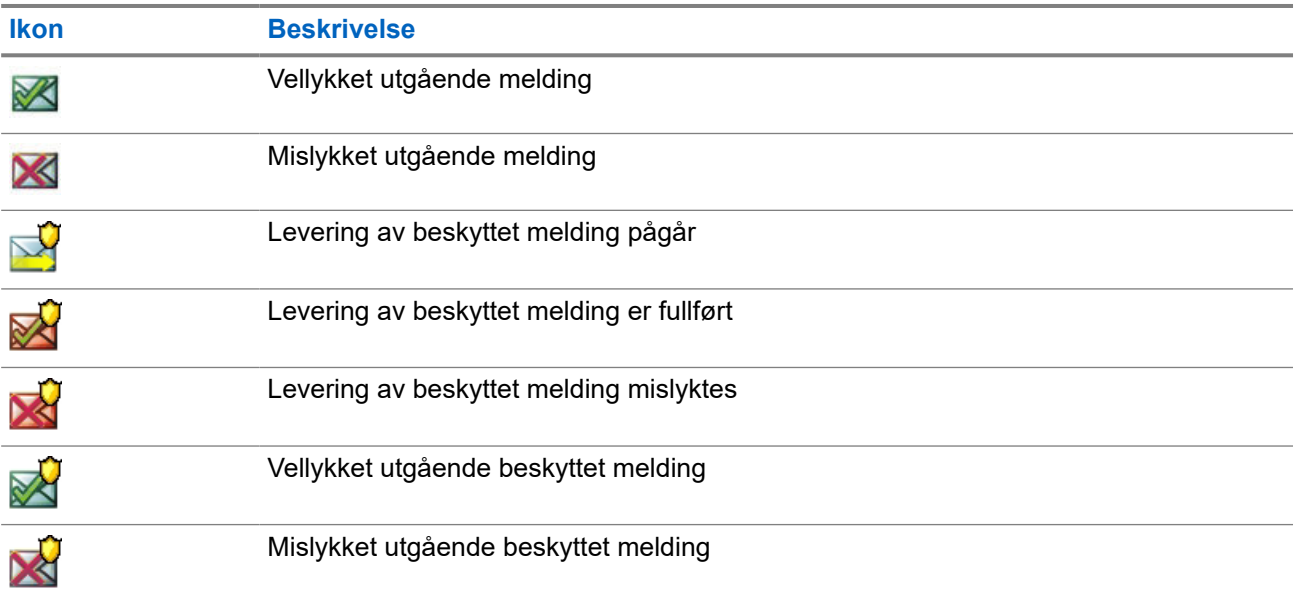

# **4.3.3**

0

# **Utalarmeringsboks (UA)**

**UA-boksen** inneholder innkommende og utgående utalarmeringsmeldinger.

Hvis du klikker på **Velg** på overskriften til en utalarmeringsmelding, vises mer detaljert informasjon om elementet.

Når radioen er i normal modus, kan du bla gjennom alle meldinger i **UA-boksen**. Hvis radioen er i utalarmeringsmodus, kan du bare bla gjennom informasjonen om den pågående utalarmeringsmeldingen.

**MERK:** Når UA-boksen er konfigurert, kan du få tilgang til den via hovedmenyen.

# **4.3.3.1 Ikoner for utalarmering**

## **Tabell 12: Ikoner for utalarmering**

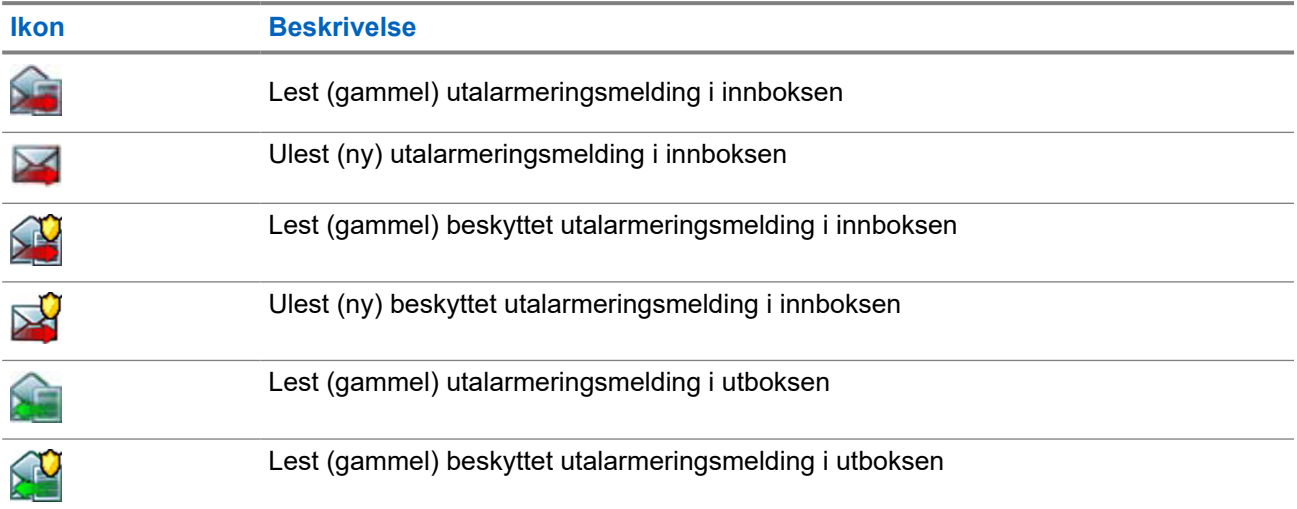

## **Ikon Beskrivelse**

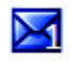

Ny ulest utalarmeringsmelding – indikerer den nye meldingen i andre brukerprofiler. Nummeret på ikonet representerer brukerprofilen med uleste meldinger.

## **4.3.4 Maler**

Brukerdefinerte meldingsmaler lagres i en malboks.

## **4.3.4.1 Sende brukerdefinerte maler**

## **Prosedyre:**

- **1.** Gå til startskjermen og trykk på **Meny**-tasten.
- **2.** Velg **Meldinger** → **Maler**.

## **4.3.4.2 Behandle brukerdefinerte maler**

## **Prosedyre:**

- **1.** Gå til startskjermen og trykk på **Meny**-tasten.
- **2.** Velg **Meldinger** → **Maler**.

# **4.3.5 Forhåndsdefinerte maler**

Forhåndsdefinerte meldingsmaler er programmert i radioen din.

## **4.3.5.1 Vise forhåndsdefinerte maler**

#### **Prosedyre:**

- **1.** Gå til startskjermen og trykk på **Meny**-tasten.
- **2.** Velg **Meldinger** → **Forhåndsdefinert**.

## **4.3.5.2 Sende forhåndsdefinerte maler**

- **1.** Gå til startskjermen og trykk på **Meny**-tasten.
- **2.** Velg **Meldinger** → **Forhåndsdefinert**.
- **3.** Marker den ønskede malen, og gjør følgende:
	- Velg **Send**

● Trykk på **Send**-tasten

# **4.3.6 Statusmeldinger**

Du kan bruke radioen til å sende statusmeldinger. Statusmeldingene kan sendes til operatørens ISSI (Individual Short Subscriber Identity) som er konfigurert i brukerprofilen.

## **4.3.6.1 Vise et statusmeldingsnummer**

## **Prosedyre:**

- **1.** Gå til startskjermen og trykk på **Meny**-tasten.
- **2.** Velg **Meldinger** → **Send status**.

## **4.3.6.2 Sende statusmeldinger**

Du kan sende statusmeldinger til enten en valgt talegruppe eller et programmert privat nummer. Bare ett alternativ kan være aktivert om gangen.

#### **Førkrav:**

- Hvis sending av statusmeldinger til talegrupper er aktivert, bytter du til talegruppen som du ønsker å sende en statusmelding til.
- Hvis sending av statusmeldinger til private numre er aktivert, trenger du ikke gjøre noe. Privatnummeret konfigureres av tjenesteleverandøren.

#### **Prosedyre:**

- **1.** Gå til startskjermen og trykk på **Meny**-tasten.
- **2.** Velg **Meldinger** → **Send status**.
- **3.** Marker den ønskede statusmeldingen, og gjør ett av følgende:
	- Trykk på **Velg**.
	- Trykk på **Send**-tasten.

## **4.3.7**

# **Tilgj.het for anrop ut**

**MERK:** Denne funksjonen er bare tilgjengelig når den er aktivert av tjenesteleverandøren.

Dette menyelementet aktiverer eller deaktiverer tilgjengelighet for utalarmering.

## **4.3.7.1 Angi tilgjengelighet for utalarmering**

- **1.** Gå til startskjermen og trykk på **Meny**-tasten.
- **2.** Velg **Meldinger** → **Tilgj.het for anrop ut**.
- **3.** Velg et av følgende alternativer:
	- **Tilgjengelig**
	- **Ikke tilgjengelig**

# **4.4 Dødmann (fallvarsel)**

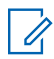

**MERK:** Denne funksjonen er en programvaresalgsfunksjon.

Du får et dødmannsvarsel (heretter kalt fallvarsel) når det har gått en bestemt tid uten at det har vært noen bevegelse.

Hvis denne betingelsen inntreffer, varsler radioen deg med et forhåndsvarsel om dødmann (fallvarsel). Hvis du ikke deaktiverer forhåndsvarselbetningelsen ved å flytte på radioen, går radioen over i nødmodus.

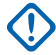

**VIKTIG:** Hvis du mottar en utalarmering mens forhåndsvarselbetingelsen er aktiv, må du gå ut av utalarmeringen og til startskjermen før du deaktiverer forhåndsvarselbetingelsen for dødmann (fallvarsel).

Hvis radioen er koblet til hjemmestasjonen, utløses ikke forhåndsvarselet eller varselet om dødmann (fallvarsel).

For at du enklere skal kunne lokalisere radioen, aktiveres både synlige og hørbare indikatorer, som forblir på til de deaktiveres.

Når du vil avslutte dødmannsfunksjonen (fallvarsel), avslutter du nødmodus og holder nede funksjonstasten **Avslutt**.

**OBS!:** Bruk bare forhåndsdefinerte Motorola Solutions-toner når dødmann (fallvarsel) er aktivert.

# **4.4.1 Dødmannsinnstilling (fallvarsel)**

#### **Prosedyre:**

- **1.** Gå til startskjermen og trykk på **Meny**-tasten.
- **2.** Velg **Dødmann** (heretter kalt fallvarsel).
- **3.** Velg et av følgende alternativer:
	- **På** aktiverer funksjonen.
	- **Av** deaktiverer funksjonen.

**4.5 Sikkerhet**

Sikkerhetsmenyen lagrer alle sikkerhetsinnstillingene.

## **4.5.1 PIN-beskyttet**

Med denne funksjonen kan du aktivere/deaktivere PIN-kodebasert autentisering neste gang radioen slås på. Dette beskytter radioen mot uautorisert bruk.

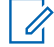

**MERK:** Kunder anbefales på det sterkeste å endre PIN-standardkoden for å beskytte enhetene sine mot uautorisert tilgang.

## **MERK:**

 $^{\prime\prime}~$  Hvis radioen bruker en BSI PIN-kode og du ikke får låst opp radioen, kan du ikke gjøre noe.

## **4.5.1.1 Beskytte radioen med en PIN-kode**

## **Prosedyre:**

- **1.** Velg **Sikkerhet** → **PIN-beskyttet**.
- **2.** Velg **På**.
- **3.** Angi PIN-koden.
	- **MERK:**

For å øke sikkerheten kan du angi din egen PIN-kode. Som standard består PIN-koden bare av nuller (avhengig av lengden på PIN-koden). For radioer med generell PIN-kodeautentisering er lengden på PIN-koden en fast firesifret kode. For radioer med BSI-PIN-autentisering kan lengden på PIN-koden konfigureres av tjenesteleverandøren opptil maksimalt en åttesifret kode.

**Etterkrav:** PIN-koden må tastes inn hver gang du slår på terminalen.

## **4.5.1.2**

# **Endre PIN-kode**

**MERK:** Denne funksjonen er bare tilgjengelig når den er aktivert av tjenesteleverandøren.

## **Prosedyre:**

- **1.** Velg **Sikkerhet** → **Endre PIN**.
- **2.** Du blir bedt om å taste inn den gamle koden.

#### **MERK:**

For å øke sikkerheten kan du angi din egen PIN-kode. Som standard består PIN-koden bare av nuller (avhengig av lengden på PIN-koden). For radioer med generell PIN-kodeautentisering er lengden på PIN-koden en fast firesifret kode. For radioer med BSI-PIN-autentisering kan lengden på PIN-koden konfigureres av tjenesteleverandøren opptil maksimalt en åttesifret kode.

**3.** Hvis den angitte koden samsvarer med den gamle koden, blir du bedt om å taste inn den nye koden to ganger.

**Resultat: Radioen viser Kode godtatt.** 

## **4.5.2**

# **Angi tastaturlås**

Tastauret kan låses og låses opp via radiomenyen, eller ved bruk av en forhåndsdefinert menysnarvei.

Som standard fungerer alltid **av/på**- og **nød**knappen når tastaturet er låst.

#### **Prosedyre:**

- **1.** Du kan låse opp på en av følgende måter:
	- Trykk på knappen for **av/på, hvile og aktivering**.
- **2.** For å låse trykker du på **Meny** og velger **Sikkerhet** → **Tastelåsoppsett** → **Lås tastatur**.

## **4.5.2.1 Angi forsinkelse for automatisk tastelås**

#### **Prosedyre:**

- **1.** Gå til startskjermen og trykk på **Meny**-tasten.
- **2.** Velg **Sikkerhet** → **Tastelåsoppsett** → **Forsinkelse**.
- **3.** Trykk på **Velg** for å endre minuttene, og trykk på **Ferdig**.

## **4.5.2.2 Angi tastelås ved oppstart**

#### **Prosedyre:**

- **1.** Gå til startskjermen og trykk på **Meny**-tasten.
- **2.** Velg **Sikkerhet** → **Tastelåsoppsett** → **Start låst**.
- **3.** Velg **På** eller **Av**.

## **4.5.3 Luftkryptering**

**MERK:** Denne funksjonen er en programvaresalgsfunksjon. Ũ,

Med dette menyelementet kan du bare å vise statusen for luftkryptering.

Luftkryptering er en funksjon som gjør det mulig å kryptere all kommunikasjon mellom radioen og infrastrukturen, noe som gir økt sikkerhet for samtaler, meldinger og data.

I TMO-modus vises følgende ikon på skjermen når luftkryptering er aktivert på radioen, men kan ikke støttes

på grunn av en infrastrukturfeil:  $\blacksquare$ . Følgende vises når kryptering ikke er tilgjengelig i DMO-modus:  $\blacksquare$ .

## **4.5.3.1 Vise status for luftkryptering**

#### **Prosedyre:**

- **1.** Gå til startskjermen og trykk på **Meny**-tasten.
- **2.** Velg **Sikkerhet** → **Luftkryptering**.

Radioen viser:

- Luftkryptering er av luftkryptering er ikke aktivert.
- Luftkryptering er på luftkryptering er aktivert.

# **4.5.4 K gyldighet**

Nøkkelen (K) er en hemmelig nøkkel som infrastrukturen bruker til å autentisere radioen i systemet. Det er en del av autentiseringen som sikrer tjenestekonfidensialitet mellom radioen og systemet.

## **4.5.4.1 Kontrollere K-gyldigheten**

#### **Prosedyre:**

- **1.** Gå til startskjermen og trykk på **Meny**-tasten.
- **2.** Velg **Sikkerhet** → **K gyldighet**.

Radioen viser:

- $\bullet$  K er gyldig infrastrukturen kan autentisere radioen.
- K er ugyldig infrastrukturen kan ikke autentisere radioen. Kontakt tjenesteleverandøren for å gjenopprette nøkkelen til radioen.

# **4.5.5 SCK (krypteringsklasse 2 for luftgrensesnitt)**

Statisk kodenøkkel (SCK) er en hemmelig nøkkel som brukes til krypteringsklasse 2 for luftgrensesnitt. Den kan brukes til å kryptere anrop og data i TMO og DMO.

SCK-kryptering av luftgrensesnitt sikrer tjenestekonfidensialitet mellom radioene og infrastrukturen når de er i TMO, og mellom radioene når de er i DMO. En radio kan lastes med opptil 32 SCK-er. Det brukes bestemte nøkler til å kryptere luftgrensesnittet.

Eventuelt manglende samsvar mellom radioene og/eller infrastrukturen påvirker kommunikasjonen – bare de som bruker samme nøkkel som den som sender, kan dekode og høre samtalen.

## **4.5.5.1 TMO SCK**

Tjenesteleverandøren kan aktivere SCK-er i TMO. SCK-ene som brukes i TMO, kalles TMSCK-er.

## **4.5.5.1.1**

## **Kontrollere TMSCK-gyldigheten**

**Når og hvor dette skal brukes:** Slik sikrer du at TMSCK-ene i radioen er gyldige og kan brukes til kryptering av luftgrensesnitt.

#### **Prosedyre:**

- **1.** Gå til startskjermen og trykk på **Meny**-tasten.
- **2.** Velg **Sikkerhet** → **TMSCK gyldighet**.

Radioen viser:

- TMSCK er gyldig radioen kan brukes kryptert i TMO.
- TMSCK er ugyldig radioen kan ikke brukes kryptert i TMO. Kontakt tjenesteleverandøren for å gjenopprette SCK-ene til radioen.

## **4.5.5.2 DMO SCK**

Tjenesteleverandøren kan aktivere SCK-er i DMO. SCK-ene som brukes i DMO, kalles DMSCK-er.

## **4.5.5.2.1**

## **Kontrollere DMSCK-gyldigheten**

**Når og hvor dette skal brukes:** Slik sikrer du at DMSCK-ene i radioen er gyldige og kan brukes til kryptering av luftgrensesnitt.

## **Prosedyre:**

- **1.** Gå til startskjermen og trykk på **Meny**-tasten.
- **2.** Velg **Sikkerhet** → **DMSCK gyldighet**.

Radioen viser:

- DMSCK er gyldig radioen kan brukes kryptert i DMO.
- DMSCK er ugyldig radioen kan ikke brukes kryptert i DMO. Kontakt tjenesteleverandøren for å gjenopprette SCK-ene til radioen.

## **4.5.5.3 Endre DMO SCK**

**VIKTIG:** Endring av denne innstillingen kan føre til at radioene ikke fungerer på riktig måte.  $\left( \Gamma \right)$ 

#### **Prosedyre:**

- **1.** Gå til startskjermen og trykk på **Meny**-tasten.
- **2.** Velg **Sikkerhet** → **DMO SCK**.
- **3.** Trykk på **Neste**.
- **4.** Endre til versjon vises på radioen.
- **5.** Velg et av følgende alternativer:
	- **Ja** hvis du vil endre krypteringsnøkkelen. Krypteringsnøkkel versjon endret vises på radioen.
	- **Nei** hvis du ikke vil endre krypteringsnøkkelen. Kode ikke endret vises på radioen.

## **4.5.6**

# **Spaningsmodus**

Denne funksjonen gjør at du kan slå av alle synlige og hørbare varsler og meldinger, slik at radioen ikke legges merke til, selv i et stille og mørkt miljø.

Alle lydaktiviteter undertrykkes til den innebygde høyttaleren og mikrofonen, og lyden sendes bare til og fra tilbehøret.

Når radioen er i skjult modus, kan du ikke angi følgende menypunkter i Oppsett-menyen:

- **Juster volum**
- **Toner**
- **Bakgr.lys** (i menyelementet Display)

Radioen slår seg på i den modusen som var angitt før den ble slått av. Hvis spaningsmodus var aktivert før radioen ble slått av, slår den seg på i spaningsmodus.

Når spaningsmodus deaktiveres, blir alle de endrede innstillingene tilbakestilt til den tidligere statusen.

Denne funksjonen kan brukes som en ettrykksknapp.

## **4.5.6.1 Aktivere spaningsmodus**

### **Prosedyre:**

- **1.** Gå til startskjermen og trykk på **Meny**-tasten.
- **2.** Velg **Sikkerhet** → **Spaningsmodus**.
- **3.** Velg et av følgende alternativer:
	- **På** alle toner slås av, og bakgrunnsbelysningen og LED-lampen deaktiveres umiddelbart. Gruppelyden sendes til øretelefonen. Spaningsmodus på vises på radioen.
	- **Av** alle innstillinger for toner, bakgrunnsbelysning og lyd gjenopprettes. Spaningsmodus av vises på radioen.

# **4.5.7 Fjernkontroll**

Det finnes to typer fjernkontroller: SDS-fjernkontroll (Short Data Service) og statusfjernkontroll.

## **4.5.7.1 Statusfjernkontroll**

Statusfjernkontrollen er en funksjon som gir begrenset styring av radioen, i motsetning til SDS-fjernkontrollen (Short Data Service).

Bare én type fjernkontroll kan være aktiv på en radio, enten SDS eller Status.

Følgende oppgaver kan tilordnes eksternt til en radio:

#### **Spille av en høy tone til brukeren foretar en nødvendig handling**

Radioen spiller av en høy tone som i dødmannsfunksjonen (heretter kalt fallvarsel), til du låser opp tastaturet (om nødvendig) og trykker på den aktuelle funksjonstasten merket **Avslutt**. Tonen spilles av gjennom høyttaleren selv om det er koblet til et tilbehør.

Det spilles ikke av noen tone når radioen er i en av følgende statuser:

- Midlertidig deaktivert
- Pseudo-av-modus
- Modus for lytting til omgivelsene
- Sendesperremodus (TXI)
- **Nødmodus**

#### **Send fastvareversjon og TEI**

Radioen sender tilbake en SDS-melding med fastvareversjon og TEI.

**MERK:** Hvis ISSI-en (Individual Short Subscriber Identity) til senderradioen ikke er på listen over tillatte  $\mathscr{U}_1$ ISSI-er, vil mottakerradioen ignorere oppgaven.

## **4.5.7.2 SDS-fjernkontroll**

**MERK:** Denne funksjonen er en programvaresalgsfunksjon. Bare én type fjernkontroll kan være aktiv på en radio, enten SDS eller Status.

SDS-fjernkontrollen er en funksjon som gjør det mulig å fjernstyre og konfigurere radioen via spesielle SDSmeldinger. Meldingene kan sendes både i TMO og DMO av en hvilken som helst radio som kan styre andre radioer. Når fjernkontrollmeldinger sendes, kan radioen, avhengig av tjenesteleverandørens innstillinger, spille av en tone, vibrere eller vise et tilhørende ikon i statusikonområdet.

## **4.5.7.3**

# **Aktivere/deaktivere fjernkontrollen**

Denne fremgangsmåten beskriver hvordan du aktiverer/deaktiverer fjernkontrollen.

## **Prosedyre:**

- **1.** Gå til startskjermen og trykk på **Meny**-tasten.
- **2.** Velg **Sikkerhet** → **Fjernkontroll**.
- **3.** Velg **På** for å aktivere eller **Av** for å deaktivere fjernkontrollen.

# **4.6**

# **Oppsett**

Oppsett-menyen lar deg endre den generelle konfigurasjonen på radioen.

# **4.6.1 Vibrering**

Med denne undermenyen kan du bestemme om radioen skal vibrere eller ringe, eller vibrere og deretter ringe når du mottar en melding.

**MERK:** Det finnes fem forskjellige vibrasjonsmønstre som kan tilordnes. Kontakt tjenesteleverandøren for å tilpasse vibrasjonsmønstrene for brukerprofilene.

## **4.6.1.1 Angi standard vibrering**

- **1.** Gå til startskjermen og trykk på **Meny**-tasten.
- **2.** Velg **Oppsett** → **Vibrere**.
- **3.** Velg et av følgende alternativer:
	- **Vibrer, så ring**
	- **Kun vibrere**
	- **Kun ring**

## **4.6.2 Justere volum**

Med dette menyelementet kan du justere tonevolumet.

## **4.6.2.1 Stille inn volumet**

## **Prosedyre:**

- **1.** Gå til startskjermen og trykk på **Meny**-tasten.
- **2.** Velg **Oppsett** → **Justere volum**.
- **3.** Trykk på **Velg**-tasten for å endre verdien.

## **4.6.3**

# **Språk**

Med denne undermenyen kan du endre språket på radioen.

## **4.6.3.1**

# **Angi språk**

**Førkrav:** Listen over tilgjengelige språk er angitt av tjenesteleverandøren.

## **Prosedyre:**

- **1.** Gå til startskjermen og trykk på **Meny/OK**-tasten.
- **2.** Velg **Oppsett** → **Språk**.
- **3.** Velg ønsket språk.

## **4.6.4**

# **Lyd**

Med dette menyelementet kan du justere lydinnstillingene på radioen.

## **4.6.4.1**

# **Lydprofiler**

Tjenesteleverandøren kan konfigurere maksimalt fire lydprofiler.

Ta kontakt med tjenesteleverandøren hvis du vil ha en detaljert beskrivelse av en bestemt lydprofil.

## **4.6.4.1.1 Angi lydprofiler**

Bruk denne funksjonen til å justere radioens lydparametere i det gjeldende bruksmiljøet.

- **1.** Gå til startskjermen og trykk på **Meny**-tasten.
- **2.** Velg **Oppsett** → **Lyd** → **Lydprofil**.
- **3.** Velg en ønsket profil.

## **4.6.5 Toner**

Med dette feltet kan du aktivere eller deaktivere tonesettet.

**MERK:** Radioen har to tonepakker: Klassiske toner (standard) og Nye toner. Tjenesteleverandøren  $\mathscr{L}$ bestemmer hvilken tonepakke som er aktivert.

## **4.6.5.1 Tastaturtone**

Du kan aktivere/deaktivere tastaturtonen for hvert tastetrykk.

## **4.6.5.1.1 Angi tastaturtoner**

#### **Prosedyre:**

- **1.** Gå til startskjermen og trykk på **Meny**-tasten.
- **2.** Velg **Oppsett** → **Toner** → **Tastaturtone**.
- **3.** Velg et av følgende alternativer:
	- **På** aktiverer tastaturtoner.
	- **Av** deaktiverer tastaturtoner.

## **4.6.5.2 Alle toner**

Du kan aktivere/deaktivere alle toner.

## **4.6.5.2.1 Angi alle toner**

#### **Prosedyre:**

- **1.** Gå til startskjermen og trykk på **Meny**-tasten.
- **2.** Velg **Oppsett** → **Toner** → **Alle toner**.
- **3.** Velg et av følgende alternativer:
	- **På** aktiverer alle toner.
	- **Av** deaktiverer alle toner.

## **4.6.5.3 Brukerimporterte toner**

Du kan importere opptil åtte WAV-filer som nye varseltoner, og også fjerne importerte toner via CPS. Kontakt tjenesteleverandøren hvis du vil ha mer informasjon om brukerimporterte toner og CPS.

# **4.6.6 Skjerm**

Med dette menyelementet kan du justere skjerminnstillingene på radioen.

## **4.6.6.1 Angi skriftnivå**

**Når og hvor dette skal brukes:** Slik kan du øke eller redusere tekststørrelsen, slik at du kan justere lesbarheten etter forholdene.

### **Prosedyre:**

- **1.** Gå til startskjermen og trykk på **Meny**-tasten.
- **2.** Velg **Oppsett** → **Display** → **Tekststr**.
- **3.** Velg et av følgende alternativer:
	- **Nivå 1** svært liten
	- **Nivå 2** liten
	- **Nivå 3** middels
	- **Nivå 4** stor

I noen språk kan det være færre tilgjengelige skriftstørrelser.

## **4.6.6.2**

# **Angi stor skrift for inaktiv modus**

**Når og hvor dette skal brukes:** Slik aktiverer/deaktiverer du stor skrift på startskjermen.

## **Prosedyre:**

- **1.** Gå til startskjermen og trykk på **Meny**-tasten.
- **2.** Velg **Oppsett** → **Display** → **Stor inaktiv skrift**.
- **3.** Velg **På** for å aktivere eller **Av** for å deaktivere visning av stor skrift på startskjermen.

**MERK:** Stor skrift for inaktiv modus er ikke tilgjengelig i enkelte språk.

## **4.6.6.3 Angi skjermsparer**

- **1.** Gå til startskjermen og trykk på **Meny**-tasten.
- **2.** Velg **Oppsett** → **Display** → **Skjermsparer**.
- **3.** Velg et av følgende alternativer:
	- **Aktiver** brukes til å aktivere eller deaktivere denne funksjonen. Sanntidsklokken vises når skjermspareren er aktiv. Velg ett av følgende underalternativer:
		- **Auto** viser skjermspareren automatisk når radioen har vært inaktiv i en forhåndsbestemt periode.
		- **Deaktivert** deaktiverer skjermspareren.
	- **Tekst** brukes til å angi teksten på skjermspareren når denne funksjonen er aktivert.

## **4.6.6.4 Justering av bakgrunnsbelysningen**

## **Prosedyre:**

- **1.** Gå til startskjermen og trykk på **Meny**-tasten.
- **2.** Velg **Oppsett** → **Display** → **Bakgr.lys**.
- **3.** Velg et av følgende alternativer:
	- **Auto** bakgrunnsbelysningen aktiveres ved slå på radioen eller ved å trykke på en tast på enheten eller på tilbehøret som er koblet til den. Bakgrunnsbelysningen slår seg også på ved lading eller ved mottak av signaler fra tjenester som Utalarmeringsmeldinger, RUA-forespørsler, DGNA og nye SDS-meldinger slår på bakgrunnsbelysningen.
	- **Halvauto** bakgrunnsbelysningen slås på når du slår på radioen, trykker på knappen som er tilordnet til funksjonen for bakgrunnsbelysning ,eller ved lading.

## **4.6.6.5 Stille inn lysstyrken**

**Når og hvor dette skal brukes:** Slik stiller du inn lysstyrken på skjermen og tastaturet i et miljø med lite lys.

#### **Prosedyre:**

- **1.** Gå til startskjermen og trykk på **Meny**-tasten.
- **2.** Velg **Oppsett** → **Display** → **Lysstyrke**.
- **3.** Velg et av følgende alternativer:
	- **Nivå** du kan stille inn lysstyrkenivået manuelt med **Opp** eller **Ned**-tasten.
	- **Automatisk** aktiverer eller deaktiverer modus for automatisk lysstyrke, der radioen bruker en bildesensor som automatisk justerer lysstyrken etter omgivelseslyset. Det er imidlertid fortsatt mulig å justere lysstyrken med **Opp**- eller **Ned**-tasten i Nivå-menyen.

## **4.6.6.6 Angi bakgrunn**

**Når og hvor dette skal brukes:** Du kan endre utseendet på startskjermen.

#### **Prosedyre:**

- **1.** Gå til startskjermen og trykk på **Meny**-tasten.
- **2.** Velg **Oppsett** → **Display** → **Bakgrunn**.
- **3.** Velg et av følgende alternativer:
	- **På** hvis du vil aktivere denne funksjonen.
	- **Av** hvis du vil deaktivere denne funksjonen.

## **4.6.6.7 Angi hjemmestasjonens tomgangs-LED**

#### **Prosedyre:**

**1.** Gå til startskjermen og trykk på **Meny**-tasten.

- **2.** Velg **Oppsett** → **Display** → **Tomgangs-LED i hjemmestasjon**
- **3.** Velg et av følgende alternativer:
	- **Aktiver** aktiverer tomgangs-LED-en når enheten er i hjemmestasjonen.
	- **Av** deaktiverer tomgangs-LED-en når enheten er i hjemmestasjonen.

## **4.6.6.8 Angi tomgangs-LED**

## **Prosedyre:**

- **1.** Gå til startskjermen og trykk på **Meny**-tasten.
- **2.** Velg **Oppsett** → **Display** → **Tomgangs-LED**
- **3.** Velg et av følgende alternativer:
	- **Aktiver** aktiverer tomgangs-LED-en.
	- **Av** deaktiverer tomgangs-LED-en.

# **4.6.7**

# **Tid og dato**

Denne undermenyen styrer tiden og datoen som vises på startskjermen.

**MERK:** Hvis funksjonen for visning av tekstmeldinger på startskjermen er aktivert, vises kanskje tid og dato på skjermen i Hjem-modus, avhengig av innstillingene for den konfigurerbare inaktive skjermen. Infrastrukturen synkroniserer tiden og datoen. Når du er utenfor signalrekkevidden for infrastrukturen, kan du angi verdiene manuelt.

## **4.6.7.1**

## **Angi tiden manuelt**

**Når og hvor dette skal brukes:** Hvis tiden ikke kan oppdateres automatisk via infrastrukturen.

## **Prosedyre:**

- **1.** Gå til startskjermen og trykk på **Meny**-tasten.
- **2.** Velg Oppsett  $\rightarrow$  Tid & dato  $\rightarrow$  Still inn tid.
- **3.** Angi gjeldende tid ved hjelp av navigasjonstastene.
	- Trykk på **Meny** for å bytte mellom verdier.
- **4.** Trykk på **Ferdig**.

## **4.6.7.2**

## **Angi datoen manuelt**

**Når og hvor dette skal brukes:** Hvis datoen ikke kan oppdateres automatisk via infrastrukturen.

- **1.** Gå til startskjermen og trykk på **Meny**-tasten.
- **2.** Gå til startskjermen og trykk på **Meny/OK**-tasten.
- **3.** Velg **Oppsett** → **Tid & dato** → **Still inn dato**.

**4.** Angi gjeldende dato ved hjelp av navigasjonstastene.

Trykk på **Meny** for å bytte mellom verdier.

**5.** Trykk på **Ferdig**.

## **4.6.7.3 Angi tidssoner**

## **Prosedyre:**

- **1.** Gå til startskjermen og trykk på **Meny**-tasten.
- **2.** Velg **Oppsett** → **Tid & dato** → **Velg tidssone**.
- **3.** Angi tidssone ved hjelp av navigasjonstastene.

**MERK:** Du kan justere tidssoneverdien med 15 minutters intervall opp til 14 timer frem eller  $\overline{\mathscr{A}}$ tilbake.

**4.** Trykk på **Ferdig**.

# **4.6.8 Strømsparing**

Strømsparing er en modus som brukes for å spare batteri. Radioen overvåker ikke alle tidslukene på nedlinken på den primære kontrollkanalen. Strømsparingsmodus er ikke nødvendig hvis radioen står i laderen.

## **4.6.8.1 Aktivere eller deaktivere strømsparing**

#### **Prosedyre:**

- **1.** Gå til startskjermen og trykk på **Meny**-tasten.
- **2.** Velg **Oppsett** → **Strømsparing**
- **3.** Velg et av følgende alternativer:
	- **På** aktiverer strømsparingsfunksjonen.
	- **Av** deaktiverer strømsparingsfunksjonen.

## **4.6.9 Effektklasse for sending**

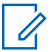

**MERK:** Denne funksjonen er en programvaresalgsfunksjon.

Med sendeeffektfunksjonen kan radioen velge om den skal sende med klasse 3L eller klasse 4. Ikonet for RF-strøm angir når radioen bruker denne funksjonen.

## **4.6.9.1 Velge RF-strøm**

**Når og hvor dette skal brukes:** Bruk denne fremgangsmåten når du skal inn i et område som krever høyere signalstyrke.

**Prosedyre:**

- **1.** Gå til startskjermen og trykk på **Meny**-tasten.
- **2.** Velg **Oppsett** → **RF-strøm**.
- **3.** Velg et av følgende alternativer:
	- **Høy uteffekt** aktiverer denne funksjonen.
	- **Normal effekt** deaktiverer denne funksjonen.

**MERK:**

● Batteriforbruket er høyere når **Høy uteffekt** er valgt.

## **4.6.10 Brukerprofiler**

Med dette menyelementet kan du velge en forhåndsdefinert brukerprofil.

## **4.6.10.1 Velge brukerprofiler**

Før det foretas en konfigurasjon er den første brukerprofilen valgt som standard.

**Når og hvor dette skal brukes:**

#### **Prosedyre:**

- **1.** Gå til startskjermen og trykk på **Meny**-tasten.
- **2.** Velg **Oppsett** → **Brukerprofil**.

**Resultat:** En liste over brukerprofilaliaser vises.

Når det velges en profil, blir radioen knyttet til en angitt talegruppe for bruk i trunkert modus eller direktemodus, med forhåndsdefinert voluminnstilling og bruksmodus, og radioen oppdateres slik at statusområdeikonet viser indeksen for den valgte brukerprofilen.

# **4.6.11 Standardinnstilling**

Dette undermenyelementet tilbakestiller radioen til standardinnstillingene.

## **4.6.11.1 Velge standardinnstilling**

## **Prosedyre:**

**1.** Gå til startskjermen og trykk på **Meny**-tasten.

### <span id="page-56-0"></span>**2.** Velg **Oppsett** → **Standard Innstillinger**.

Tilbakestille til standardinnstillinger? vises på skjermen. Trykk på **Ja** for å bekrefte.

# **4.6.12 Talemeldinger**

En talemelding er en forhåndsinnspilt meldingsavspilling når radioen mottar en utalarmeringsmelding.

**MERK:** Denne funksjonen er en programvaresalgsfunksjon.

## **4.6.12.1 Angi talemelding**

#### **Prosedyre:**

6

- **1.** Gå til startskjermen og trykk på **Meny**-tasten.
- **2.** Velg **Oppsett** → **Talemelding**.
- **3.** Velg et av følgende alternativer:
	- **Modus** gjør at du kan angi at radioen bare skal spille av en tone, spille av en tone og deretter tale eller kun tale-modus.
	- **Spill av alle varsler** gjør at du kan angi at radioen skal spille av den andre eller tredje faste lyden og de resterende mottatte varsellydene.

## **4.6.13 Periodisk varsel**

#### **Prosedyre:**

- **1.** Når det oppstår en koblingsfeil eller en manglende talegruppe, velger du ett av følgende alternativer:
	- **OK** undertrykker varselet til neste tilgjengelighet.
	- **Slumre** undertrykker varselet i varigheten som er angitt.
- **2.** Når det ikke finnes noen dekning eller enheten ikke er koblet til, velger du ett av følgende alternativer:
	- **Alltid** vis alltid periodisk varsel.
	- **Spør** vis periodisk varsel når du velger **OK** eller **Slumre**.
	- **Aldri** aldri vis periodisk varsling.

## **4.6.14**

# **Lavt batterinivå**

Bruk dette menyelementet til å justere innstillingene for lavt batterinivå.

## **4.6.14.1 Angi lite batteri-skjerm**

#### **Prosedyre:**

**1.** Gå til startskjermen og trykk på **Meny**-tasten.

**2.** Velg **Oppsett** → **Lavt batterinivå** → **Lite batteri-skjerm**.

## **4.6.14.2 Angi regelmessig varsel ikke tillatt**

## **Prosedyre:**

- **1.** Gå til startskjermen og trykk på **Meny**-tasten.
- **2.** Velg **Oppsett** → **Lavt batterinivå** → **Regelmessig varsel ikke tillatt**.

## **4.6.15 Utalarmering**

Angi varigheten på varselsperioden for påminnelse om utalarmering i dette undermenyelementet.

## **4.6.15.1 Angi påminnelsesperiode**

## **Prosedyre:**

- **1.** Gå til startskjermen og trykk på **Meny**-tasten.
- **2.** Velg **Oppsett** → **Utalarmering** → **Påminnelsesperiode**
	- **MERK:** Du kan kun velge 0, 1, 2, 5, 10, 20, 30, 40, 50 og 60 minutter ved hjelp av menyen. Hvis du velger en annen verdi i konfigurasjonsverktøyet, vises verdien i menyen. Du kan imidlertid ikke velge verdien på nytt etter at radioen har valgt verdien som er tilgjengelig i menyen.

# **4.7 Min info**

Med denne undermenyen kan du vise din egen private informasjon, telefonnumre og informasjon om radioen.

# **4.7.1 Vise personlig informasjon**

#### **Prosedyre:**

- **1.** Gå til startskjermen og trykk på **Meny**-tasten.
- **2.** Velg **Min info**.
- **3.** Velg et av følgende alternativer:
	- **Mitt privatnr** viser radioens privatnummer.
	- **Mine telefonnr** viser radioens telefonnummer.
	- **Radioinfo** viser informasjon om radioen: produsent, produkttype, ISSI, TEI, serienummer, OPTA og opprinnelig OPTA.

**MERK:** OPTA-informasjonen er valgfri. Ï.

- **Batteriinfo** viser batteriets ladenivå i %.
- **Lagringsinfo** viser mengden ledig og totalt tilgjengelig plass i radioens internminne.
- **Talegruppe** viser talegruppealiaset hvis det er konfigurert, og tilkoblingsstatusen til hver talegruppe i den gjeldende brukerprofilen.
- **Radioinformasjon** viser kommentarene på 59 tegn som er konfigurert i CPS.

# **4.8 Snarveier**

Med denne undermenyen kan du konfigurere snarveier for å få tilgang til de mest brukte menyelementene.

## **4.8.1**

# **Opprette menysnarveier**

**Når og hvor dette skal brukes:** Slik tilordner du en snarvei for menyelementet.

#### **Prosedyre:**

- **1.** Gå til startskjermen og trykk på **Meny**-tasten.
- **2.** Bla til elementet du vil bruke som en snarvei.
- **3.** Trykk på og hold nede **Demp/Snarvei** når elementet er markert.

#### **Eksempel:**

Lage en snarvei til **Alle toner**-alternativene.

- **1.** Gå til startskjermen og trykk på **Meny**-tasten.
- **2.** Velg **Oppsett** → **Toner**.
- **3.** Merk **Alle toner**, og trykk på og hold nede **Demp/Snarvei** til Tildel snarvei for: Alle toner vises.
- **4.** Velg **Ja** og Snarveier tildelt vises.

**MERK:** Når du vil bruke denne snarveien fra startskjermen, trykker du på **Meny → Snarveier** og velger<br>Øsnarveien fra listen snarveien fra listen.

## **4.8.2 Redigere lister over menysnarveier**

- **1.** Gå til startskjermen og trykk på **Meny**-tasten.
- **2.** Velg **Snarveier**.
- **3.** Merk en ønsket snarvei og trykk på **Meny**.
- **4.** Velg et av følgende alternativer:
	- **Slett** sletter den markerte snarveien. Velg **Ja** for å bekrefte.
	- **Slett alle** sletter alle snarveiene. Velg **Ja** for å bekrefte.

# **4.9 Nettverk**

Med dette menyelementet kan du veksle mellom radioens driftsmoduser.

# **4.9.1 Nettvalg**

Med dette undermenyelementet kan du velge et nettverk for å registrere radioen. **Nettvalg** er bare tilgjengelig i TMO- eller Gateway-modus; ellers vises meldingen Begrenset tilgang.

## **4.9.1.1 Velge nettverk**

## **Prosedyre:**

- **1.** Gå til startskjermen og trykk på **Meny**-tasten.
- **2.** Velg **Nettverk** → **Nettvalg** → **Kun hjem**. Radioen registreres i hjemmenettverket.

## **4.9.1.2 Bruke Velg nett-registrering**

**Når og hvor dette skal brukes:** Bruk denne funksjonen til å migrere til et annet forhåndsdefinert nettverk når du er utenfor rekkevidde til nettverket du bruker, og meldingen Ingen tilgang vises.

#### **Prosedyre:**

- **1.** Gå til startskjermen og trykk på **Meny**-tasten.
- **2.** Velg **Nettverk** → **Nettvalg** → **Velg nett**.
- **3.** Velg ønsket nettverk fra listen.

**Resultat:** Radioen registreres i det valgte nettverket.

#### **4.9.1.3**

# **Registrering for bruk i alle nettverk**

**Når og hvor dette skal brukes:** Hvis du har problemer med dårlig dekning i hjemmenettverket, kan radioen skanne etter et nettverk den kan registreres i.

#### **Prosedyre:**

- **1.** Gå til startskjermen og trykk på **Meny**-tasten.
- **2.** Velg **Nettverk** → **Nettvalg** → **Alle nett**.

Radioen velger et nettverk fra den forhåndsdefinerte listen, og registreres automatisk i det.

# **4.9.2 DMO-konfigurasjon**

## **Prosedyre:**

- **1.** Velg **Nettverk** → **DMO-konfigurering**.
- **2.** Velg et av følgende alternativer:
	- **MS-MS** radioen kan bare kommunisere med andre radioer som er innenfor dens rekkevidde.
	- **Gateway** radioen bruker en gateway for å kommunisere med infrastrukturen.
	- **Repeater** bruker den første tilgjengelige repeateren for denne talegruppen.
	- **Gateway og repeater** bruker den første tilgjengelige gatewayen eller repeateren for den aktuelle talegruppen.

## **4.9.3 Velge nettverksmodus**

#### **Prosedyre:**

- **1.** Gå til startskjermen og trykk på **Meny**-tasten.
- **2.** Velg **Nettverk**.
- **3.** Velg et av følgende alternativer:
	- **Nettvalg** velger nettverket som radioen kan registreres i.
	- **Trunkert modus** bytter til modusen med bruk av infrastruktur.
	- **Direktemodus** bytter til modusen uten bruk av infrastruktur.
	- **DMO-konfig.** bare tilgjengelig i direktemodus. Se [Velge kommunikasjonsalternativer for DMO på](#page-30-0) [side 31](#page-30-0).
	- **TXI-modus** velg Aktiver hvis du vil at radioen skal slutte å sende.

**MERK:** Hvis radioen er i **TXI-modus**, er det ikke mulig å bytte fra **Direktemodus** til **Trunkert modus**.

● **Periodisk varsel** – undertrykking av varsel ved koblingsfeil eller manglende gruppevedlegg. Se [Periodisk varsel på side 57](#page-56-0).

## **4.10 Plassering**

**MERK:** Denne funksjonen er en programvaresalgsfunksjon.

Med denne undermenyen kan du aktivere GPS, endre GPS-nøyaktigheten og vise posisjonen din og testsiden.

Se [GPS-posisjonstjeneste på side 69](#page-68-0)

## **4.10.1 Aktivere GNSS**

## **Prosedyre:**

**1.** Gå til startskjermen og trykk på **Meny**-tasten.

- **2.** Velg **Plassering** → **Grensesnitt**.
- **3.** Velg **På**.

**MERK:** Tjenesteleverandøren kan aktivere denne funksjonen.

# **4.10.2 Vise posisjonen din**

## **Prosedyre:**

- **1.** Gå til startskjermen og trykk på **Meny**-tasten.
- **2.** Velg **Plassering** → **Posisjon**.

## **4.10.3**

# **Vise testsiden**

#### **Prosedyre:**

- **1.** Gå til startskjermen og trykk på **Meny**-tasten.
- **2.** Velg **Plassering** → **Testside**.
- **3.** Velg et av følgende alternativer:
	- **Posisjon** viser detaljert informasjon om radioens gjeldende posisjon: tid, **N** (breddegrad), **Ø** (lengdegrad), **H** (høyde), **Satel. brukt** (et antall sporede satellitter), **B** (retning), **HS** (horisontal hastighet), **LC** (konfidensnivå).
	- **Strøm** viser detaljert informasjon om en bestemt satellitt: **PRN**-kode, **Status**, **Modus**, **C/N** (bærer-til-støy-forhold).
	- **Versjon** viser detaljert informasjon om programvareversjonen: **SW** (programvareversjon), **HW** (maskinvareversjon), **ASIC** (programspesifikk integrert krets), **RC** (frigivelseskode).

## **4.10.4 Endre GPS-nøyaktighet**

- **1.** Gå til startskjermen og trykk på **Meny**-tasten.
- **2.** Velg **Plassering** → **Nøyaktighet**.
- **3.** Velg et av følgende alternativer:
	- **Middels** (standard) optimalisert strømforbruk er kombinert med mindre nøyaktig posisjonsangivelse.
	- **Høy** mer nøyaktig posisjonsangivelse er kombinert med mindre optimalisert strømforbruk.

## **4.10.5 Oppsamling**

Med denne undermenyen kan du aktivere/deaktivere, vise og slette oppsamlingsrapporter.

**MERK:** Oppsamling for posisjonsrapport er bare tilgjengelig når LIP (Local Information Protocol) er Û aktivert.

## **4.10.5.1 Aktivere eller deaktivere oppsamling**

## **Prosedyre:**

- **1.** Gå til startskjermen og trykk på **Meny**-tasten.
- **2.** Velg **Plassering** → **Oppsamling** → **Aktivering**.
- **3.** Velg et av følgende alternativer:
	- **På** aktiverer oppsamlingsregistrering for plasseringsrapport.
	- **Av** deaktiverer oppsamlingsregistrering for plasseringsrapport.

# **4.10.5.2 Visning av oppsamlingsrapporter**

## **Prosedyre:**

- **1.** Gå til startskjermen og trykk på **Meny**-tasten.
- **2.** Velg **Plassering** → **Oppsamling** → **Rapporter**.

Radioen viser hvor mange oppsamlingsrapporter som er lagret.

## **4.10.5.3 Slette alle oppsamlingsrapporter**

## **Prosedyre:**

- **1.** Gå til startskjermen og trykk på **Meny**-tasten.
- **2.** Velg **Plassering** → **Oppsamling** → **Slett alle**.

# **4.11 Krypt.meny**

Med denne undermenyen kan du administrere SIM-kortbasert ende-til-ende-kryptering.

Ende-til-ende-kryptering brukes til følgende:

- Kryptering av meldingsoverføring i TMO-modus.
- Kryptering av meldingsoverføring i DMO-modus.
- Kryptering av overføring av posisjondata (GPS) i TMO- og DMO-modus.
- Administrasjon av krypteringsnøkler i TMO-modus.

## **4.11.1**

# **Oppdatere krypteringsnøkler**

**Når og hvor dette skal brukes:** Menyen Oppdatere krypteringsnøkler brukes til å oppdatere gamle eller uriktige krypteringsnøkler.

#### **Prosedyre:**

- **1.** Gå til startskjermen og trykk på **Meny**-tasten.
- **2.** Velg **Krypt.meny** → **Oppd. krypt.nøkl**.
- **3.** Velg **Oppd. grp.nøkkel** for å starte oppdateringen.

**MERK:** Du kan oppdatere krypteringsnøklene hvis ende-til-ende-kryptering er aktivert. Nøklene kan ikke oppdateres når radioen brukes i direktemodus (DMO).

# **4.11.2**

# **Vise OPTA**

**Når og hvor dette skal brukes:** Menyen **Vis OPTA** brukes for å vise operativ taktisk adresse (OPTA), som gir utfyllende informasjon om organisasjonen og hvordan radioen brukes.

#### **Prosedyre:**

- **1.** Gå til startskjermen og trykk på **Meny**-tasten.
- **2.** Velg **Krypt.meny** → **Vis OPTA**.

### **4.11.3**

# **Angi OPTA-filter**

**Når og hvor dette skal brukes:** Bruk dette menyelementet til å definere hvilke tegn som skal være maskert når OPTA-navnet vises.

#### **Prosedyre:**

- **1.** Gå til startskjermen og trykk på **Meny**-tasten.
- **2.** Velg **Krypt.meny** → **OPTA-filter**.
- **3.** Merk av i avmerkingsboksene ved hjelp av navigasjonstastene, og trykk på **Velg** for å angi hvilke tegn som skal være maskert når OPTA-navnet vises.
- **4.** Trykk på **Ferdig** for å bekrefte endringene.

#### **4.11.4**

# **Starte krypteringsregistrering**

**Førkrav:** Se til at radioen ikke bruker direktemodus (DMO).

- **1.** Gå til startskjermen og trykk på **Meny**-tasten.
- **2.** Velg **Krypt.meny** → **Krypt.registr.**
- **3.** Velg **Start registr.** for å starte registreringen.

# **4.11.5 Angi krypteringsmodus for DMO**

## **Prosedyre:**

- **1.** Gå til startskjermen og trykk på **Meny**-tasten.
- **2.** Velg **Krypt.meny** → **DMO-krypter**.
- **3.** Velg ett av følgende alternativer for å aktivere den ønskede modusen:
	- For krypteringsmodusbit 1 velger du **DMO 1**.
	- For krypteringsmodusbit 2 velger du **DMO 2**.

## **4.11.6**

# **Angi krypteringsnøkler for SDS-meldinger**

Menyen for SDS-krypteringsmodus brukes til å angi krypteringsnøkler for SDS-meldinger (gruppe- og enkeltmeldinger).

- **1.** Gå til startskjermen og trykk på **Meny**-tasten.
- **2.** Velg **Krypt.meny** → **SDS-kryptering**.
- **3.** Velg et av følgende alternativer:
	- **Individuell SDS**
	- **Gruppe-SDS**
- **4.** Velg et av følgende alternativer:
	- **Global nøkkel**
	- **Gruppenøkkel**

## **Kapittel 5**

# **Funksjoner**

**5.1**

# **Utalarmering**

**MERK:** Denne funksjonen er en programvaresalgsfunksjon.

Hvis du bruker DMO-modus, anbefaler vi at du bruker DMO SCK for datakonfidensialitet.

Med denne funksjonen kan du motta varsler om utalarmering. Når radioen mottar en utalarmeringsmelding, avbryter den de gjeldende tjenestene og behandler utalarmeringsvarselet uten ytterligere forsinkelse. Når utalarmeringen er fjernet av operatøren, går radioen ut av utalarmeringsmodus og tilbake til normal modus.

Følgende elementer kan konfigureres på utalarmeringsskjermbildet når du åpner utalarmeringsmeldingen fra utalarmeringsboksen.

- Alvorlighetsgrad
- Talegruppealias
- **TXI-indikasjon**
- Tekst
- Tidsstempel
- Opprinnelig ISSI
- Utløser underadressealias eller konfigurerbar tekst for individuelt anrop
- Alle samsvarende underadressealiaser
- Utalarmeringsnummer

Tidsangivelsen på utalarmeringsvarselet viser klokkeslettet og datoen da utalarmeringen ble mottatt.

Bla nedover på skjermen ved å trykke på **Ned**-tasten når du vil lese en hel utalarmeringsmelding. Lengden på meldingen indikeres med en loddrett stolpe til venstre på skjermen.

#### **Figur 14: Utalarmeringsmelding**

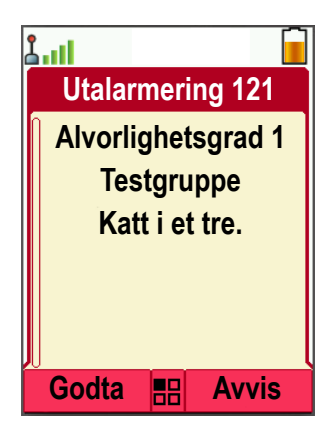

**MERK:** Meldingsbeskyttelsesfunksjonen er aktivert i innboksen og utalarmeringsinnboksen. Brukere kan bare slette ubeskyttede meldinger.

## **5.1.1 Varseltyper for utalarmering**

Det finnes fire varseltyper for utalarmering:

#### **Normal utalarmering**

En melding som sendes av en operatør enten til én enkelt radio eller til en gruppe med radioer. Det finnes to typer normal utalarmering:

## **Med brukermottak**

Radioen går til godtattfasen når

- du velger **Godta**, **Avvis** eller **Avventer**.
- bekreftelsestiden har gått ut.

#### **Uten brukermottak**

Radioen går til godtattfasen når

- du trykker på **Meny** eller en hvilken som helst tast.
- bekreftelsestiden har gått ut.

Den normale utalarmeringsmodusen avsluttes når gyldighetstiden går ut.

#### **Massevarsling**

En melding som sendes av en operatør til en gruppe med radioer. Meldingen blir sendt flere ganger for at mottakerne skal være sikre på at den er pålitelig. Du kan ikke svare på utalarmeringsvarselet, og uansett hvilken tast du trykker på, kommer du til informasjonsfasen.

Utalarmeringsmodusen avsluttes når ett av følgende scenarier oppstår:

- bekreftelsestiden har gått ut.
- du trykker på en hvilken som helst tast unntatt **nødknappen**.
- du trykker på funksjonstastene **Meldinger** og **Avslutt**.

#### **Enkel utalarmering**

Et varsel med samme funksjon som full utalarmering, men uten informasjonsfasen. Det finnes to typer enkel utalarmering:

#### **Med brukermottak**

Utalarmeringsmodusen avsluttes når bekreftelsestiden går ut, eller når du velger **Godta**, **Avvis** eller **Avventer**, eller svarer med en forhåndsdefinert tekstmelding.

#### **Uten brukermottak**

Utalarmeringsmodusen avsluttes når ett av følgende scenarier oppstår:

- bekreftelsestiden har gått ut.
- du trykker på en hvilken som helst tast unntatt **nødknappen**.
- du trykker på funksjonstastene **Meldinger** og **Avslutt**.

#### **Test alarmering**

Et spesielt utalarmeringsvarsel som operatøren sender for å teste denne funksjonen. Når du mottar en testing av utalarmering, spiller radioen av en tone, og Test utalarmering vises. Trykk på funksjonstasten **Test OK** for å svare og fjerne varselet.

## **5.1.2 Virkemåter for utalarmering i ulike moduser**

Virkemåten for utalarmering er annerledes i andre moduser:

#### **Sendesperremodus (TXI)**

Du kan motta utalarmeringsmeldinger. Varselmeldingen om utalarmering vises på skjermen. Du kan avslutte TXI-modus eller lukke utalarmeringsmeldingen.

- Avslutt TXI radioen avslutter TXI-modus og ber deg om å godta eller avvise utalarmeringsmeldingen.
- Lukk utalarmering radioen lukker utalarmeringsmeldingen og går tilbake til TXI-modus.

## **Bruk i trunkert modus (TMO)**

Utalarmering støttes.

#### **Bruk i direktemodus (DMO)**

Utalarmering støttes.

#### **Nødmodus**

Alle utalarmeringsvarsler blir ignorert.

#### **GSDM-modus**

Utalarmering støttes.

## **5.1.3**

# **Faser i utalarmeringstjenesten**

Følgende elementer kan konfigureres på utalarmeringsskjermbildet når du åpner utalarmeringsmeldingen fra utalarmeringsboksen.

- Alvorlighetsgrad
- Talegruppealias
- TXI-indikasjon (brukes kun i TXI-modus for å vise TXI-modus-tekst)
- Tekst
- **Tidsstempel**
- Opprinnelig ISSI
- Utløser underadressealias eller konfigurerbar tekst for individuelt anrop
- Alle samsvarende underadressealiaser
- Utalarmeringsnummer

Det finnes følgende faser i utalarmeringsmodusen:

#### **Varselfase**

Varsle brukere ved hjelp av LED-mønsteret, vibrasjonsmønsteret, varseltonen og volumnivået som er konfigurert for hver samsvarende underadresse som inneholder innstillingen for indikatorprofilen. Indikasjonsprofilen for hver underadresse spilles av i rekkefølge. Betingelsene for indikasjonens varighet og intervallene mellom hver indikasjon er konfigurert i kodepluggen. En påminnelsesindikasjon starter når hele indikasjonssekvensen er fullført (hvis den ikke stoppes tidligere).

Radioen mottar en utalarmeringsmelding. En alarmtone varsler om meldingen. Når teksten vises, får du følgende alternativer:

- **Godta**,
- **Avvis**
- **Meny**.

**MERK:** Denne funksjonen er bare tilgjengelig når den er aktivert av tjenesteleverandøren. Hvis  $\mathscr{A}$ denne funksjonen ikke er aktivert av tjenesteleverandøren, spilles det av en alarmtone for å angi den mottatte meldingen.

#### **Informasjonsfase**

Du er fortsatt i utalarmeringsmodus, og du kan få mer detaljert informasjon om hendelsen via en etterfølgende tekstmelding. Du kan be om mer informasjon ved hjelp av tekstfunksjonen for utalarmering, som du kan bruke til å sende en forhåndsdefinert tekstmelding.

#### <span id="page-68-0"></span>**Fase for påminnelse om utalarmering**

Etter varslingsfasen går radioen inn i fasen for påminnelse om utalarmering.

Indikasjoner på fase for påminnelse om utalarmering:

● påminnelsestone

**MERK:** Du kan konfigurere den angitte påminnelsestonen om utalarmering.

- påminnelsesvibrasjon
- LED-påminnelse blå
- blinkende bakgrunnsbelysning på LCD-skjermen

Indikasjonene forblir aktive i hele varselsperioden for påminnelse om utalarmering. Du kan trykke på en hvilken som helst tast for å avvise indikasjonene.

Velg **Oppsett** → **Utalarmering** → **Påminnelsesperiode** for å angi varigheten på varselsperioden for påminnelse om utalarmering.

**MERK:** Du kan kun velge 0, 1, 2, 5, 10, 20, 30, 40, 50 og 60 minutter ved hjelp av menyen. Hvis du velger en annen verdi i konfigurasjonsverktøyet, vises verdien i menyen. Du kan imidlertid ikke velge verdien på nytt etter at radioen har valgt verdien som er tilgjengelig i menyen.

Fasen for påminnelse om utalarmering vises med følgende alternativer:

- **Meldinger** eller
- **Avslutt**.
	- **MERK:** Du kan velge å avvise påminnelsesfasen i stedet for å lese den tapte

utalarmeringsmeldingen. En melding anses som lest hvis en bruker har svart, og som ulest hvis brukeren ikke har svart.

Parametrene for intervall og varighet for påminnelsen om ulest utalarmering kan konfigureres per brukerprofil.

Du kan svare på en utalarmering ved hjelp av en forhåndskodet melding som velges fra en liste over forhåndsdefinerte svar.

#### **5.2**

# **GPS-posisjonstjeneste**

**MERK:** Denne funksjonen er en programvaresalgsfunksjon.

Posisjonstjenesten Global Positioning System (GPS) bruker informasjon fra GPS-satellitter som beveger seg i bane rundt jorden, for å fastslå den omtrentlige geografiske plasseringen til radioen din.

Hvor tilgjengelig og nøyaktig GPS-posisjonstjenesten er, og hvor lang tid det tar å beregne posisjonen, varierer avhengig av omgivelsene du bruker radioen i. GPS-posisjonstjenesten kan hjelpe operatøren eller kollegene dine på mange måter. Noen eksempler er mer effektiv distribusjon av ressurser eller lokalisering av radioen din når du utløser nødtjenesten.

Radioen kan vise posisjonsinformasjonen direkte på skjermen eller sende den over luften til operatøren, slik at den kan vises i kontrollsenteret. Kontakt tjenesteleverandøren for informasjon om hvordan du konfigurerer radioen.

## **VIKTIG:**

GPS-posisjonstjenesten fungerer ikke der signalene fra satellittene ikke er tilgjengelige. Dette skjer vanligvis når radioen ikke har sikt mot et stort område med åpen himmel. Et eksempel kan være når GPS-antennen er tildekket eller vendt mot bakken. Slike situasjoner kan oppstå:

- På steder under bakkenivå
- Inne i bygninger, tog eller andre lukkede kjøretøy
- Under andre tak eller konstruksjoner av metall eller betong
- Nær et kraftig radio- eller TV-tårn
- I ekstreme temperaturer som ligger utenfor radioens driftsgrenser

Selv om posisjonen din kan beregnes i slike situasjoner, kan det ta lengre tid. I en nødsituasjon må du derfor alltid rapportere posisjonen din til operatøren. Der tilstrekkelige signaler fra flere satellitter er tilgjengelige, vil GPS-posisjonstjenesten angi en posisjon, mest sannsynlig nær den faktiske posisjonen din.

Radioen kan styres til å sende posisjonsrapporter i forskjellige situasjoner, for eksempel:

- På forespørsel
- Ved aktivering av nødmodus
- Ved angitte tidsintervaller
- Ved angitt avstandsintervaller

**MERK:** LIP-utløsere kan konfigureres for kun TMO, kun DMO eller begge modusene samtidig.

Plasseringsrapporter kan sendes både i Trunked Mode Operation (TMO) og Direct Mode Operation (DMO) ved hjelp av:

- SDS-meldinger (Short Data Service)
- Pakkedata (bare i TMO-modus, når tjenesteleverandøren har aktivert pakkedata på nettverket)

Radioen kan konfigureres til å gi synlige og hørbare varsler ved sending av posisjonsrapporter.

Det er mulig å vise radioens posisjon og statusen for de synlige satellittene, avhengig av radioinnstillingene. Posisjonen kan bestå av lengdegrad og breddegrad og britiske eller irske rutenettkoordinater.

# **5.2.1 Forbedre GPS-ytelsen**

Det hender at GPS-funksjonen ikke kan utføre en posisjonsberegning. Du hører et lydsignal som angir at radioen ikke kan se satellittene.

Følg disse retningslinjene for å maksimere muligheten for at radioen kan angi en posisjonsbestemmelse:

- Stå på et åpent sted GPS-funksjonen fungerer best der det ikke er noen hindring mellom radioen og en vid, åpen himmel. Gå om mulig ut, og bort fra høye bygninger og løvverk. Inne i en bygning kan ytelsen forbedres ved at du flytter deg nærmere vinduene, men glass med solbeskyttelsesfilm kan blokkere satellittsignalene.
- Plasser radioen der det er best mottaksforhold signaler fra GPS-satellittene overføres til GPS-antennen, som er i radioantennen. Hold radioen vekk fra kroppen, slik at antennen får fri tilgang til satellittsignalene. Ikke dekk til antenneområdet med fingrene eller noe annet.

● Stå stille – hvis det er mulig, bør du stå stille helt til radioen er ferdig med å fastslå posisjonen din. Hvis du flytter radioen i gangfart mens den beregner den omtrentlige posisjonen din, kan det føre til betydelig redusert GPS-ytelse.

Denne funksjonen fungerer best der det ikke er noen hindring mellom radioen og en vid, åpen himmel. Unngå lukkede områder, høye bygninger og løvverk for å maksimere muligheten for at radioen kan angi en posisjonsbestemmelse. Hvis det er mulig, bør du ikke bruke denne funksjonen i underjordiske parkeringsanlegg, i tunneler, under broer eller i nærheten av høye bygninger.

## **5.2.2 Oppsamling for plasseringsrapporter**

Radioen kan registrere plasseringsspor når den er uten dekning eller i DMO- eller TXI-modus.

Plasseringsrapportene som genereres i løpet av denne perioden, blir lagret, og alle oppsamlingsregistreringene for plasseringsrapportene blir lastet opp når radioen har dekning igjen. Radioen kan lagre opptil maksimalt 180 plasseringsrapporter. Oppsamlingsfunksjonen for plasseringsrapporter er forskjellig i ulike moduser:

#### **Oppsamlingsregistrering for plasseringsrapporter ved bruk i trunkert modus (TMO)**

Radioen begynner å lage plasseringsrapporter når den er uten dekning i TMO-modus.

Radioen fortsetter på den siste plasseringrapporteringen når TMO-dekningen er gjenopprettet.

#### **Oppsamlingsregistrering for plasseringsrapporter ved bruk i direktemodus (DMO)** Radioen begynner å lage plasseringsrapporter i DMO-modus.

Radioen fortsetter på den siste plasseringsrapporteringen når den går tilbake til TMO-modus.

**MERK:** Denne funksjonen er bare tilgjengelig når den er aktivert av tjenesteleverandøren.

#### **Oppsamlingsregistrering for plasseringsrapporter i sendesperremodus (TXI)**

Når radioen er i TXI-modus, blir plasseringsrapporter generert og lagret, men ikke sendt ut.

Når radioen går ut av TXI-modus og har TMO-dekning, blir rapportene lastet opp til serveren.

## **5.2.3 GPS-ikon**

Når GPS er aktivert, vises følgende ikon i området for statusikoner:

Avhengig av gjeldende GPS-status kan ikonet lyse (GPS-en har en posisjonsbestemmelse) eller blinke (GPS-en søker etter en posisjonsbestemmelse). Et blinkende GPS-ikon kan deaktiveres/aktiveres av tjenesteleverandøren.

#### **5.2.4**

# **Forskjellige posisjonsangivelser**

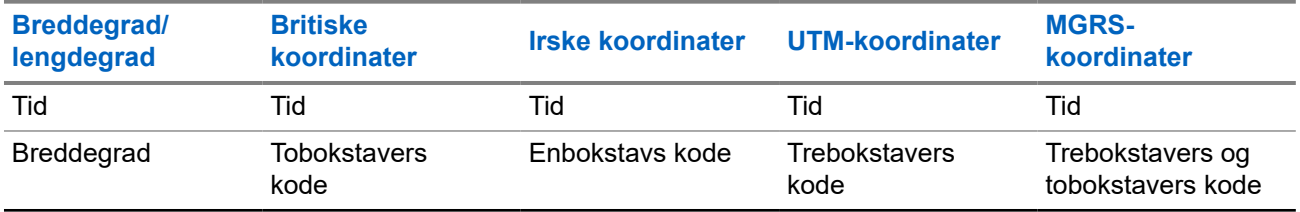

#### **Tabell 13: Forskjellige posisjonsangivelser**

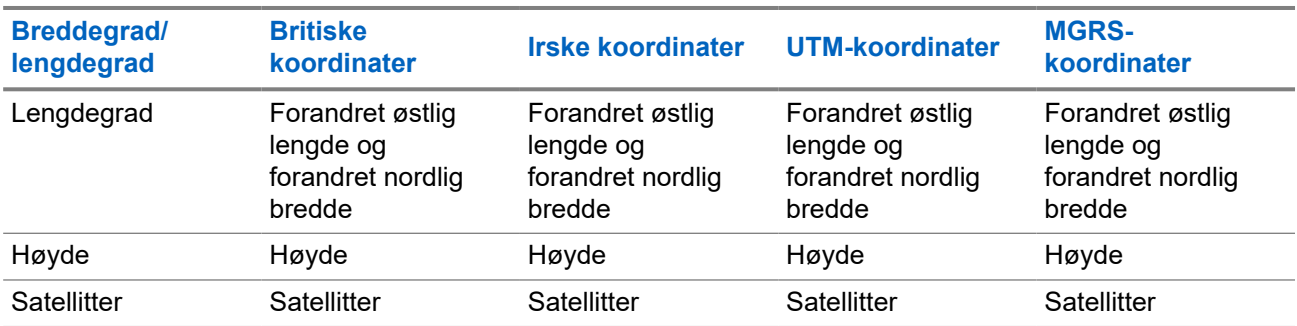

#### **Tabell 14: Forskjellige posisjonsangivelser**

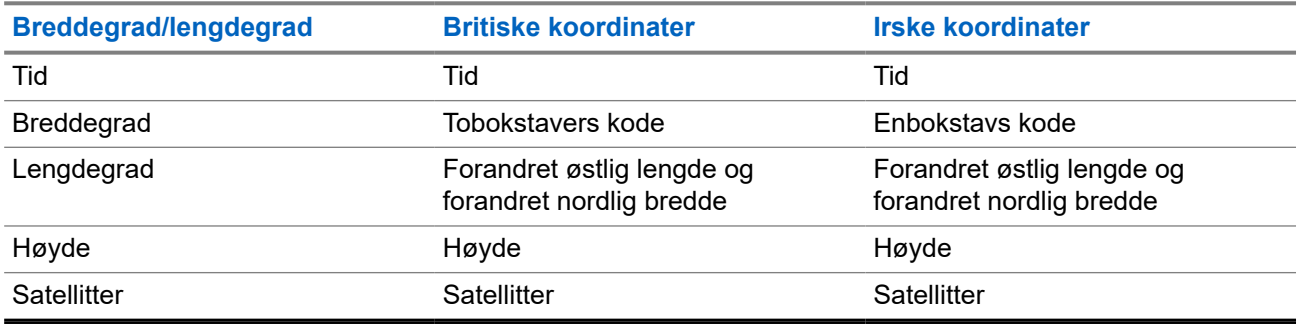

- Tid angir når posisjonen sist ble beregnet. Tiden er oppgitt i universell tid UTC.
- Bokstavkode projeksjonssoner eller rutenett på kartet for ulike koordinatstandarder.
- Breddegrad angitt i grader, minutter og sekunder.
- Lengdegrad angitt i grader, minutter og sekunder.
- Antall satellitter brukes til å beregne posisjonen. Flere satellitter gir vanligvis større nøyaktighet. Maksimum er 12 satellitter.
- Forandret østlig lengde refererer til avstanden i østlig retning, angitt i meter.
- Forandret nordlig bredde refererer til avstanden i nordlig retning, angitt i meter.

**MERK:** For hvert siffer som tas bort i forandret østlig lengde eller forandret nordlig bredde, blir  $\overline{\mathscr{L}}$ nøyaktigheten ti ganger dårligere.

# **5.2.5 GPS Nøyaktighet**

Nøyaktigheten til posisjonstjenesten GPS avhenger av GPS -dekningen og den valgte nøyaktighetsmodusen. Ved god GPS-dekning (minst -137 dBm eller ved fri sikt til himmelen), er den viste posisjonens nøyaktighet som følger:

- I modus for høy nøyaktighet er nøyaktigheten:
	- 5 m for 50 % av posisjonsrapportene.
	- 10 m for 95% av posisjonsrapportene.
- I strømoptimalisert eller normal modus er nøyaktigheten:
	- 20 m for 50 % av posisjonsrapportene.
○ 50 m for 95% av posisjonsrapportene.

#### **MERK:**

 $\mathscr{A}$ 

Verdiene som vises, avhenger av forskjellige faktorer, blant annet sikten til himmelen. Radioen bør plasseres slik at det ikke er noen hindringer mot himmelen for å optimalisere GPS-ytelsen.

Det anbefales å bruke et batteri med høy kapasitet, særlig når man bruker modus for høy nøyaktighet.

## **5.3 Visning av tekstmeldinger på startskjermen**

Radioen har en funksjon som gjør at tjenesteleverandøren kan sende spesielle tekstmeldinger til skjermen. Meldingen er begrenset til 24 tegn. Meldingen blir værende på startskjermen til en ny melding sendes til startskjermen. Slå radioen av og på for å erstatte meldingen på startskjermen med den forhåndsdefinerte meldingen.

**5.4**

## **Radio Messaging System (RMS)**

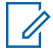

**MERK:** Denne funksjonen er en programvaresalgsfunksjon.

Med RMS-funksjonen (Radioen Messaging System) kan radioen motta og sende RMS-meldinger gjennom TETRA-nettverket ved hjelp av SDS-TL (Short Data Service) eller STS (Status) som transportlag.

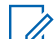

**MERK:** Ettrykksknappene er deaktiverte i RMS-modus.

Det er to typer RMS-meldinger:

- RMS-status en forhåndsdefinert kode som sendes begge veier mellom radioen og tjenesteleverandøren. Radioen kan ha opptil ett hundre statuser som er tilordnet til numeriske taster fra 0 til 9. En mottatt RMS-status vises på startskjermen.
- RMS-fritekst (bare tilgjengelig i SDS-TL) en enveismelding som inneholder fritekst som sendes til radioen av tjenesteleverandøren. Siden denne meldingtypen kan være lenger, vises bare den første delen av meldingen på startskjermen. Hvis du vil vise hele meldingen, går du til **Meny** → **Meldinger** → **RMS-boks**.

Den siste RMS-friteksten eller den siste mottatte eller sendte RMS-statusen beholdes på startskjermen til neste gang du slår av radioen.

RMS-fritekstmeldinger og innkommende og utgående RMS-statuser lagres i **RMS-boksen**. Kapasiteten er maksimalt ett hundre oppføringer for innkommende og utgående RMS-meldinger. Hvis **RMS-boksen** er full, vil en ny innkommende eller utgående RMS-melding overskrive den eldste meldingen (mottatt eller sendt).

Den siste RMS-friteksten beholdes på startskjermen til neste gang du slår av radioen. Den siste mottatte eller sendte RMS-statusen beholdes på startskjermen til neste gang du slår av radioen eller i opptil 30 sekunder (avhengig av innstillingene som er konfigurert av tjenesteleverandøren).

Radioen mottar og sender RMS-meldinger bare fra og til de numrene som er forhåndsdefinert av tjenesteleverandøren.

Se Sende en RMS-status hvis du vil ha informasjon om hvordan du sender en RMS-melding.

### **5.4.1 RMS-ikoner (Radio Messaging System)**

#### **Tabell 15: RMS-ikoner**

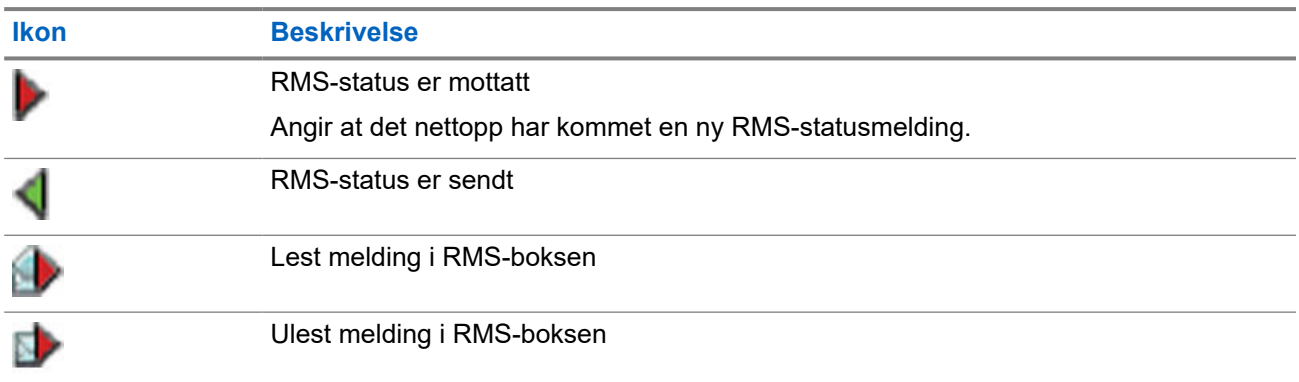

## **5.5 SIM-kortbasert ende-til-ende-kryptering**

Følgende tabell viser interaksjoner mellom radioer med og uten SIM-kort. SIM-kort gir ende-til-endekryptering.

**MERK:** SIM-kortets ende-til-ende-kryptering støtter bare funksjonen for Tysklands føderale kontor for informasjonssikkerhet (BSI).

#### **Tabell 16: Interaksjoner mellom radioer med og uten SIM-kort**

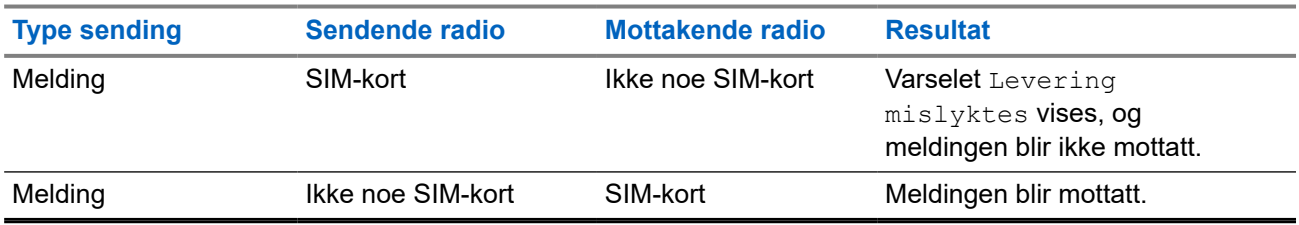

#### **MERK:**

Slå av SIM-kortbasert ende-til-ende-kryptering når du skal sende en melding eller ringe til en radio som ikke har et SIM-kort.

#### **5.6**

## **Deaktivere terminalen permanent**

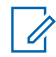

**MERK:** Denne funksjonen er en programvaresalgsfunksjon.

Radioen er utstyrt med en funksjon som gjør det mulig for tjenesteleverandøren å deaktivere den permanent i tilfelle den blir stjålet eller mistet. Når radioen er deaktivert permanent, blir den ubrukelig.

Når radioen har blitt deaktivert permanent, kan ikke tjenesteleverandøren aktivere den igjen. Det anbefales ikke å deaktivere radioen permanent bortsett fra i tilfeller der du ikke forventer å få den tilbake. Hvis du får tilbake en radio som er deaktivert permanent, kan du returnere den til Motorola Solutions for å få den aktivert på nytt.

## **5.7 Deaktivere eller aktivere midlertidig**

Radioen er utstyrt med en funksjon som gjør det mulig for tjenesteleverandøren å deaktivere den midlertidig i tilfelle den blir stjålet. Når radioen er deaktivert eller slås på i deaktivert status, ser den ut og oppfører seg som om den er slått av.

Hvis radioen blir funnet, kan tjenesteleverandøren aktivere den igjen over luften. Etter at radioen er aktivert, kan du bruke den på vanlig måte.

#### **Tillegg A**

# **LED-indikasjoner**

#### **LED-mønstre**

LED-indikatoren for meldinger angir statuser for utalarmeringsvarsler eller mottak av meldinger. LEDlampeindikator for status angir andre generelle statuser. Hver brukerprofil har forhåndsprogrammerte LEDmønstre for følgende angivelser:

- Utalarmeringsvarsel
- Melding
- Status
- Hendelse

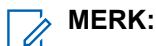

- Du kan velge blant ni LED-mønstre gjennom konfigurasjonsverktøyet. Kontakt tjenesteleverandøren for å tilpasse LED-mønstrene for brukerprofilene.
- Hvis det er konfigurert, kan du deaktivere det blinkende grønne LED-lyset i radioens HMI (Human Machine Interface).

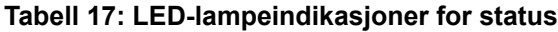

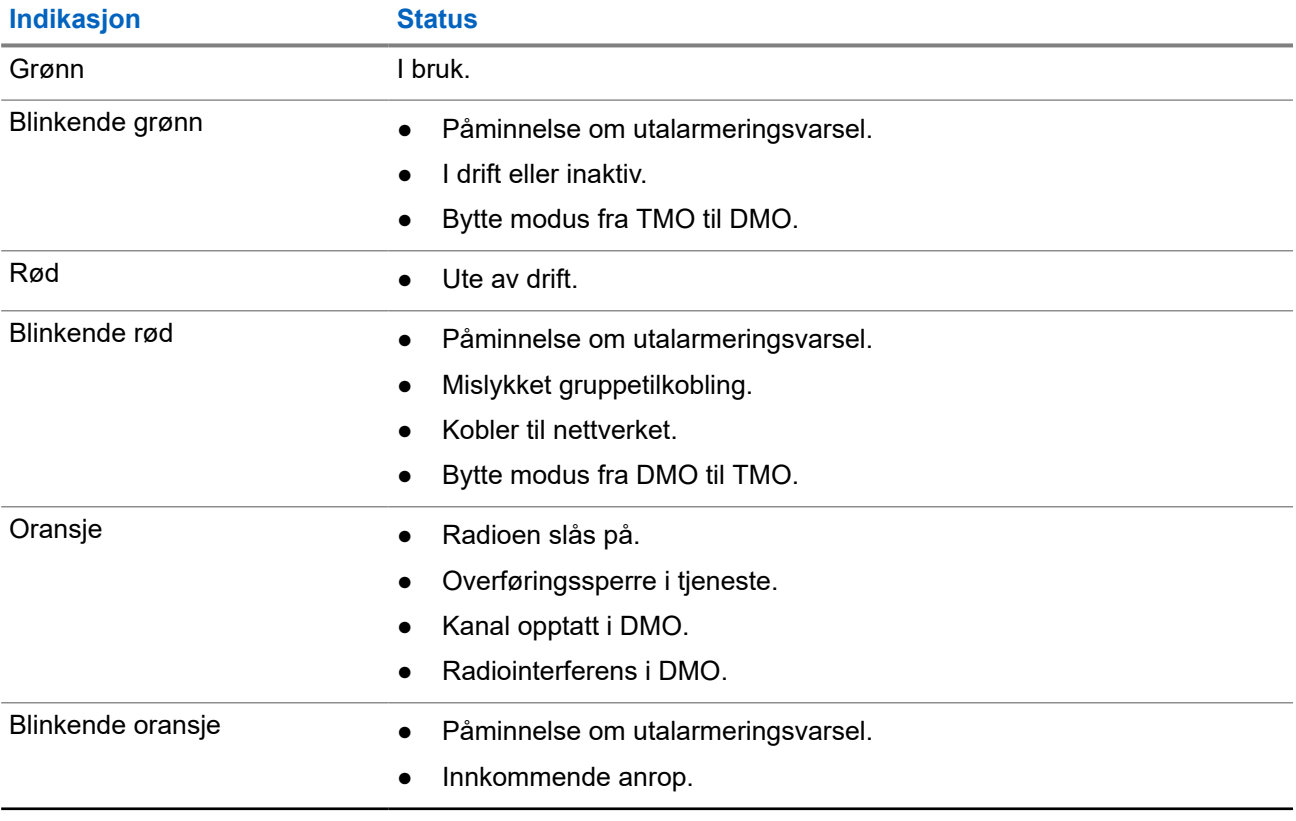

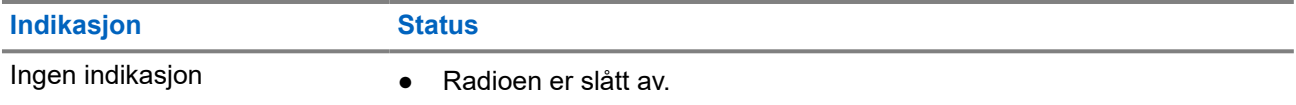

**MERK:** Utalarmeringsindikatorer har høyere prioritet enn vanlige indikatorer som batteriindikatorer,  $\mathscr{A}$ dekningsindikatorer og så videre.

#### **Tabell 18: LED-lampeindikasjon for melding**

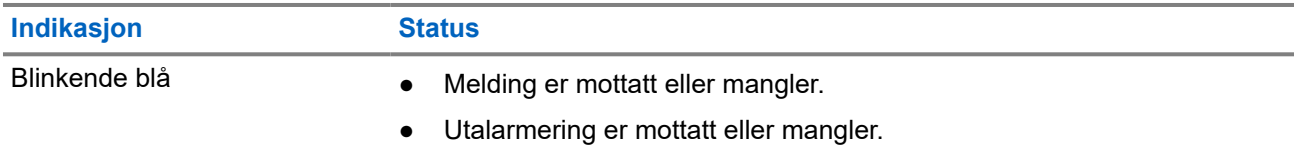

#### **Tabell 19: LED-lampeindikasjoner for batterilading**

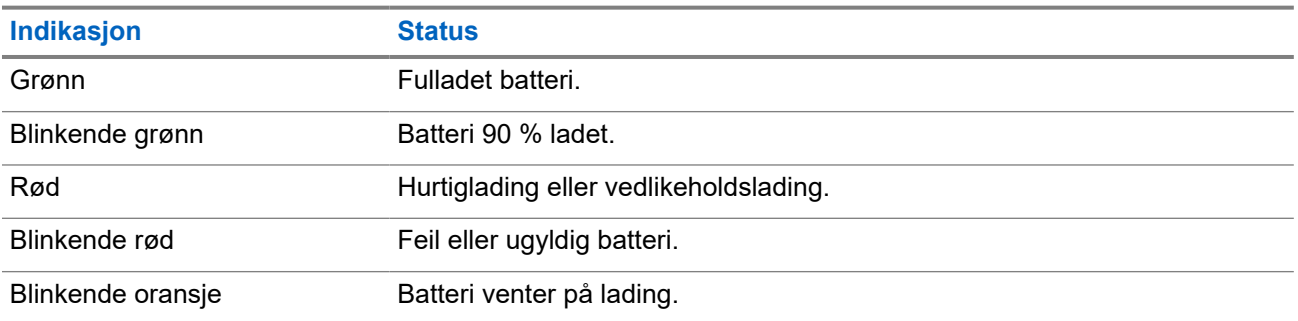

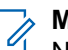

#### **MERK:**

Når du lader radioen i en lader for flere enheter, vil LED-indikatoren for strøm på radioen vise ladestatusen for batteriet.

Hvis du setter inn en radio med et helt tomt batteri i laderen for flere enheter, blinker LED-indikatoren på radioen rødt, noe som angir en ladefeil. Du kan løse denne feilen ved å ta ut radioen og sette den inn igjen.

## **Tillegg B**

# **Feilsøking**

Følgende meldinger vises på radioen:

#### **Tabell 20: Meldinger som vises**

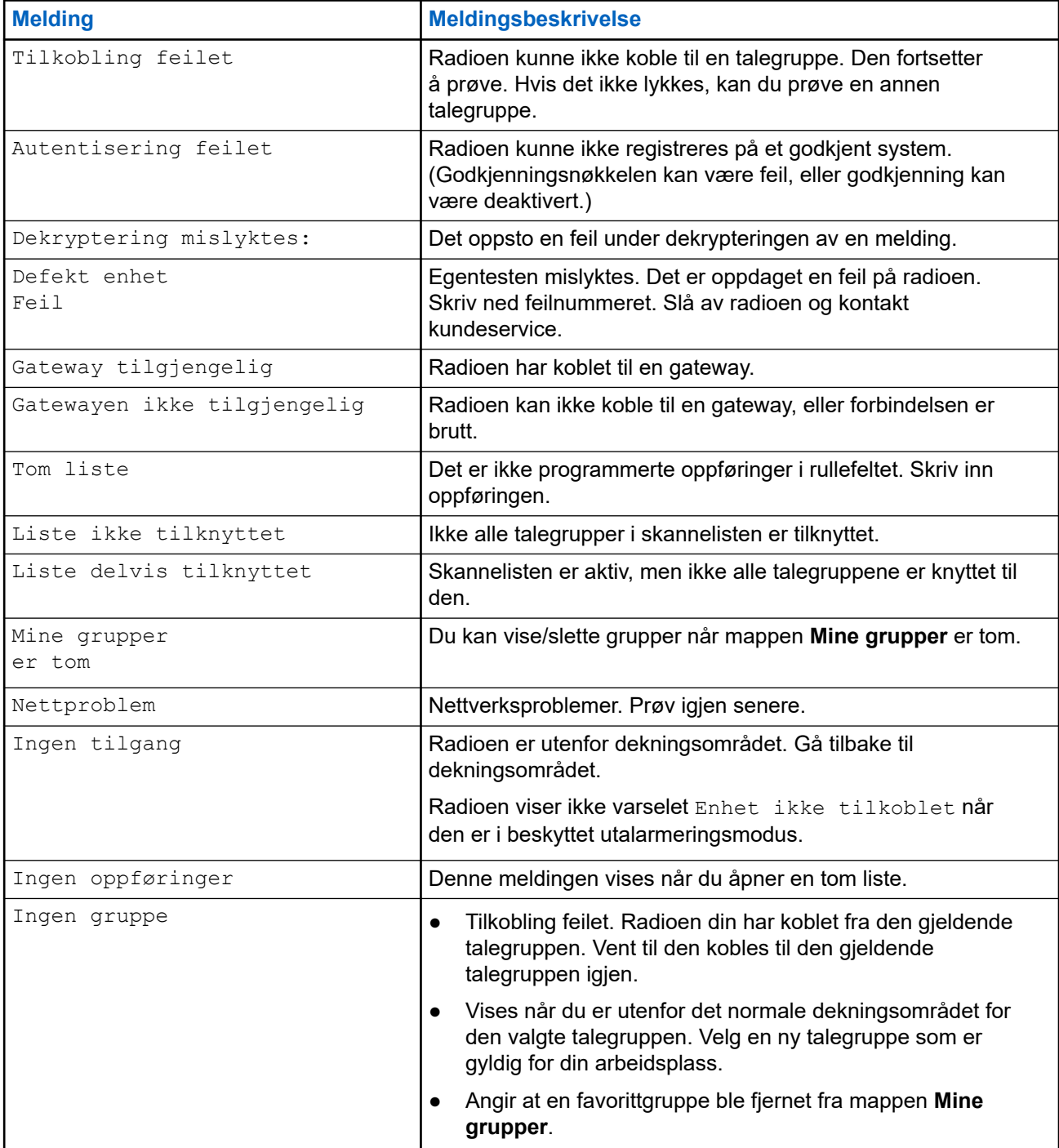

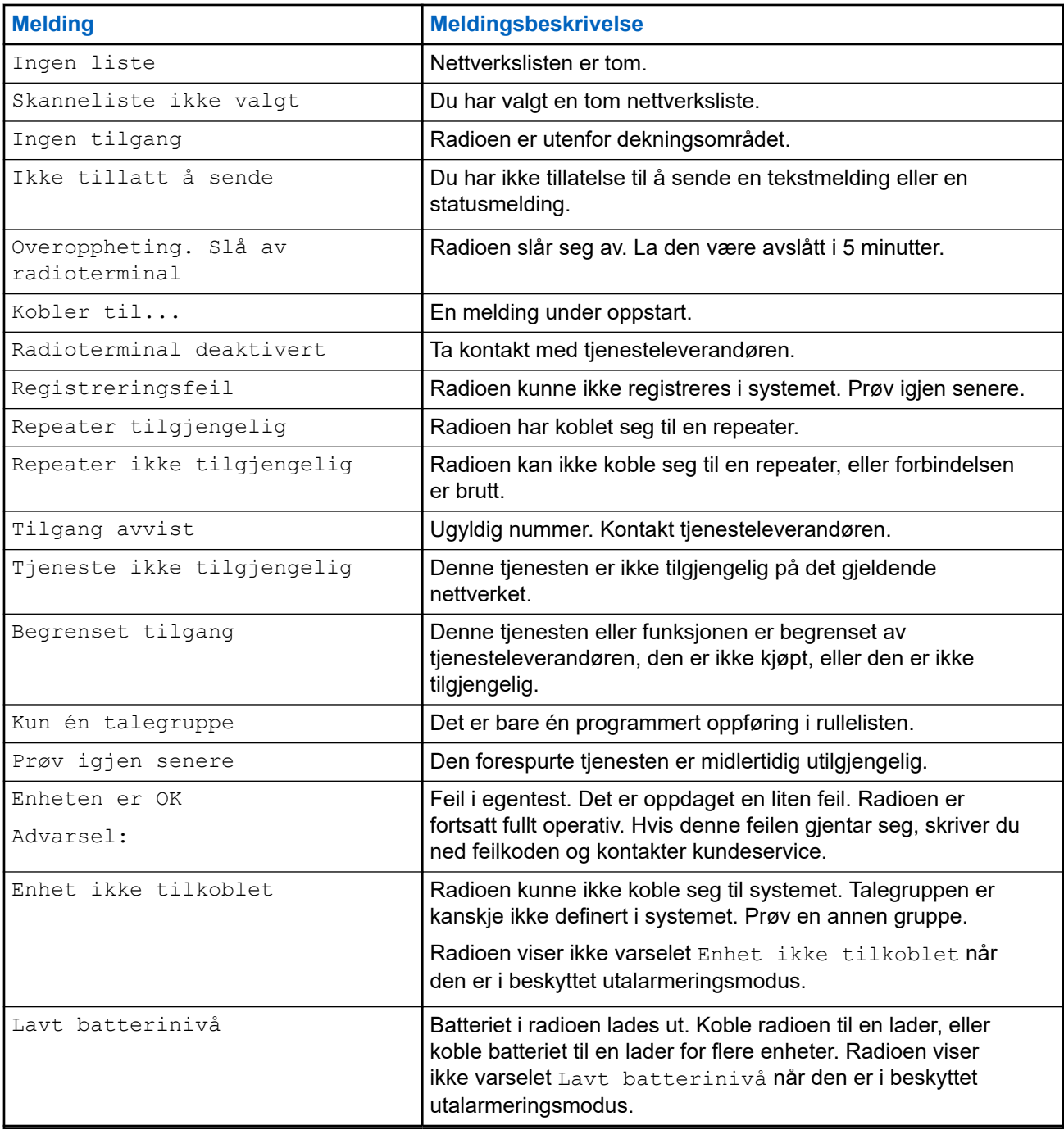

#### **Tillegg C**

# **Vedlikehold**

**TIPS:**

- Før du bruker radioen din for første gang, må du lade batteriet til LED-lampen lyser grønt.
- Innsetting av batteri må bare skje på steder som ikke utgjør noen eksplosjonsfare.

## **C.1 Forlenge batteriets levetid**

Et batteri er en forbruksvare og må kanskje byttes ut i løpet av radioens levetid. For å sikre maksimal levetid for radioen må du alltid bytte ut batteriet med et originalbatteri fra Motorola Solutions.

## **C.2 Temperaturer for batterilading**

Hvis temperaturen kommer utenfor dette området, er det ikke sikkert batteriet blir fulladet, siden ladingen stoppes midlertidig til temperaturen kommer innenfor det egnede området igjen. Temperaturområdet for batteribruk ligger på 0 °C til + 45 °C i lademodus.

### **C.3**

## **Ytterligere advarsler/forholdsregler for batteri**

- For å forhindre personskade må du ikke la metallobjekter komme i kontakt med batteripolene.
- Ikke demonter det.
- Ikke kast det inn i åpen ild.
- Ikke kast batteriet i husholdningsavfallet.